# **ESCUELA SUPERIOR POLITÉCNICA DEL LITORAL**

# **Facultad de Ingeniería en Electricidad y Computación**

# **Tema:**

Diseño de la automatización de un sistema de mesas de rodillos para el proceso de plegado de planchas de acero

# **PROYECTO INTEGRADOR**

Previo la obtención del Título de:

# **Ingeniero en Electrónica y Automatización**

Presentado por: Rommy Nicolle Mora Villamar Whimpler Luberlid Rivas Poveda

GUAYAQUIL - ECUADOR Año: 2023

## **DEDICATORIA**

Con profundo agradecimiento dedico este logro a mis incansables guías y fuentes inagotables de amor, mis padres Jorge Mora y María Villamar. Su constante confianza en mí y su apoyo incondicional han iluminado mi camino en esta travesía académica. A mis adorados hermanos, Genesys y Jorge, por su inspiración y comprensión inquebrantable. Esta tesis es un tributo a nuestra familia, un testimonio del esfuerzo compartido y la unión que nos fortalece. Con todo mi cariño y gratitud, este logro es tanto mío como suyo, y simboliza el resultado de nuestro amor y dedicación compartidos.

#### **Rommy Mora Villamar**

Con profunda gratitud y dicha, quiero dedicar este proyecto principalmente a Dios y a quienes han sido un pilar y soporte fundamental en mi vida académica. Mi familia, conformada por Eugenia Poveda, Whimpler Rivas y Andrea Rivas, personas quienes siempre me ha apoyado y demostrado su confianza en mí. A Michaelle Noroña, mi compañera incondicional, quien siempre deposito su la confianza en mí y me mostro su apoyo en cada momento de mi carrera. Esta tesis es un atributo a su apoyo inquebrantable.

#### **Whimpler Rivas Poveda**

## **AGRADECIMIENTOS**

En este momento clave de mi trayectoria académica, quiero expresar profundo agradecimiento a mis padres, Jorge y María del Carmen, por su incansable sacrificio y dedicación en mi educación.

A mis hermanos, Genesys y Jorge y mi gran amigo Felipe, por ser mi constante fuente de apoyo y confianza y creer en mi capacidad para hacer las cosas.

A mis amigos, Sol y Whimpler, por ser parte de uno de los semestres más gratificantes de mi vida académica, demostrándome que la universidad es un espacio de colaboración y apoyo y nunca una competencia.

A mi tío Fidel por su disposición para brindarme su ayuda desinteresada y su genuina preocupación por mi desempeño académico.

A todos ustedes, mi más sincero agradecimiento. Han sido pilares fundamentales en este viaje y han dejado una marca perdurable en mi camino.

#### **Rommy Mora Villamar**

En esta etapa de mi vida, me siento muy agradecido con Dios, por permitirme cumplir una meta muy importante de mi vida y que, en dicho camino, estar acompañado de personas de gran valor, mi familia, mis amigos, mi enamorada, es por ellos que mi más profundo agradecimiento, a mis padres, por el apoyo incondicional para el cumplimiento de mis actividades académicas. A mis amigos, Rommy, Solange, Luis y Ronald, quienes fueron parte de una de las mejores etapas de mi vida y me demostrador el valor de la amistad. A mi enamorada, Michaelle Noroña, quien ha sido una compañera de vida incondicional aquella persona que siempre me motivo y jamás dudo de mí. Expreso mi más profundo agradecimiento a todas las personas que han contribuido a este logro. ¡Gracias por todo!

#### **Whimpler Rivas Poveda**

# **DECLARACIÓN EXPRESA**

"Los derechos de titularidad y explotación, nos corresponde conforme al reglamento de propiedad intelectual de la institución; *Rommy Nicolle Mora Villamar* y *Whimpler Luberlid Rivas Poveda* damos nuestro consentimiento para que la ESPOL realice la comunicación pública de la obra por cualquier medio con el fin de promover la consulta, difusión y uso público de la producción intelectual"

Autor 1

# <span id="page-5-0"></span>**EVALUADORES**

EFREN VINICIO HERRERA MUENTES Digitally signed by EFREN VINICIO HERRERA MUENTES Date: 2023.09.14 21:00:57 -05'00'

**PROFESOR DE LA MATERIA PROFESOR TUTOR** 

With Eggs

**Efrén Vinicio Herrera Muentes, Ph.D Wilton Edixon Agila Gálvez, Ph.D.**

## **RESUMEN**

<span id="page-6-0"></span>La automatización industrial hoy en día resulta una aplicación muy importante dentro del campo industrial, donde las ventajas van desde la eficiencia en los procesos de fabricación, hasta el mejoramiento de la producción y la seguridad laboral. Este proyecto propone un sistema basado en mesas de rodillos para un transporte seguro y automatizado de flejes de acero en el proceso de plegado, utilizando metodologías que aseguran diseños adecuados en aspectos mecánicos, eléctricos y de control para cumplir con los objetivos planteados.

Aplicamos metodologías de diseño de proyectos, abarcando el estudio del sistema mecánico y eléctrico. Además, identificamos medidas de seguridad a través de la evaluación de riesgos para la reducción de riesgos laborales en nuestro diseño. También desarrollamos diagramas de control eléctrico e ingeniería de software, que incluyeron la programación del PLC, interfaces HMI y análisis de simulación.

Como resultados se obtuvo el diseño mecánico en 3D de un sistema de mesas de rodillos para la entrada y salida del material en un proceso de plegado de acero. Asimismo, como las interfaces de usuario y control eléctrico que permitan la operatividad de sistema de manera ágil y seguro. Por último, documentación de las conexiones, diagramas eléctricos, costo de inversión del proyecto y consumos de energía de este, fueron los resultados de nuestro diseño en base al análisis realizado.

La propuesta introduce una solución viable que combina el diseño mecánico de mesas de rodillos y un sistema automatizado para mejorar el transporte de flejes hacia un proceso de plegado, aumentando la eficiencia y seguridad en la industria del acero. Este proyecto destaca una colaboración interdisciplinaria en ingeniería, desde el diseño mecánico en 3D hasta la simulación de componentes eléctricos y la creación de interfaces de usuario, fortaleciendo la viabilidad de la solución.

**Palabras Clave:** Diseño mecánico, Diseño eléctrico, Plegado de acero, Controlador lógico programable, Interfaz de usuario.

## *ABSTRACT*

<span id="page-7-0"></span>*Industrial automation is currently a highly important application in the industrial field, offering advantages ranging from efficiency in manufacturing processes to improved production and labor safety. This project proposes a system based on roller tables for safe and automated transport of steel strips in the steel folding process, employing methodologies to ensure suitable designs in mechanical, electrical, and control aspects to meet the set objectives.*

We applied project design methodologies, encompassing the study of both the *mechanical and electrical systems. Additionally, we identified safety measures through risk assessment to reduce occupational hazards in our design. We also developed electrical control diagrams and software engineering, including PLC programming, HMI interfaces, and simulation analysis.*

*As a result, we achieved a 3D mechanical design of a roller table system for material input and output in a steel folding process, along with user interfaces and electrical control to enable agile and safe system operation. Lastly, documentation of connections, electrical diagrams, project investment cost, and energy consumption were the outcomes of our design based on the conducted analysis.*

*The proposal introduces a viable solution that combines mechanical roller table design and automated systems to enhance the transportation of steel strips in the folding process, increasing efficiency and safety in the steel industry. This project underscores interdisciplinary collaboration in engineering, from 3D mechanical design to electrical component simulation and user interface creation, strengthening the feasibility of the solution.*

*Keywords: Mechanical design, Electrical design, Steel folding, Programmable logic controller, User interface.*

# ÍNDICE GENERAL

<span id="page-8-0"></span>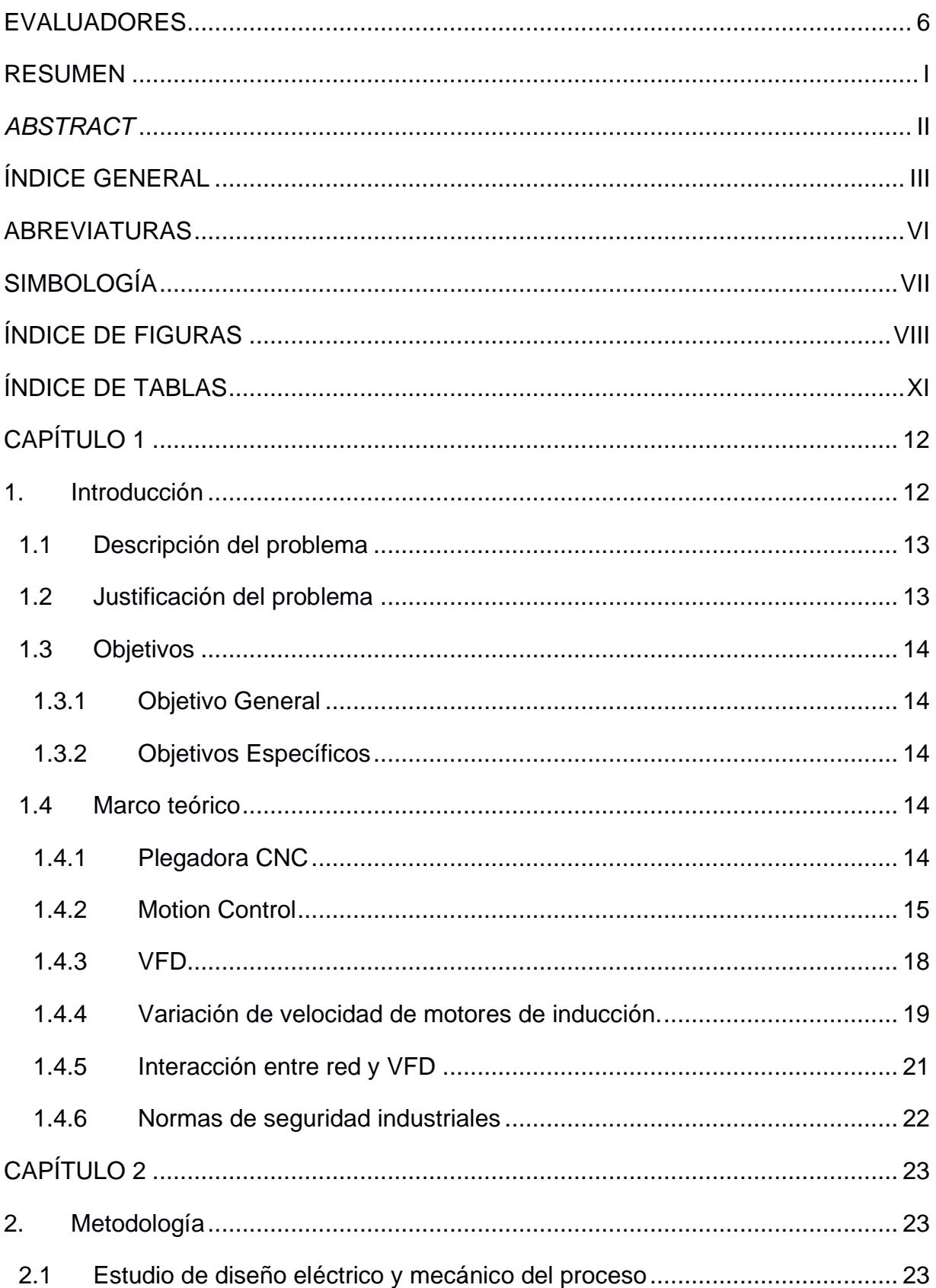

2.1.1 [Tiempos de operación y requerimiento de productividad en el proceso de](#page-28-3)  [plegado.](#page-28-3) 23

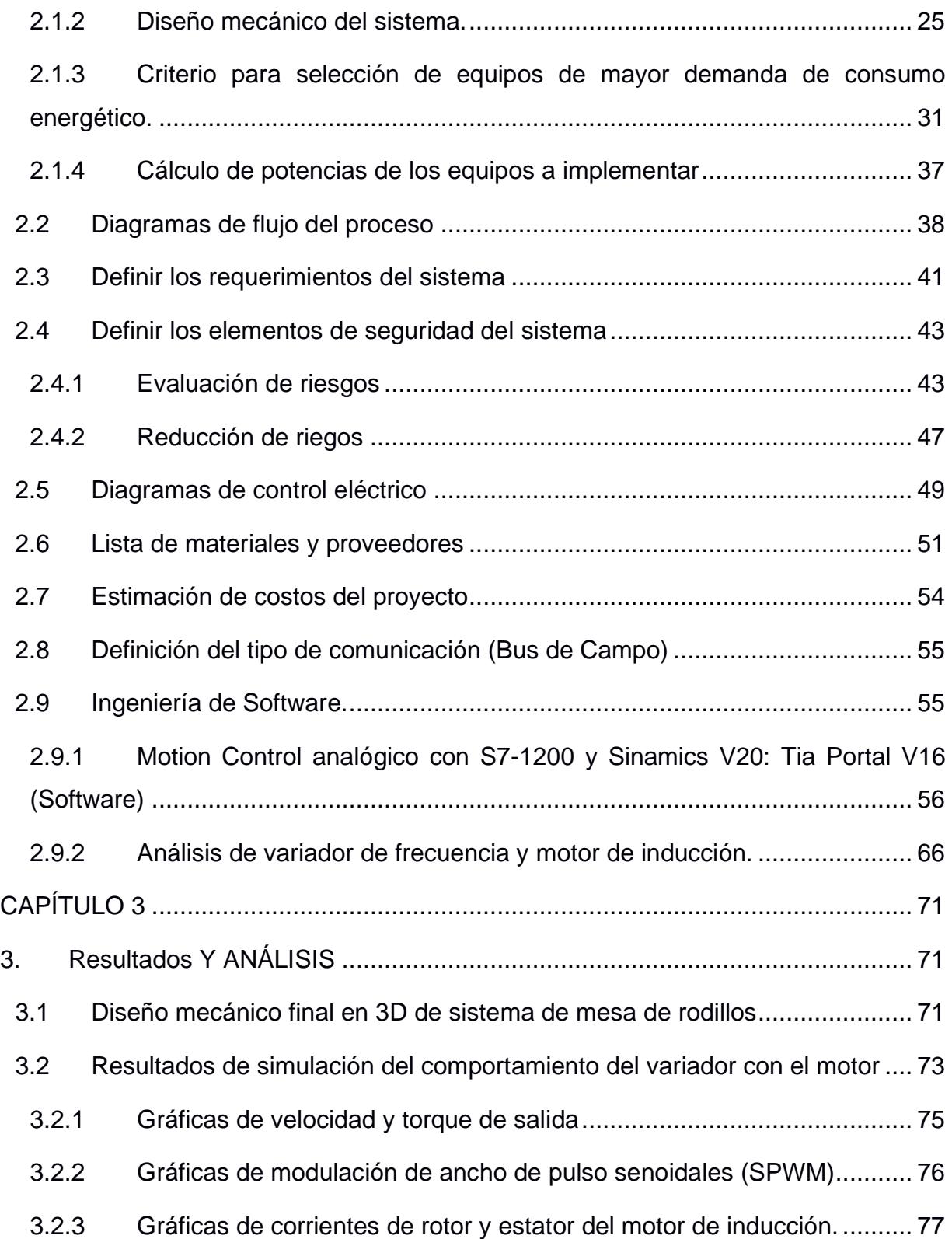

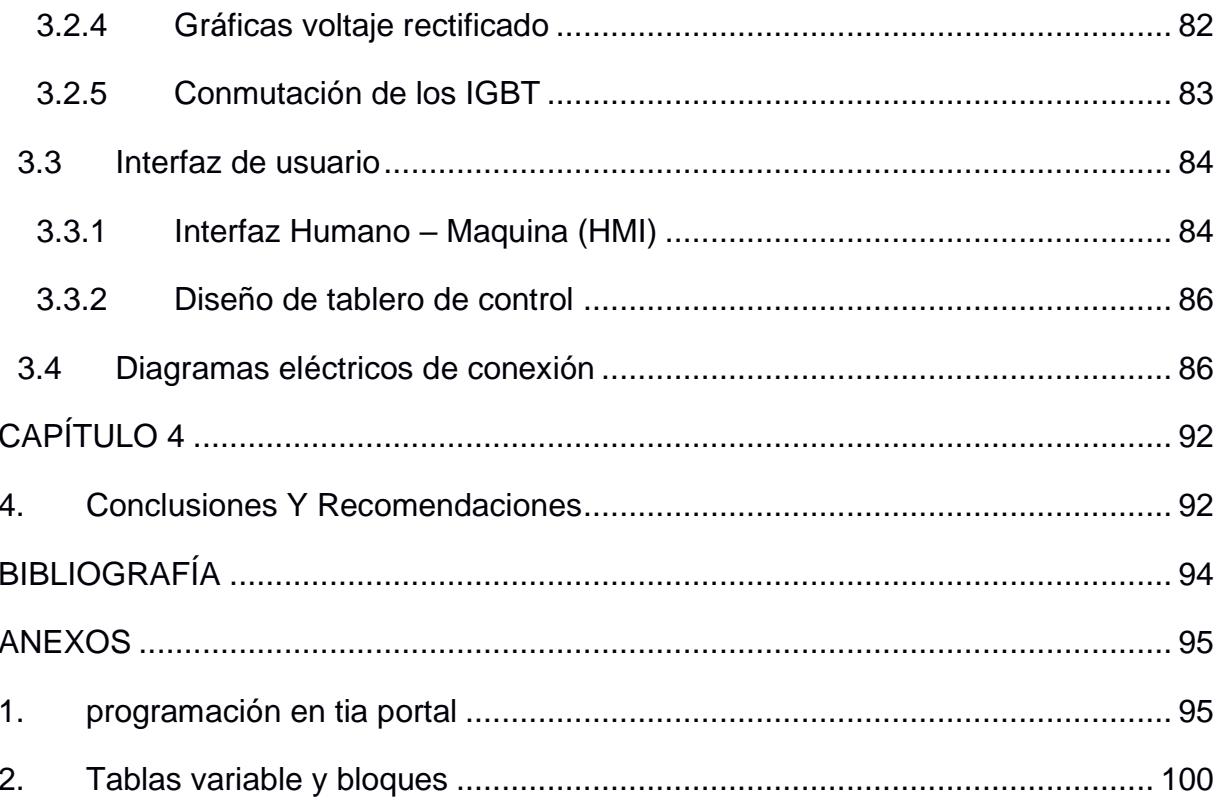

# **ABREVIATURAS**

- <span id="page-11-0"></span>VFD Variador de Frecuencia
- HMI Interfaz Humano Máquina
- PLC Controlador Lógico Programable

# **SIMBOLOGÍA**

<span id="page-12-0"></span>**W** Vatio **m** Metro **V** Voltio **mV** Milivoltio **Nm** Newton-metro **A** Amperio

# **ÍNDICE DE FIGURAS**

<span id="page-13-0"></span>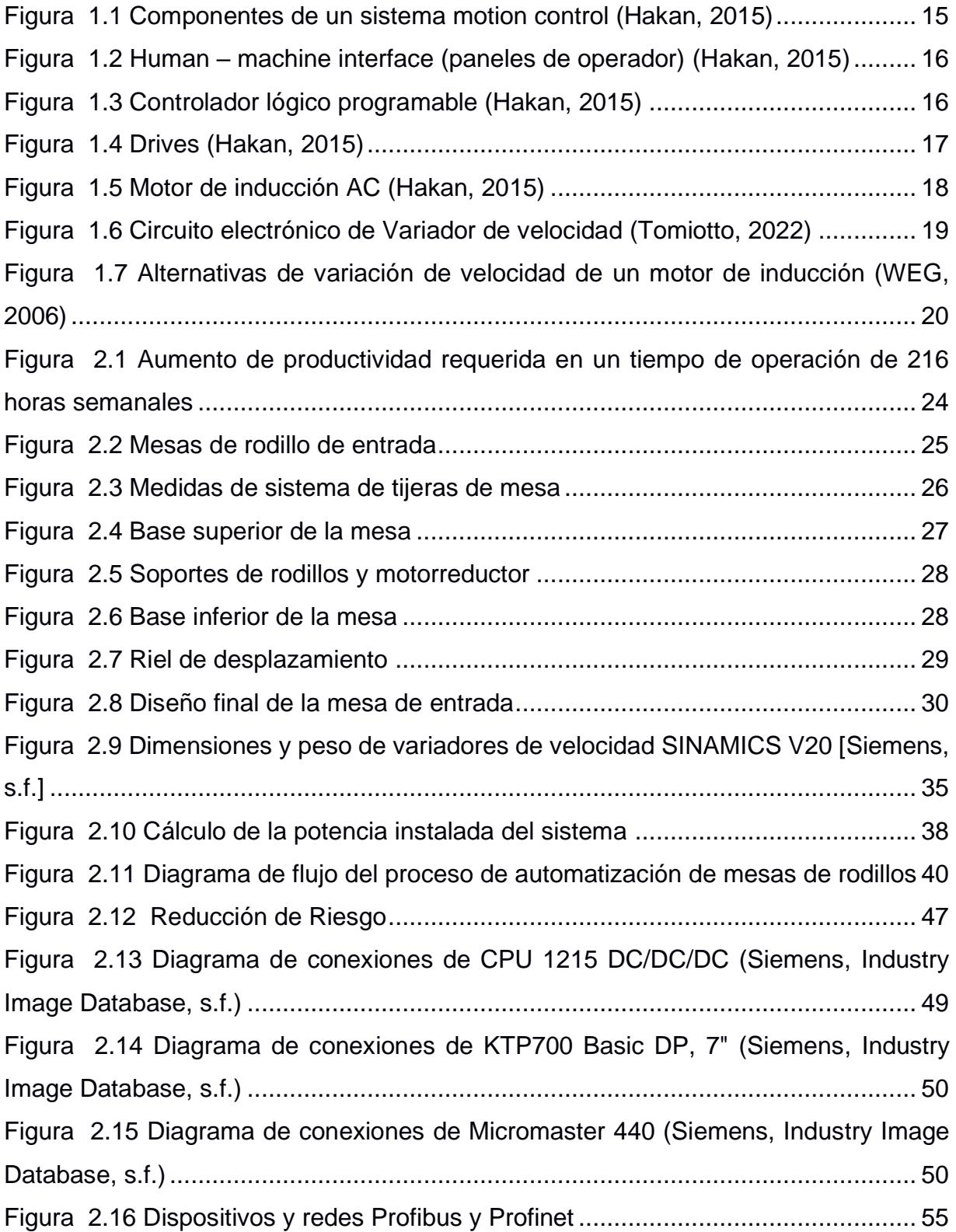

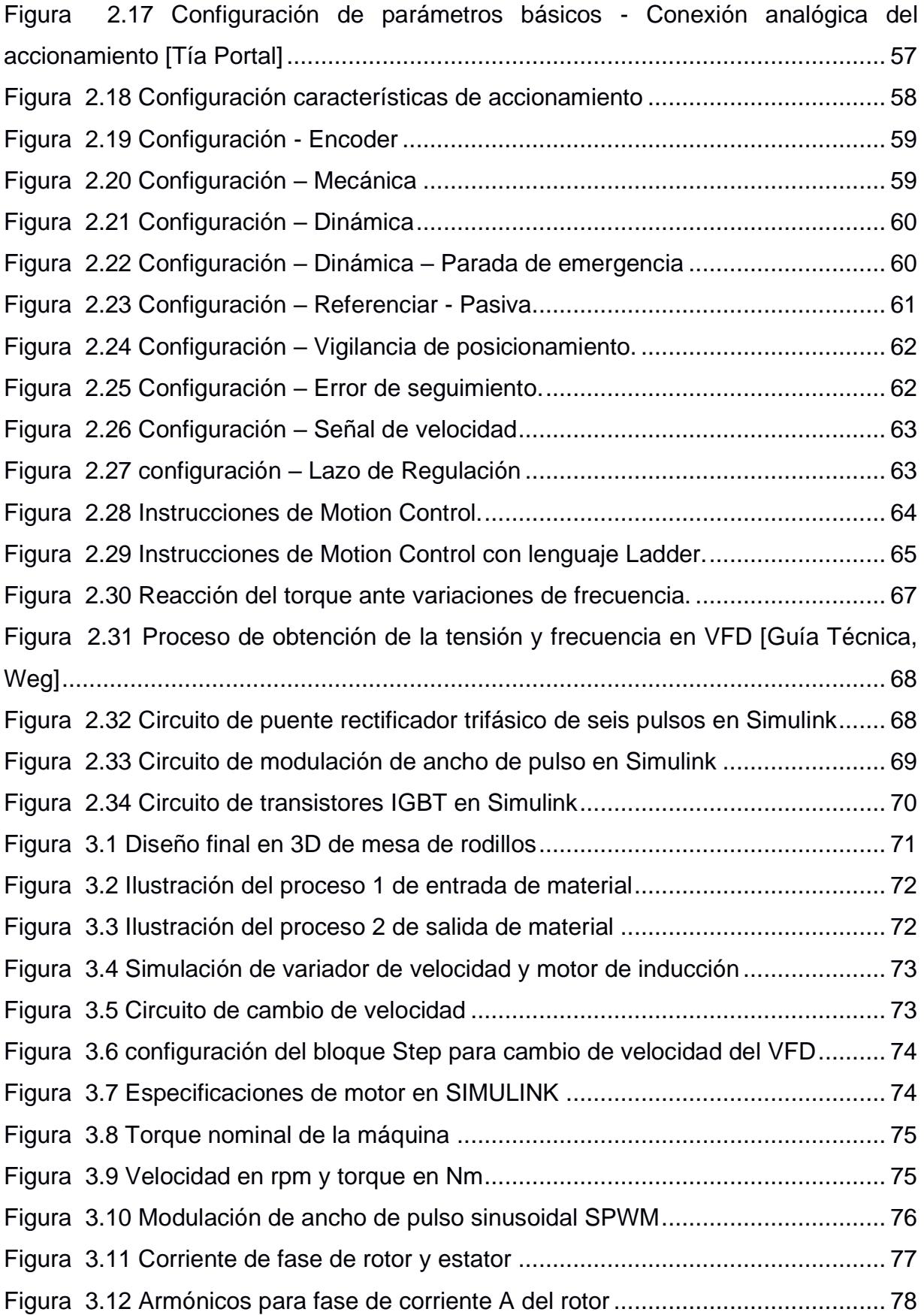

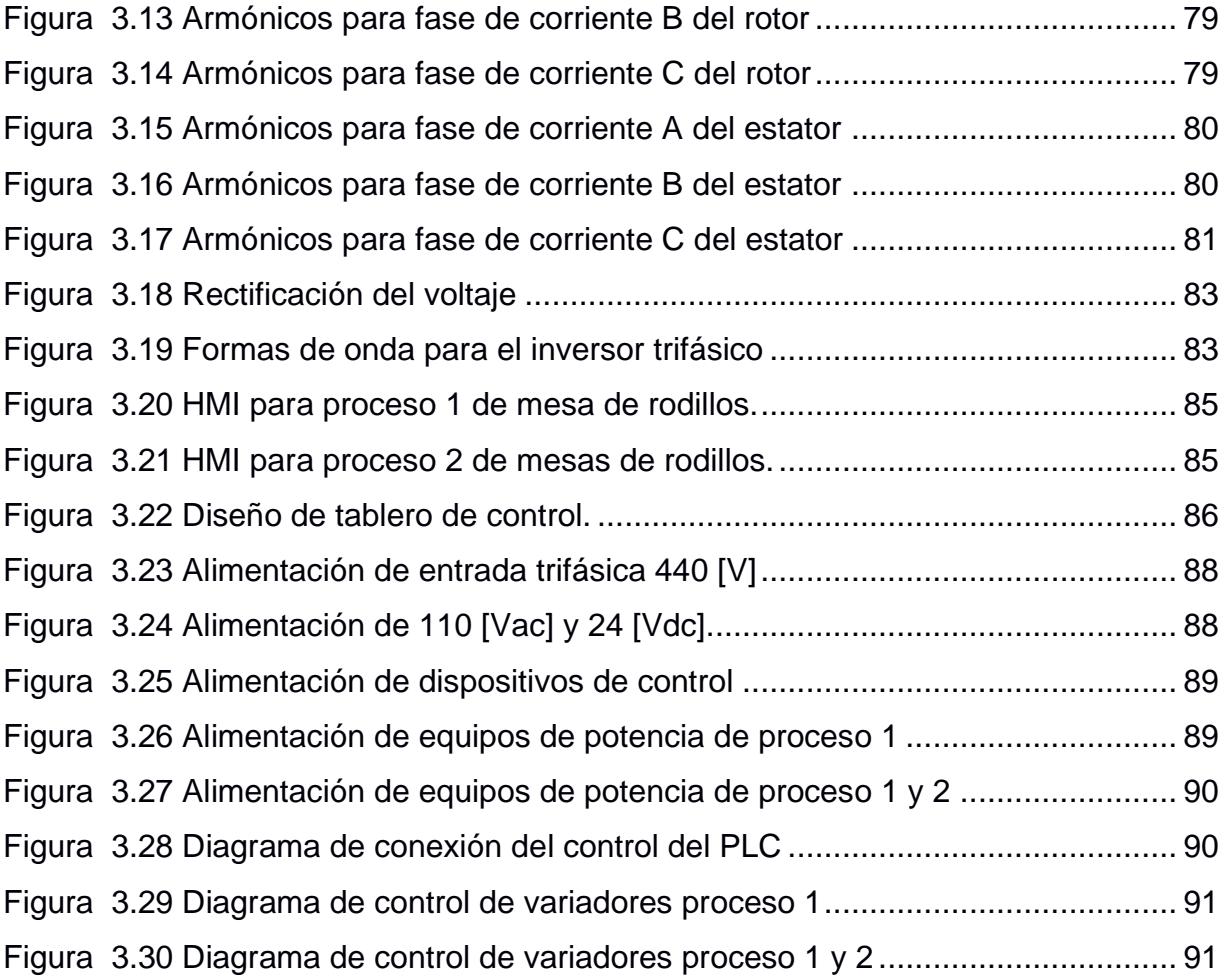

# **ÍNDICE DE TABLAS**

<span id="page-16-0"></span>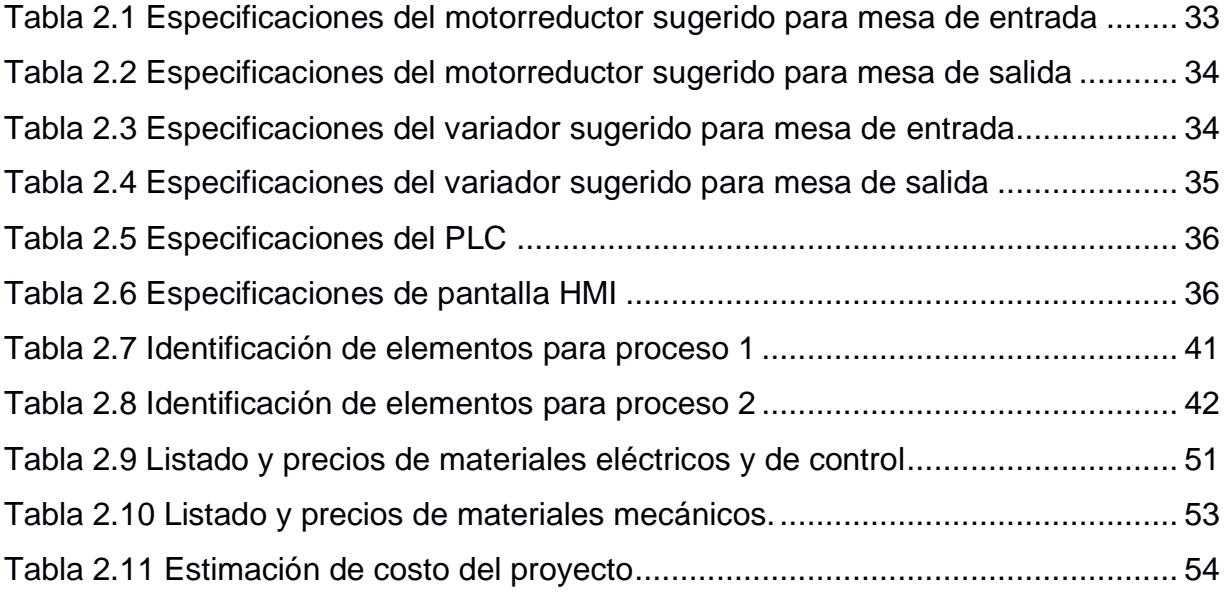

# **CAPÍTULO 1**

## <span id="page-17-1"></span><span id="page-17-0"></span>**1. INTRODUCCIÓN**

En la industria del acero, la eficiencia y la seguridad son aspectos cruciales para lograr un rendimiento óptimo en los procesos de fabricación. En este contexto, la automatización se ha convertido en una solución cada vez más relevante para mejorar la productividad y reducir los riesgos asociados con las tareas manuales. El presente estudio se enfoca en la automatización de un sistema de plegado de acero mediante el uso de mesas de rodillos, con el objetivo de optimizar la forma en que se transportan los flejes de acero hacia una plegadora.

Actualmente, el método utilizado para transportar los flejes de acero implica el uso de una grúa pórtico. Sin embargo, este enfoque presenta diversas desventajas que afectan tanto la eficiencia como la seguridad en el entorno de trabajo. Los operadores se ven expuestos a riesgos significativos debido a la necesidad de sostener manualmente los flejes al momento en que son recogidos por la grúa. Además, este proceso manual implica una considerable cantidad de tiempos muertos, lo que limita la capacidad de producción y genera ineficiencias en el proceso.

En tal sentido, surge la necesidad de buscar soluciones innovadoras que permitan mejorar la forma en que se realiza el transporte de los flejes de acero hacia la plegadora, minimizando los riesgos para los operadores y optimizando la productividad.

Las mesas de rodillos ofrecen una alternativa eficiente para el transporte de materiales, ya que permiten deslizar, en este caso, los flejes de acero de manera suave y continua. Al eliminar la necesidad de que los operadores sostengan manualmente los flejes, se reducen significativamente los riesgos asociados con la manipulación de los mismos. Además, el uso de la electrónica y la automatización permiten controlar de forma precisa el movimiento de los flejes a través de las mesas de rodillos, optimizando la velocidad y la precisión del transporte.

Para lograr este objetivo, se emplearán conocimientos y técnicas propias de la electrónica y la automatización, aprovechando los avances tecnológicos disponibles en estos campos.

En resumen, la automatización del sistema de plegado de acero a través del uso de mesas de rodillos representa una solución innovadora para mejorar la eficiencia y la seguridad en el proceso de transporte de los flejes de acero. Mediante la aplicación de la electrónica y la automatización, se busca optimizar la productividad al eliminar los tiempos muertos y minimizar los riesgos para los operadores. Este proyecto no solo ofrece beneficios inmediatos en términos de eficiencia y seguridad, sino que también sienta las bases para futuras mejoras en los procesos de fabricación en la industria del acero.

#### <span id="page-18-0"></span>**1.1 Descripción del problema**

En el contexto de la industria del acero, el proceso de plegado de flejes representa un desafío en términos de eficiencia y seguridad. Actualmente, se utiliza una grúa pórtico para transportar los flejes de acero hacia la plegadora, sin embargo, este método presenta diversas desventajas que afectan tanto la productividad como la seguridad de los operadores.

La principal desventaja de utilizar la grúa pórtico es el riesgo al que se exponen los operadores al sostener manualmente los flejes al momento en que son tomados por la grúa. Esta actividad representa un peligro para la integridad física de los trabajadores, ya que están expuestos a posibles accidentes y lesiones.

Además, este método de transporte conlleva numerosos tiempos muertos en el proceso. Los operadores deben esperar a que la grúa esté disponible para recoger cada fleje, lo que resulta en retrasos y una menor productividad general del sistema. Estos tiempos muertos representan una ineficiencia que afecta directamente la capacidad de la planta para cumplir con los plazos y satisfacer la demanda de los clientes.

#### <span id="page-18-1"></span>**1.2 Justificación del problema**

Se aplicará un diseño basado en mesas de rodillos, implementando un sistema de entrada que permita llevar los flejes de acero hacia la plegadora de una manera segura. Además, de contar con un sistema automático que permita la salida del fleje una vez que el proceso haya concluido para su respectivo despache.

El sistema automatizado hará uso de motores reductores que permitan el movimiento del rodillo, además del uso de variadores para el control de la velocidad y sentido de giro. La seguridad del proceso representa una gran importancia por lo cual, se integrarán sensores y actuadores que permitan evitar accidentes laborales. Este control se definirá mediante un autómata, en la actualidad, se hará uso de un Siemens S7 – 1200.

13

#### <span id="page-19-0"></span>**1.3 Objetivos**

#### <span id="page-19-1"></span>**1.3.1 Objetivo General**

Diseñar un sistema automatizado para el correcto funcionamiento de un proceso de plegado de acero precautelando la seguridad operacional y aumentando la producción de la plegadora mediante el uso de tecnologías de control industrial.

#### <span id="page-19-2"></span>**1.3.2 Objetivos Específicos**

- Diseñar una mesa de rodillos automatizada para su implementación en el campo basado en las necesidades operacionales del sistema.
- Desarrollar un sistema de control automatizado enfocado en la seguridad operativa, simplificando la ejecución y gestión del proceso de plegado de acero.
- Proporcionar documentación técnica sobre los procedimientos relacionados con la programación y diseño de control eléctrico para la mitigación de los errores de operación.

#### <span id="page-19-3"></span>**1.4 Marco teórico**

#### **1.4.1 Plegadora CNC**

<span id="page-19-4"></span>La plegadora MACH 97 CNC es una máquina herramienta utilizada en la industria del metal para realizar el proceso de plegado de láminas metálicas. Estas máquinas utilizan un sistema de control numérico por computadora (CNC) para posicionar y controlar con precisión una viga o punzón que se utiliza para doblar la lámina según las especificaciones deseadas.

Algunas características y aspectos destacados de la plegadora MACH 97 CNC pueden incluir:

Control CNC: La plegadora MACH 97 CNC está equipada con un sistema de control numérico que permite programar y controlar los movimientos de los ejes de la máquina. Esto proporciona una mayor precisión y repetibilidad en el proceso de plegado.

Programación: La programación de la plegadora MACH 97 CNC se realiza utilizando software específico que permite definir los ángulos, longitudes y posiciones de plegado. Esto facilita la creación de programas de plegado personalizados para diferentes piezas y formas.

Herramientas de plegado: La plegadora MACH 97 CNC utiliza una variedad de herramientas de plegado, como punzones y matrices, para realizar diferentes tipos de dobleces en las láminas metálicas. Estas herramientas son seleccionadas según los requisitos de la pieza a plegar.

Precisión y repetibilidad: La plegadora MACH 97 CNC ofrece una alta precisión y repetibilidad en el proceso de plegado. Esto asegura la uniformidad y calidad de las piezas plegadas, lo que es especialmente importante en aplicaciones industriales.

#### **1.4.2 Motion Control**

<span id="page-20-0"></span>"Motion control" es un término utilizado para describir el control preciso y coordinado de los movimientos de los dispositivos en aplicaciones industriales. Se utiliza en diversos campos de la automatización industrial, como robótica, maquinaria de fabricación, sistemas de transporte y más (Hakan, 2015). El objetivo del motion control es lograr movimientos suaves, precisos y seguros para optimizar los procesos de producción. En la Figura 1.1 podemos observar el diagrama de bloque en lazo cerrado que definen los componentes de un sistema de Motion control.

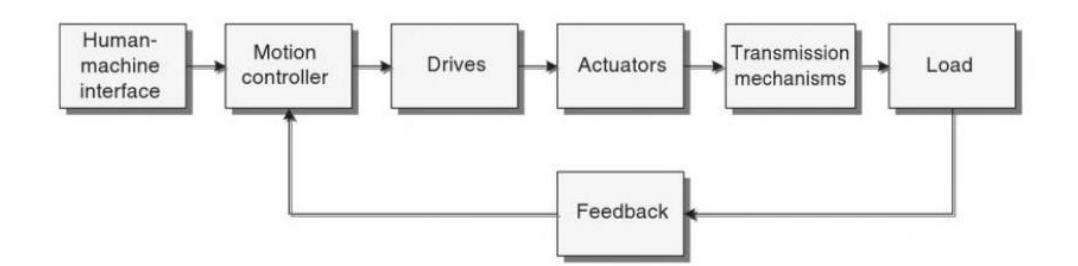

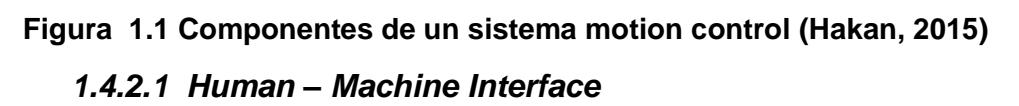

<span id="page-20-1"></span>La HMI se utiliza para comunicarse con el controlador de movimiento. Puede cumplir dos funciones principales: (i) operar la máquina controlada por el controlador de movimiento y (ii) programar el controlador de movimiento.

Los paneles de control, como se muestra en la Figura 1.2, con luces piloto, botones pulsadores, indicadores, lecturas digitales y medidores analógicos, son HMI comunes basadas en hardware que cumplen el propósito de operar una máquina.

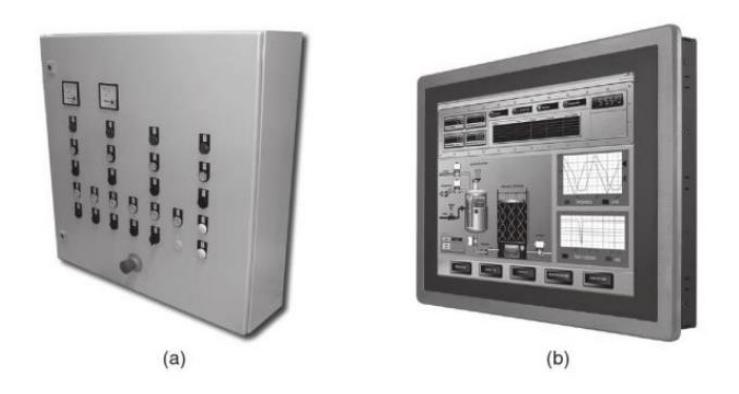

## <span id="page-21-0"></span>**Figura 1.2 Human – machine interface (paneles de operador) (Hakan, 2015)** *1.4.2.2 Motion Controller*

El controlador de movimiento es el "cerebro" del sistema, Figura 1.3. Genera perfiles de movimiento para todos los ejes, monitorea E/S y cierra bucles de retroalimentación. El controlador genera el perfil de movimiento para un eje en función de los parámetros de movimiento deseados definidos por el usuario o el programador. Mientras la máquina está funcionando, recibe retroalimentación de cada motor de eje. Si hay una diferencia (error de seguimiento) entre el perfil generado y la posición real o velocidad del eje, el controlador genera comandos de corrección, que se envían al variador para ese eje (Hakan, 2015).

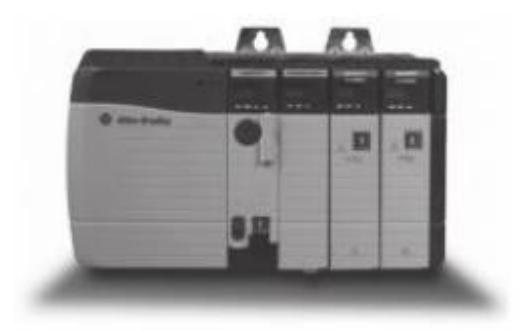

## **Figura 1.3 Controlador lógico programable (Hakan, 2015)**

#### *1.4.2.3 Driver*

<span id="page-21-1"></span>Las señales de comando generadas por el controlador son señales pequeñas. El variador, Figura 1.4, amplifica estas señales a niveles de voltaje y corriente de alta potencia necesarios para operar un motor.

Por lo tanto, la unidad también se denomina amplificador. El variador cierra el bucle de corriente del servosistema, por lo tanto, debe seleccionarse para que coincida con el tipo de motor.

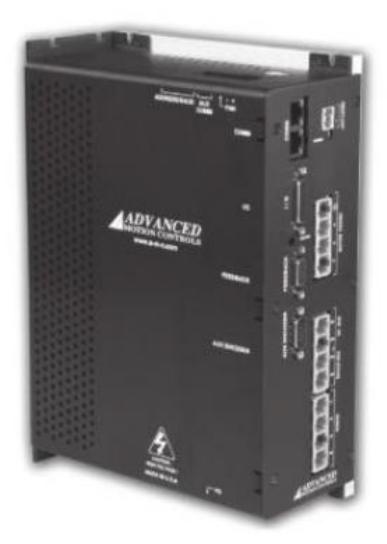

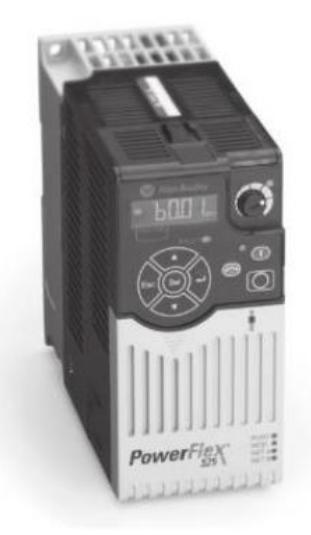

**Figura 1.4 Drives (Hakan, 2015)**

#### *1.4.2.4 Actuadores*

<span id="page-22-0"></span>Un actuador es un dispositivo que proporciona la energía para mover una carga, Figura 1.5. Los sistemas de control de movimiento se pueden construir utilizando tecnologías hidráulicas, neumáticas o electromecánicas (motor). Cuando se diseña una máquina para una aplicación de control de movimiento, los motores deben seleccionarse cuidadosamente para el correcto funcionamiento de la máquina (Hakan, 2015).

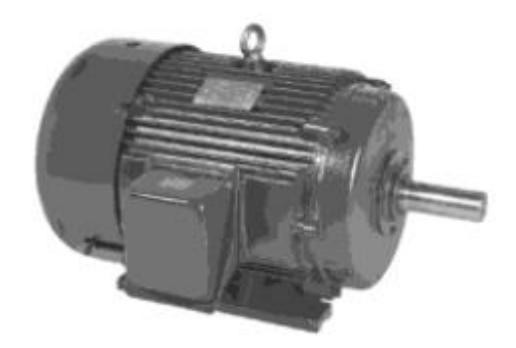

# **Figura 1.5 Motor de inducción AC (Hakan, 2015)** *1.4.2.5 Mecanismo de transmisión*

<span id="page-23-1"></span>Se utiliza un mecanismo de transmisión para conectar la carga al motor de un eje. Ayuda a cumplir con los requisitos del perfil de movimiento. Cuando una carga se acopla a un motor a través de un mecanismo de transmisión, la inercia y el par de la carga se reflejan a través del mecanismo hacia el motor.

#### *1.4.2.6 Feedback*

Los dispositivos de retroalimentación se utilizan para medir la posición o la velocidad de la carga. Además, el variador y el controlador usan retroalimentación para determinar cuánta corriente se debe aplicar a cada fase del motor.

#### **1.4.3 VFD**

<span id="page-23-0"></span>Un elemento crucial en la comprensión de los motores de corriente alterna (CA) es su velocidad de rotación, la cual se encuentra directamente vinculada al número de polos internos y la potencia suministrada. Esta relación entre la frecuencia (expresada en Hertz) y las Revoluciones Por Minuto (RPM) resulta fundamental, donde una frecuencia mayor conlleva una velocidad de rotación superior.

Los VFD han encontrado una amplia gama de aplicaciones tanto en el ámbito industrial como comercial, desempeñando roles significativos en sistemas que van desde extrusoras y grúas eléctricas hasta montañas rusas y equipos de climatización y ventilación (HVAC).

La reducción de la velocidad operativa de los motores, un requisito común en muchas aplicaciones puede ser alcanzada a través de la adopción de VFD. De manera específica, los VFD pueden ser configurados para generar frecuencias y voltajes óptimos, los cuales se ajustan de acuerdo con los requerimientos de carga.

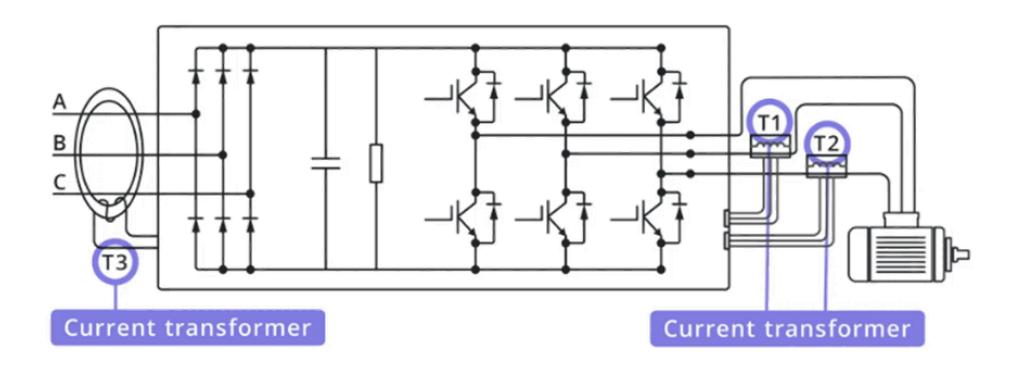

<span id="page-24-1"></span>**Figura 1.6 Circuito electrónico de Variador de velocidad (Tomiotto, 2022)**

En el núcleo del VFD se encuentra el rectificador de seis pulsos, Figura 1.6, un componente esencial que transforma la corriente alterna en corriente continúa empleando diodos. Este proceso es crítico en la preparación de la corriente para su ulterior conversión. Adicionalmente, el enlace de corriente continua (DC) ejerce una función fundamental al asegurar la uniformidad del voltaje en los capacitores involucrados (Tomiotto, 2022).

Un componente clave en el VFD es el módulo IGBT, el cual opera como un interruptor controlado digitalmente, permitiendo o bloqueando el flujo de corriente entre los colectores y emisores. La comprensión del funcionamiento de los IGBT es esencial para discernir su papel en la generación de una señal de salida modulada por ancho de pulso (PWM), un paso fundamental para alcanzar el control preciso de la velocidad del motor.

El procesador de control del VFD, esencialmente un programa incorporado, brinda la capacidad de ajustar una serie de parámetros y configuraciones para lograr una operación óptima y personalizada, incluyendo la implementación de un control PID, limitación de corriente y definición de rangos de velocidad.

En resumen, los VFD ofrecen una herramienta invaluable para alcanzar un control preciso de la velocidad de los motores eléctricos, mediante la variación inteligente de la frecuencia y el voltaje suministrado.

#### **1.4.4 Variación de velocidad de motores de inducción.**

<span id="page-24-0"></span>La relación entre la rotación, la frecuencia de alimentación, el número de polos y el deslizamiento de un motor de inducción obedece a la siguiente ecuación (1.1)

$$
n = \frac{120f_1}{p}(1-s)
$$
 (1.1)

#### Donde:

- n: velocidad de rotación mecánica (rpm)
- f1: frecuencia fundamental de la tensión de alimentación (Hz)
- p: número de polos
- s: deslizamiento

La evaluación de la fórmula demuestra que es posible influir en tres variables con el objetivo de modificar la velocidad de un motor de esta naturaleza, como se confirma en la tabla que se muestra a continuación. En la Figura 1.7 también se exponen las particularidades de cada alternativa.

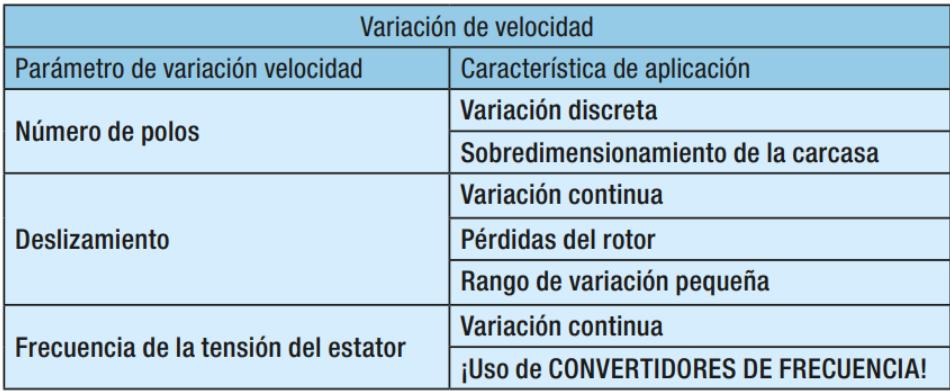

#### <span id="page-25-0"></span>**Figura 1.7 Alternativas de variación de velocidad de un motor de inducción (WEG, 2006)**

En la actualidad, la utilización variadores de frecuencia o velocidad, representa el enfoque más eficiente para controlar la velocidad de los motores de inducción. Estos convertidores transforman la tensión de la fuente eléctrica, manteniendo una amplitud y frecuencia constantes, en una tensión de amplitud y frecuencia variables. Al modificar la frecuencia de la tensión suministrada, se produce una alteración en la velocidad del campo rotativo, lo que conlleva a su vez a una variación en la velocidad mecánica de rotación de la máquina (WEG, 2006).

El par desarrollado por el motor de inducción sigue la ecuación (1.2)

$$
T = K_1 \cdot \phi_m \cdot I_2 \tag{1.2}
$$

Y su flujo de magnetización, se considera la disminución de voltaje causada por la resistencia y la reactancia de los devanados estatóricos, lo que resulta en un valor dado por la ecuación (1.3)

$$
\phi_m = K_2 \cdot \frac{V_1}{f_1} \tag{1.3}
$$

Donde:

T: Torque (N.m)  $\phi_m$ : Flujo de magnetización (Wb) I2: corriente nominal (A)

V1: tensión estatórica (V)

k1 y k2: constantes que dependen del material y del diseño de la máquina

Suponiendo que la corriente está vinculada con la carga y que esta permanece constante (por lo tanto, una corriente prácticamente uniforme), se observa que, al variar la amplitud y la frecuencia de la tensión de alimentación de manera proporcional, el flujo y, por consiguiente, el torque se mantiene invariables. En este caso, el motor ofrece un control continuo de la velocidad y el torque en relación con la carga mecánica. Las pérdidas pueden ser reducidas según las condiciones de la carga, manteniendo el deslizamiento de la máquina constante a cualquier velocidad para una misma carga (WEG, 2006).

#### <span id="page-26-0"></span>**1.4.5 Interacción entre red y VFD**

#### *1.4.5.1 Armónicos*

Desde la perspectiva de la fuente de alimentación, el conjunto formado por el motor y el convertidor de frecuencia es visualizado como una carga no lineal, cuya corriente contiene componentes armónicos (frecuencias múltiples de la frecuencia de la red). Usualmente, se considera que el rectificador produce armónicas características de orden  $h = np + 1$  en el lado de corriente alterna, es decir, en la red eléctrica (siendo p el número de pulsos del convertidor y  $n = 1, 2, 3$ ). De esta manera, en el caso de un puente rectificador con 6 diodos (generando 6 pulsos), las armónicas principales son la quinta y la séptima, con amplitudes que varían entre el 10% y el 40% de la componente fundamental, dependiendo de la impedancia de la red eléctrica (WEG, 2006).

Para configuraciones de 12 pulsos (12 diodos), las armónicas más notables son la undécima y la decimotercera. Por lo general, las armónicas de orden superior tienen amplitudes más bajas y son más susceptibles de ser filtradas (WEG, 2006).

El factor que indica el grado en que las armónicas pueden ocasionar deformación en la red eléctrica es el THD (Distorsión Armónica Total) ecuación (1.4), proporcionado por el fabricante del convertidor.

$$
THD = \sqrt{\sum_{h=2}^{\infty} \left(\frac{A_n}{A_1}\right)^2} \tag{1.4}
$$

Donde

An son los valores eficaces de las componentes armónicas A1 es el valor eficaz de la componente fundamental

#### **1.4.6 Normas de seguridad industriales**

<span id="page-27-0"></span>Existen varias normas internacionales relacionadas con la seguridad en la automatización de mesas de rodillos. A continuación, mencionamos algunas de las normas más relevantes en este ámbito:

ISO 13850:2015 - Seguridad de las máquinas: Parada de emergencia: Esta norma establece los requisitos y principios para el diseño e instalación de sistemas de parada de emergencia en maquinaria. Proporciona directrices sobre la ubicación, el diseño y el rendimiento de los dispositivos de parada de emergencia.

ISO 12100:2010 - Seguridad de la maquinaria: Principios generales de diseño: Esta norma establece los principios generales de diseño de seguridad aplicables a la maquinaria en general. Proporciona orientación sobre la identificación de peligros, la evaluación de riesgos y la aplicación de medidas de seguridad, incluyendo las mesas de rodillos automatizadas.

ISO 13849-1:2015 - Seguridad de las máquinas: Partes de los sistemas de mando relacionadas con la seguridad: Esta norma proporciona un marco para el diseño y la validación de las partes de los sistemas de control relacionadas con la seguridad. Incluye requisitos para la selección y la implementación de componentes de seguridad, como sensores, controladores y actuadores utilizados en mesas de rodillos automatizadas.

ANSI B11.19-2019 - Seguridad de la maquinaria: Requisitos de diseño e integración de sistemas de control de movimiento: Esta norma proporciona pautas para el diseño e integración de sistemas de control de movimiento en maquinaria. Cubre aspectos relacionados con la seguridad, incluyendo la selección y aplicación de dispositivos de seguridad, así como la verificación y validación del sistema de control de movimiento.

# **CAPÍTULO 2**

## <span id="page-28-1"></span><span id="page-28-0"></span>**2. METODOLOGÍA**

En este capítulo describiremos diferentes alternativas de solución a nuestra problemática, la cual se basa en diseño de una mesa de rodillos automatizada de entrada y salida de planchas de acero, donde se especificará las directrices necesarias para llevar a cabo una metodología adecuada para el diseño de proyectos industriales.

#### <span id="page-28-2"></span>**2.1 Estudio de diseño eléctrico y mecánico del proceso**

Esta sección nos permitió recabar información para las descripciones generales y especificas del sistema, donde son involucrados los procesos de operación, dispositivos que intervienen durante el proceso, variables cualitativas como normas de seguridad en nuestro diseño, variables cuantitativas, entre ellas las de monitoreo, rangos de operatividad, consumo energético, entre otros. Esta recopilación de información se llevó a cabo con entrevistas a operadores y miembros de departamento de producción, donde a su vez, encargados del equipo de mantenimiento de la empresa estudiaron cada detalle a considerar para el estudio del diseño los cuales serán descritos a continuación.

## <span id="page-28-3"></span>**2.1.1 Tiempos de operación y requerimiento de productividad en el proceso de plegado.**

El proceso tal como es conocido previo al diseño de automatización de mesas de rodillos, se trabaja en tres turnos de lunes a viernes y los sábados un turno, lo que resulta un total de 216 horas de trabajo durante la semana, considerado una eficiencia del 100% de la plegadora. Con estas especificaciones, y bajo las horas de trabajo realizadas, la plegadora produce en promedio 400 toneladas mensualmente. Se requiere aumentar dicha producción en un 30%, es decir, realizar una producción de 520 toneladas por mes en el mismo periodo de tiempo de producción, tal como lo podemos ver ilustrado en la Figura 2.1.

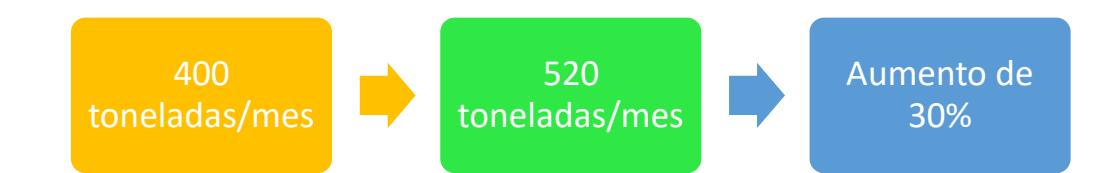

#### <span id="page-29-0"></span>**Figura 2.1 Aumento de productividad requerida en un tiempo de operación de 216 horas semanales**

Bajo esta información recopilada, podemos determinar el tiempo de uso de nuestro sistema, el cual es de 864 horas máximo-mensuales y además del peso total a tolerar durante una producción mensual, 520 toneladas mínima de tolerancia.

Una vez que conocemos el tiempo máximo de operatividad y de la misma forma el peso en toneladas de producción es necesario especificar dichos parámetros, ya que los resultados obtenidos hasta el momento solo evidencian una operatividad ideal, del 100%. Para ellos, se requiere conocer los siguientes parámetros reales dentro de la operatividad en la planta industrial:

- Peso máximo de cada fleje de acero: 500 600 Kilogramos (Kg)
- Largo máximo de una plancha de acero: 6000 milímetros (mm)
- Cantidad de fleje aproximados plegados en un día: 33 unidades
- Tiempo estimado del proceso de plegado por fleje: 30 minutos
- Tiempo estimado del uso de la mesa de rodillos durante un proceso de plegado: 10 minutos

#### **2.1.2 Diseño mecánico del sistema.**

<span id="page-30-0"></span>Para el diseño de las mesas de rodillos, fue pertinente dividir el proceso en dos etapas. La primera representaría a un sistema de mesas que permita llevar la plancha de acero hacia la plegadora, este sistema cuenta con tres mesas ubicadas en paralelo. Esto se da bajo el criterio de las necesidades operaciones del cliente, ya que los rodillos dentro de la industria pueden ser fabricados hasta un largo de 1500 mm; el largo máximo de una plancha de acero es de 6000 mm, por lo que nos lleva a la necesidad de ubicar 3 mesas en paralelo separadas 750 mm aproximadamente entre ellas (Figura 2.2) para asi poder abarcar la mayor cantidad de superficie y contacto con la plancha de acero dispuesta a realizar el proceso de plegado.

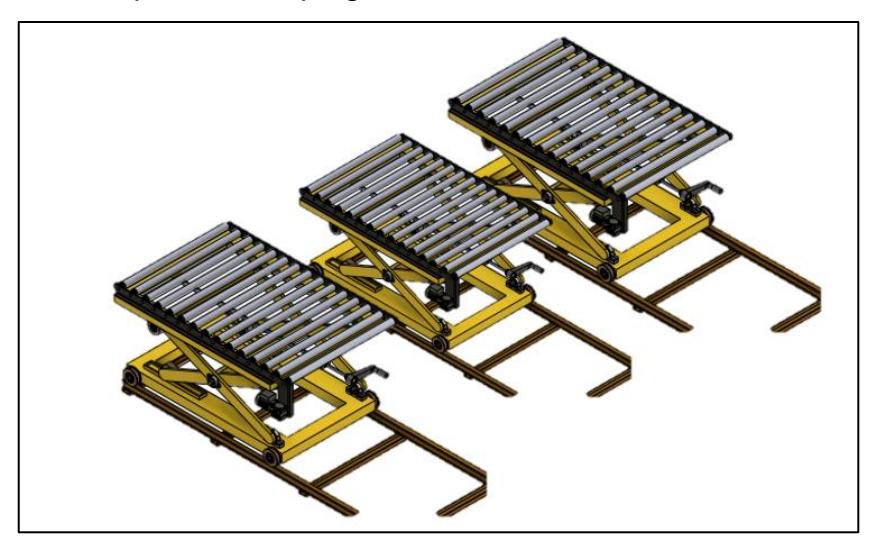

**Figura 2.2 Mesas de rodillo de entrada**

<span id="page-30-1"></span>Para cada una de las piezas que conforma las mesas de entrada, se realizó ingeniería basado en piezas mecánicas y de medición, la cuales cumpla con los requerimientos del diseño y necesidades operacionales.

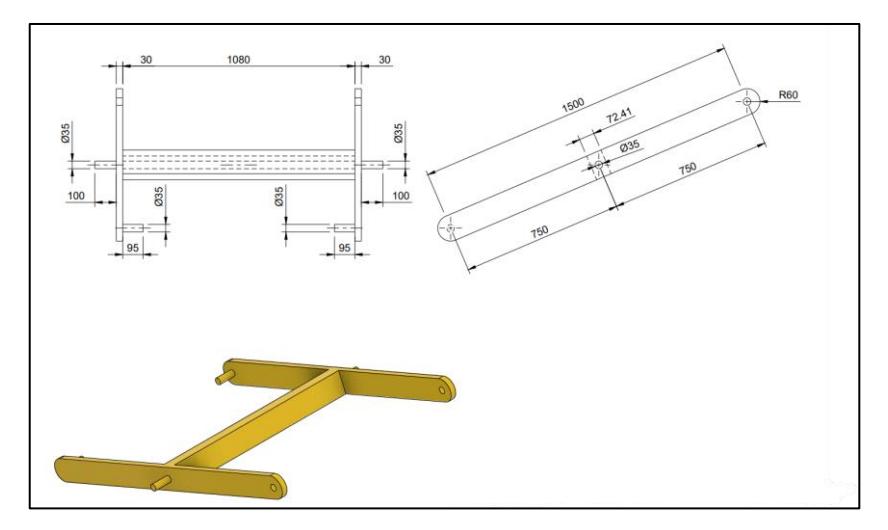

**Figura 2.3 Medidas de sistema de tijeras de mesa**

<span id="page-31-0"></span>Se realizó un sistema de tijera a cada una de las mesas de entradas con la finalidad de que su altura pueda ser calibradas, la piensa individual de este sistema la podemos observar en la Figura 2.3. Esto, con la complementación de un tornillo sin fin y una manivela, nos permitió la calibración manual de cada una de las mesas de rodillos. Esta implementación fue necesaria debido a que la plegadora trabaja con diferentes medidas de matrices, lo que conlleva que las mesas de entrada deben adaptarse a la altura precisa para realizar el plegado o el doblez de la plancha de acero, con la implementación de un sistema de tijeras mecánico en las mesas, ayuda a calibrar las alturas de cada mesa dependiendo de la aplicación o maniobra operacional.

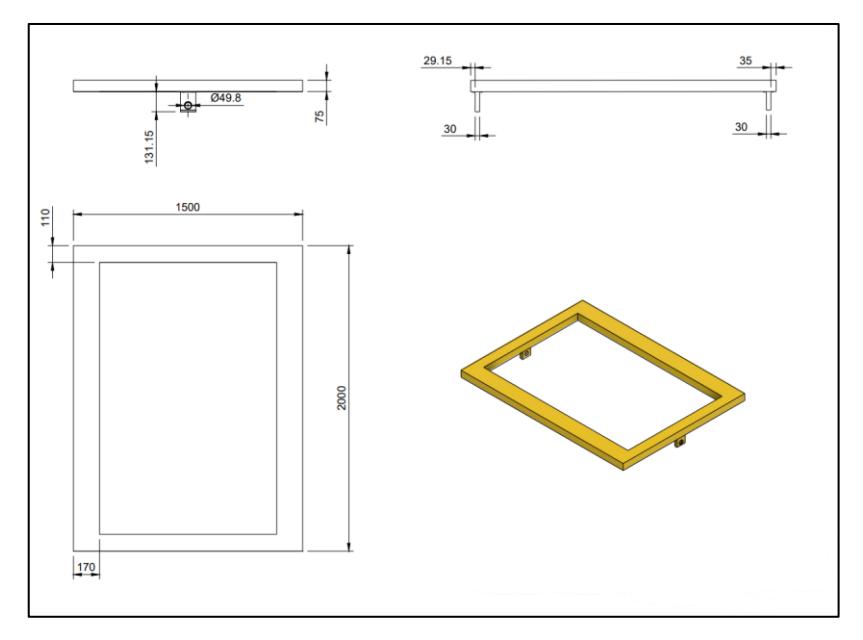

**Figura 2.4 Base superior de la mesa**

<span id="page-32-0"></span>Se estableció que las medidas de la mesa de entrada son de "1500x2000mm" cada una (Figura 2.4), donde los 1500 mm corresponden a la medida máxima de un rodillo para este tipo de aplicación, además que dentro de la planta se puede producir este tiempo de rodillos con estas características, lo que representa una ventaja para la implementación y mantenimiento de los rodillos. Luego tenemos la elección de los 2000mm de entrada, esta medida se adopta debido al espacio operacional con el que se cuenta, observaciones obtenidas gracias a las visitas de campo.

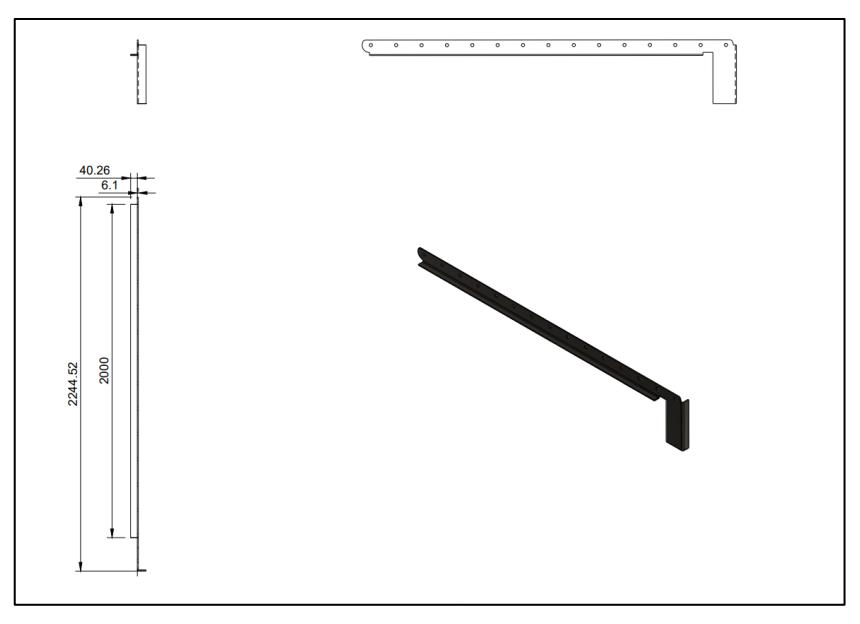

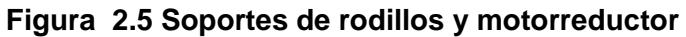

<span id="page-33-0"></span>Se realizó el diseño de los soportes tanto de los rodillos como para una ubicación de los motorreductores (Figura 2.5), donde, como podemos observar en la figura anterior, en nuestro diseño se puede ubicar de forma paralela 15 unidades de rodillos y en la parte inicial del sistema, cuenta con una base para ubicación del motor, esto con fines mecánicos de poder ejercer un mejor torque con las catalinas y cadenas posteriormente instaladas.

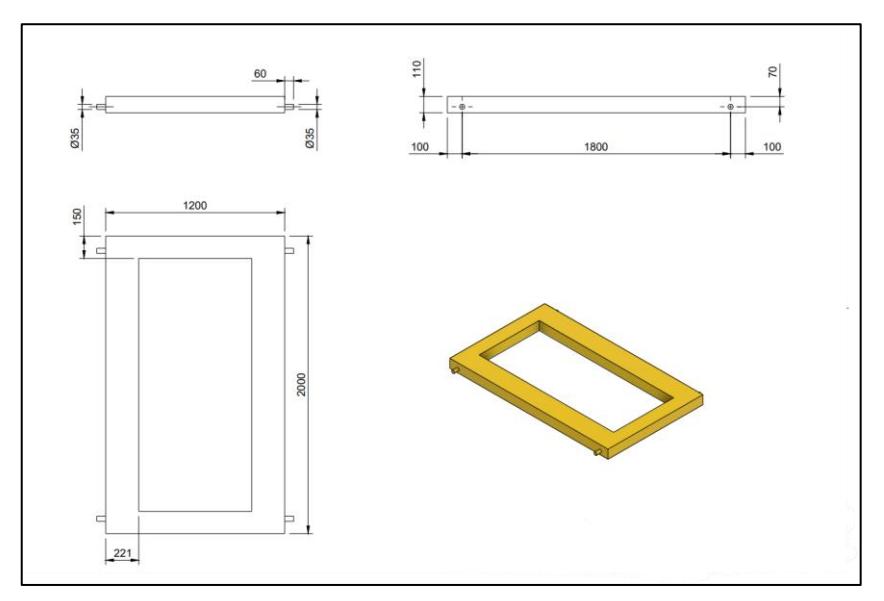

**Figura 2.6 Base inferior de la mesa**

<span id="page-33-1"></span>En la Figura 2.6 podemos observar las medidas establecidas para la base inferior de la mesa de rodillos de entrada, donde consideran la integración de cuatro ruedas, esto

debido a que la mesa se encontrara asentado en rieles para su fácil desplazamiento, desplazamiento requerido para separar las mesas de rodillos de la plegadora March 95 y poder realizar los mantenimientos preventivos y correctivos necesarios.

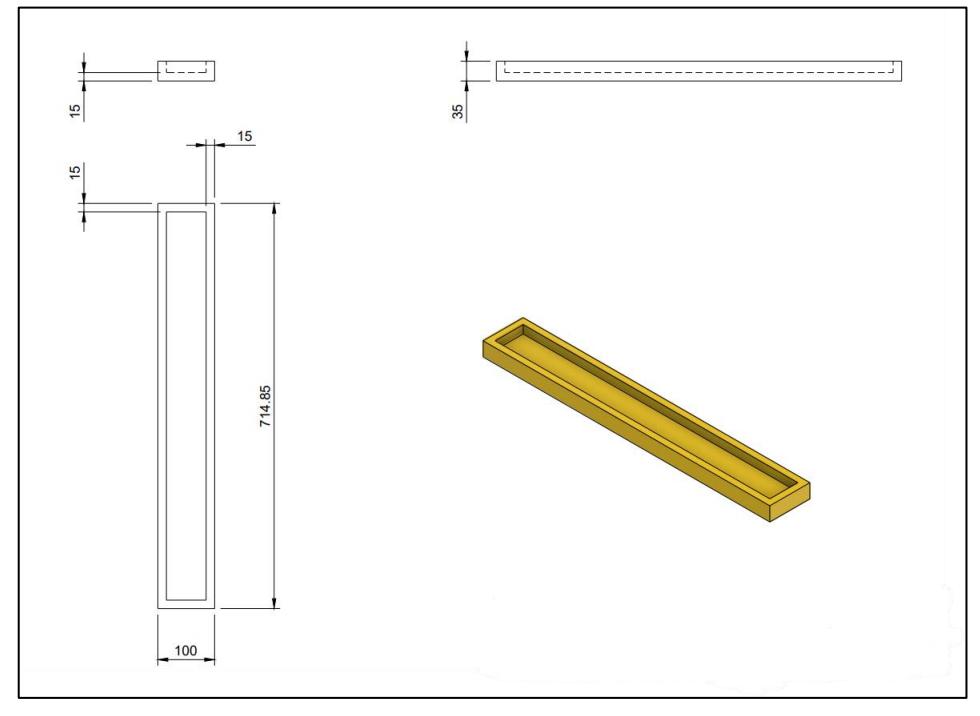

**Figura 2.7 Riel de desplazamiento**

<span id="page-34-0"></span>El diseño de este riel de desplazamiento (Figura 2.7) nos permite cumplir con el requerimiento de poder calibrar la altura de la mesa de manera mecánica, ya que, mediante la longitud de este riel, se podrá desplazar la rueda que da el moviente mecánico a la estructura de tijera de la mesa.

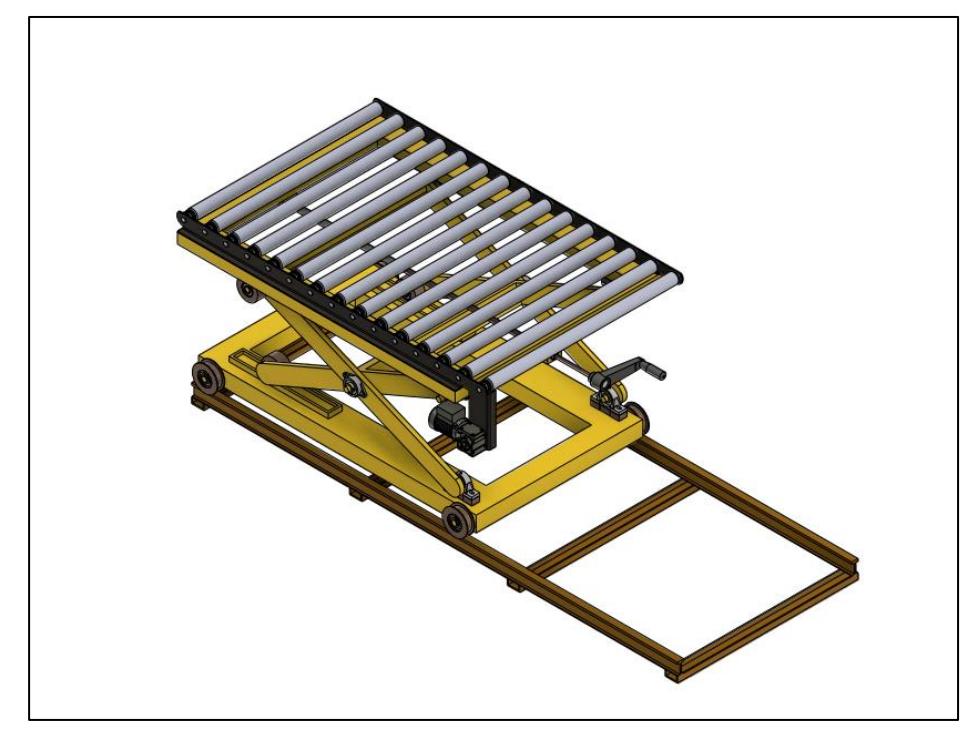

**Figura 2.8 Diseño final de la mesa de entrada**

<span id="page-35-0"></span>Luego del análisis de cada una de las piezas fundamentales de nuestro diseño, en la Figura 2.8, podemos observar el diseño final para las mesas de entrada de nuestro sistema, el cual cumple con todos los requerimientos y especificaciones necesarios para un correcto funcionamiento, asimismo, como la prevención de necesidades operaciones, como la calibración de altura, como la prevención de facilidad de mantenimiento del sistema, pudiendo mover de forma axial por medio de los rieles.
# **2.1.3 Criterio para selección de equipos de mayor demanda de consumo energético.**

Nuestro planteamiento en el diseño del proyecto se basó en equipos o componentes necesarios para el movimiento de carga pesada en ejes horizontales y verticales, por lo cual, a primera instancia se obtuvo un listado de materiales que conlleva un consumo energético significativo para el sistema, como lo son:

- Motores de inducción trifásica con caja reductora.
- Variadores de velocidad.
- Equipos de automatización como PLC, HMI, sensores y luces píloros

Las especificaciones técnicas de estos componentes las podemos obtener mediante cálculos específicos que nos ayuden a cumplir con las necesidad o requerimiento del sistema, como lo son el peso total por trasladar (Torque) y la velocidad e inversiones de giro del motor que se requiere durante el proceso, es por ellos que realizamos los siguientes cálculos:

- Realizamos el cálculo de potencia necesaria para la selección de los motorreductores de las mesas de entradas

**Datos:** 

$$
W (Carg a) = 500 Kg
$$
  
\n
$$
L_{st}(distance a entre centros) = 0.07 m
$$
  
\nEl torque viene dado por:  
\n
$$
T = F \times d
$$
 (2.1)

## **Donde:**

**T** = Torque **F** = Fuerza que se ejerce al motor **d** = Distancia en m

Calculamos el torque T:  $W = W (Carg a) \times L_{st}$  (2.2)

31

$$
W = 500 \, Kg \times \frac{9.8N}{1KG} = 4900 \, N
$$

Haciendo uso de la ecuación (2.1), obtenemos que el torque es:

$$
T = 4900N \times 0.07m = 343 Nm
$$

**• Resultado:**  $T = 343$   $Nm$ 

Calculamos la potencia requerida P:

$$
P = T \times Wang
$$
\n
$$
Wang = 60 \frac{rev}{min} \times 2\pi \frac{rad}{1rev} \times \frac{1min}{60seg} = 2\pi \frac{rad}{seg}
$$
\n
$$
P = 343 Nm \times 2\pi \frac{rad}{seg}
$$
\n(2.3)

Haciendo uso de la ecuación 2.3, obtenemos que la potencia es:

$$
P = 686\pi W \times \frac{1HP}{746W}
$$

- **Resultado:**  $P = 2.88 HP$
- Realizamos el cálculo de potencia necesaria para los motorreductores de las mesas de salidas

Calculamos el torque haciendo uso de las ecuaciones 2.1 y 2.2

$$
W = 600 \, Kg \times \frac{9.8N}{1KG} = 5880 \, N
$$
\n
$$
T = 5880N \times 0.07m = 412 \, Nm
$$

**• Resultado:**  $T = 412$   $Nm$ 

Calculamos la potencia requerida P:

$$
P = T \times Wang \tag{2.3}
$$

$$
Wang = 60 \frac{rev}{min} \times 2\pi \frac{rad}{1rev} \times \frac{1min}{60seg} = 2\pi \frac{rad}{seg}
$$

$$
P = 412 Nm \times 2\pi \frac{rad}{seg}
$$

$$
P = 824\pi W \times \frac{1HP}{746W}
$$

$$
P = 3.74 HP
$$

**• Resultado:**  $P = 3.74 \text{ HP}$ 

Con estos datos obtenidos, podemos realizar la selección de los equipos necesarios que cumplan con las especificaciones de nuestro proyecto. A continuación, se determinará los equipos necesarios para el sistema en base a la información recopilada.

### *2.1.3.1 Motorreductores*

El diseño de nuestro proyecto se puede dividir en dos partes, uno que conlleva a la "entrada" del material y otro a la "salida" del material, por tal razón se divide así los componentes para cada proceso. Los motorreductores por usar se basan en la información recopilada en la sección 2.1.3, donde en la tabla 2.1 se muestran los equipos con las siguientes características para el proceso de entrada del material.

| Especificaciones técnicas del motorreductor |                 |  |  |  |
|---------------------------------------------|-----------------|--|--|--|
| Modelo                                      | GC35 Weg        |  |  |  |
| Eficiencia                                  | IE <sub>2</sub> |  |  |  |
| Potencia                                    | 3HP             |  |  |  |
| Tensión                                     | 440 [V]         |  |  |  |
| Frecuencia                                  | 60 Hz           |  |  |  |
| Velocidad                                   | 1750 RPM        |  |  |  |
| Ratio                                       | 28.77           |  |  |  |
| Torque                                      | 337 Nm          |  |  |  |
| Eje de salida                               | 350 mm          |  |  |  |
| Torque nominal                              | <b>17 Nm</b>    |  |  |  |

**Tabla 2.1 Especificaciones del motorreductor sugerido para mesa de entrada**

Para la elección del motorreductor de la mesa de salida nos basamos en los cálculos previamente realizados de potencia y torque en la sección 2.1.3, donde se pretende escoger un equipo de cumplan con estas especificaciones de igual manera o con características superiores, basándonos en este criterio, realizamos la selección de nuestro segundo motorreductor, la cual podemos observar en la tabla 2.2.

| Especificaciones técnicas del motorreductor |                 |  |  |  |
|---------------------------------------------|-----------------|--|--|--|
| Modelo                                      | GC45 Weg        |  |  |  |
| Eficiencia                                  | IE <sub>2</sub> |  |  |  |
| Potencia                                    | 4HP             |  |  |  |
| Tensión                                     | 440 [V]         |  |  |  |
| Frecuencia                                  | 60 Hz           |  |  |  |
| Velocidad                                   | <b>1200 RPM</b> |  |  |  |
| Ratio                                       | 28.08           |  |  |  |
| Torque                                      | 560 Nm          |  |  |  |
| Eje de salida                               | 40 mm           |  |  |  |
| Torque nominal                              | <b>19 Nm</b>    |  |  |  |

**Tabla 2.2 Especificaciones del motorreductor sugerido para mesa de salida**

## *2.1.3.2 Variadores de velocidad*

Al igual que la elección de los motorreductores en la sección anterior, es necesario separar los procesos del sistema para la selección de los variadores, tanto para el proceso de entrada del material, como el de salida. Una vez obtenida las especificaciones de cada motor, hacemos uso del dato de potencia, tensión, frecuencia para las elecciones de los variadores, y que estos vayan acordes las características de cada motor, bajo este criterio tenemos la selección de los siguientes variadores de velocidad enlistados en la tabla 2.3.

**Tabla 2.3 Especificaciones del variador sugerido para mesa de entrada**

| Especificaciones técnicas del variador de velocidad |                    |  |  |  |
|-----------------------------------------------------|--------------------|--|--|--|
| Modelo                                              | 6SL3210-5BE23-0UV0 |  |  |  |
| Tamaño                                              | FSB (Figura 2.9)   |  |  |  |
| Potencia del motor                                  | 4HP                |  |  |  |
| Tensión                                             | 440 [V]            |  |  |  |
| Frecuencia                                          | 60 Hz              |  |  |  |
| Corriente de entrada                                | $8.6$ [A]          |  |  |  |
| Corriente de salida                                 | 7.3 [A]            |  |  |  |
| Protocolo de comunicación                           | Modbus RTU y USS   |  |  |  |

Asimismo, realizamos el análisis para las características necesarias para nuestro variador de velocidad para la mesa de salida, de acuerdo con las especificaciones del motorreductor escogido, la cual podemos observar en la siguiente tabla 2.4 y las especificaciones del tamaño en la Figura 2.9.

| Especificaciones técnicas del variador de velocidad |                    |  |  |  |
|-----------------------------------------------------|--------------------|--|--|--|
| Modelo                                              | 6SL3210-5BE24-0UV0 |  |  |  |
| Tamaño                                              | FSB (Figura 2.9)   |  |  |  |
| Potencia del motor                                  | 5HP                |  |  |  |
| Tensión                                             | 440 [V]            |  |  |  |
| Frecuencia                                          | 60 Hz              |  |  |  |
| Corriente de entrada                                | 11.3 $[A]$         |  |  |  |
| Corriente de salida                                 | $8.8$ [A]          |  |  |  |
| Protocolo de comunicación                           | Modbus RTU y USS   |  |  |  |

**Tabla 2.4 Especificaciones del variador sugerido para mesa de salida**

| Tamaño      | <b>Ancho</b><br>(mm) | <b>Alto</b><br>(mm) | <b>Profundidad</b><br>(mm) | Peso<br>(kg) |
|-------------|----------------------|---------------------|----------------------------|--------------|
| <b>FSAA</b> | 68                   | 142                 | 107,8                      | 0,7          |
| <b>FSAB</b> | 68                   | 142                 | 127,8                      | 0,9          |
| <b>FSAC</b> | 90                   | 160                 | 147                        | 1,2          |
| <b>FSA</b>  | 90                   | 150                 | 145,5                      | 1,05         |
| <b>FSB</b>  | 140                  | 160                 | 164,5                      | 1,8          |
| <b>FSC</b>  | 184                  | 182                 | 169                        | 2,6          |
| <b>FSD</b>  | 240                  | 206,5               | 172,5                      | 4,3          |
| <b>FSE</b>  | 245                  | 264.5               | 209                        | 7,0          |

**Figura 2.9 Dimensiones y peso de variadores de velocidad SINAMICS V20 (Siemens, Instrucciones de servicio SINAMICS V20, 2018)**

### *2.1.3.3 Controlador lógico programable (PLC)*

El PLC a escoger debe tener como características repuestas rápidas de pulso para el control de velocidad del motores, así mismo como la integración de tecnologías adaptable a motion control, debido a que seleccionamos un variador de la marca Siemens, es recomendable usar un controlador de la misma marca para una mayor compatibilidad, además que el uso de protocolo de comunicación Modbus RTU sea fácil de integrar o usar en el controlador, es por ellos, que bajo estos criterios se realizó la selección del siguiente controlador lógico programable, descrito en la tabla 2.5.

| Especificaciones técnicas del PLC                      |                             |  |  |  |  |
|--------------------------------------------------------|-----------------------------|--|--|--|--|
| Modelo                                                 | 6ES7215-1AG40-0XB0          |  |  |  |  |
| Referencia                                             | CPU 1215C DC/DC/DC          |  |  |  |  |
| Tensión                                                | 24VDC                       |  |  |  |  |
| Incorpora                                              | 14 DI a 24 VDC, 10 DO a     |  |  |  |  |
|                                                        | 24VDC, 2 AI (0-10VDC), 2 AO |  |  |  |  |
|                                                        | (0/4-20mA) memoria 125KB    |  |  |  |  |
| Módulo de comunicación                                 | CM1241<br>Módulo<br>de      |  |  |  |  |
|                                                        | comunicación RS485          |  |  |  |  |
| Modbus RTU, USS, Profinet<br>Protocolo de comunicación |                             |  |  |  |  |

**Tabla 2.5 Especificaciones del PLC**

## *2.1.3.4 Interfaz Humano – Máquina (HMI)*

Para la elección de la pantalla táctil HMI, nos basamos primordialmente en el criterio de compatibilidad y comunicación con el controlador lógico programable, es por ello por lo que se sugiere una HMI de la marca Siemens, por su fácil interfaz y programación, además que nuestro PLC escogido cuenta con protocolo de comunicación Profinet, el cual resulta con nuestra pantalla seleccionada. En base a esto, podemos describir las características de la HMI seleccionada, las cuales son descrita en la tabla 2.6.

| <b>Especificaciones técnicas de HMI</b> |                               |  |  |  |  |  |
|-----------------------------------------|-------------------------------|--|--|--|--|--|
| Modelo                                  | 6AV2123-2GA03-0AX0            |  |  |  |  |  |
| Referencia                              | KTP700 DP Basic               |  |  |  |  |  |
| Tensión                                 | 24VDC                         |  |  |  |  |  |
| Tamaño (pulgadas)                       | 7"                            |  |  |  |  |  |
| Elementos de mando                      | Pantalla táctil y 8 teclas de |  |  |  |  |  |
|                                         | función                       |  |  |  |  |  |
| Protocolo de comunicación               | Profinet                      |  |  |  |  |  |

**Tabla 2.6 Especificaciones de pantalla HMI**

#### **2.1.4 Cálculo de potencias de los equipos a implementar**

Una vez obtenidos los elementos de mayor consumo energético, podemos realizar la estimación de carga del nuestro proyecto, para los cual será necesario los siguientes cálculos en base la potencia consumida de cada elemento, ecuación 2.4.

#### **Análisis de carga:**

Fórmula de cálculo de potencia para un sistema trifásico

$$
P = \sqrt{3} \cdot I \cdot V \cdot \cos \theta \tag{2.4}
$$

De la ecuación (2.4) despejamos la variable de corriente:

$$
I = \frac{P}{\sqrt{3} \cdot V \cdot \cos\theta}
$$

$$
\cos\theta = 0.75
$$

Realizamos el cálculo para cada uno de los componentes o equipos de mayor demanda de consumo de corriente están incluidos en nuestro proyecto, al conocer sus especificaciones técnicas, podemos obtener los datos de:

**Datos:** 

P = Potencia en HP de elemento. V = Tensión o voltaje de funcionamiento.  $cos\theta$  = Factor de potencia del elemento.

Entonces, para cada uno de los variadores y motores seleccionados previamente, se tiene que la corriente instalada será la siguiente:

### **Variador de 5HP:**

$$
I = \frac{3.73K}{\sqrt{3} \cdot 440 \cdot 0.75}
$$

$$
I = 6.53
$$
 [A]

**Variador de 4HP:**

$$
I = \frac{3K}{\sqrt{3} \cdot 440 \cdot 0.75}
$$

$$
I = 5.24 [A] * 3 = 15.72 [A]
$$

**Motorreductor de 3 HP:**

$$
I = \frac{2.2K}{\sqrt{3} \cdot 440 \cdot 0.75}
$$

$$
I = 3.84 [A] * 3 = 11.52[A]
$$

**Motorreductor de 4 HP** 

$$
I = \frac{3K}{\sqrt{3} \cdot 440 \cdot 0.75}
$$

$$
I = 5.24 \text{ } [A]
$$

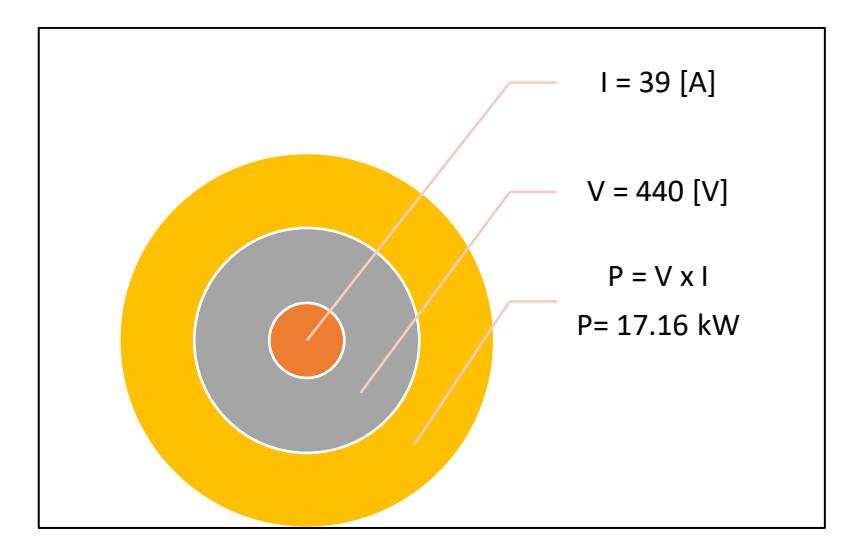

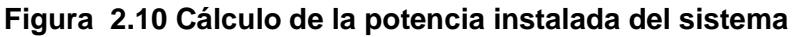

Como podemos observar, en la Figura 2.10, realizamos el cálculo de la potencia instalada del sistema, donde se considera el análisis de carga de los componentes de mayor demanda, como los son los variadores y motorreductores, es por ellos que la potencia instalada será equivalente a 17.16 kW con un marguen de error de 5%.

### **2.2 Diagramas de flujo del proceso**

Para una representación graficas de los pasos de nuestro proyecto, se realizó un diagrama de flujo, el cual describe el funcionamiento real del sistema de mesa de rodillos. En la Figura 2.11, podemos observar el diagrama de flujo de nuestro proceso, en el cual, en primera instancia, se consideran los dispositivos de seguridad del sistema, como los son, los paros de emergencia, los sensores de validación de proceso y el encoder de posicionamiento para el proceso final. Asimismo, se cuenta con dos modos de operación, manual y automático. En el modo manual se hace uso del mando o tablero de control, donde podemos hallar selectores destinados al arranque directo de los motores y variadores. Para el modo automático, hacemos uso de los sensores y actuadores, elementos que brinda una mayor seguridad durante los procesos. Dichos procesos, como ya antes mencionados, se dividen en dos, el proceso de entrada de material a la plegadora y el proceso de salida del material una vez plegado, a continuación, se detallan dichos aspectos en el siguiente diagrama de flujo correspondiente al sistema de control de nuestro proceso a automatizar.

# **DIAGRAMA DE FLUJO - MESA DE RODILLOS**

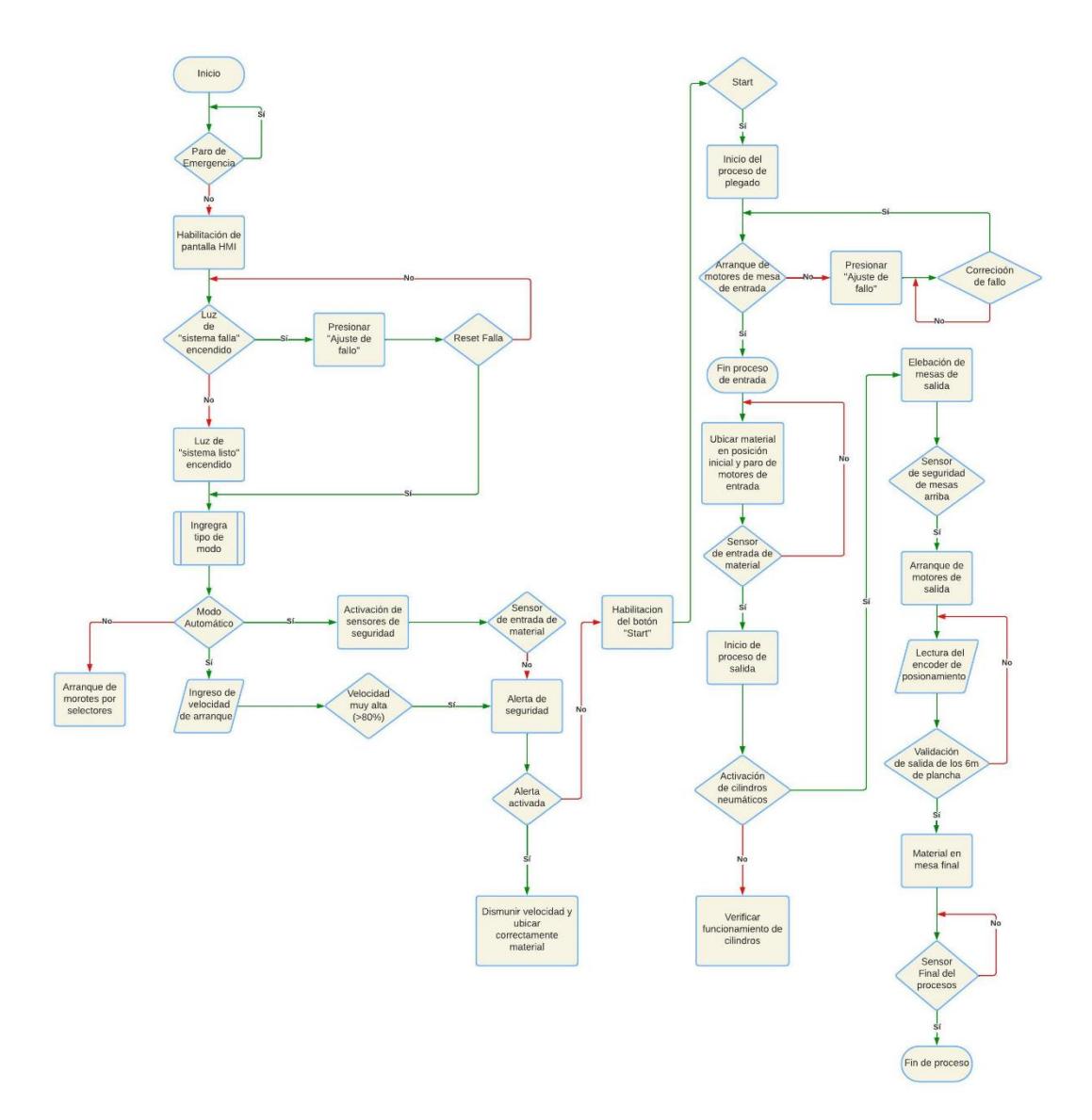

**Figura 2.11 Diagrama de flujo del proceso de automatización de mesas de rodillos**

## **2.3 Definir los requerimientos del sistema**

En esta sección subdividimos los procesos involucrados con la finalidad de reconocer a mayor detalle las operaciones y funcionalidades de nuestro diseño basado en la automatización de mesas de rodillos, donde agruparemos los dispositivos necesarios para llevar a cabo con correcto manejo del sistema.

| Proceso 1 – Mesa de entrada del material |                     |                   |                            |                |                |                |
|------------------------------------------|---------------------|-------------------|----------------------------|----------------|----------------|----------------|
| No.                                      | <b>Sensores</b>     | <b>Actuadores</b> | Variador de                | <b>Encoder</b> | <b>Control</b> | <b>Consumo</b> |
|                                          |                     |                   | velocidad                  |                |                | eléctrico      |
|                                          |                     |                   |                            |                |                | [A]            |
| 1                                        | S1_M1               | Motorreductor     | Variador<br>$\overline{4}$ | <b>No</b>      | Tablero        | 9.08           |
|                                          |                     | de 3HP            | HP                         | aplica         | "Mando de      |                |
|                                          |                     |                   |                            |                | control"       |                |
| 2                                        | S1_M2               | Motorreductor     | Variador<br>$\overline{4}$ | <b>No</b>      | <b>Tablero</b> | 9.08           |
|                                          |                     | de 3HP            | <b>HP</b>                  | aplica         | "Mando de      |                |
|                                          |                     |                   |                            |                | control"       |                |
| 3                                        | $S1$ <sub>_M3</sub> | Motorreductor     | $\overline{4}$<br>Variador | <b>No</b>      | <b>Tablero</b> | 9.08           |
|                                          |                     | de 3HP            | <b>HP</b>                  | aplica         | "Mando de      |                |
|                                          |                     |                   |                            |                | control"       |                |

**Tabla 2.7 Identificación de elementos para proceso 1**

En la tabla 2.7 podemos observar los dispositivos que interviene principalmente en el proceso 1, donde se cuenta con un sensor que, valida la correcta ubicación de la plancha de acero en la posición inicial establecida, esta validación permitirá la activación de los tres motorreductores, los cuales tienen las mismas características técnicas, a su vez los variadores de velocidad se activaran para los tres accionamientos, teniendo así, el movimiento de la mesa de rodillos en el primer proceso. El control autómata de este proceso se encuentra en el table "Mando de control".

| Proceso 2 – Mesa de salida del material |                 |                   |                 |                |                |                |
|-----------------------------------------|-----------------|-------------------|-----------------|----------------|----------------|----------------|
| No.                                     | <b>Sensores</b> | <b>Actuadores</b> | <b>Variador</b> | <b>Encoder</b> | <b>Control</b> | <b>Consumo</b> |
|                                         |                 |                   | de              |                |                | eléctrico      |
|                                         |                 |                   | velocidad       |                |                | [A]            |
| 1                                       | S2 M4           | Motorreductor     | Variador 5      | ENC 1          | <b>Tablero</b> | 11.77          |
|                                         |                 | de 4HP            | <b>HP</b>       |                | "Mando de      |                |
|                                         |                 |                   |                 |                | control"       |                |
| 2                                       | S2 M4           | Motorreductor     | Variador 5      | ENC 1          | <b>Tablero</b> | 11.77          |
|                                         |                 | de 4HP            | HP              |                | "Mando de      |                |
|                                         |                 |                   |                 |                | control"       |                |
| 3                                       | S2 M4           | Motorreductor     | Variador 5      | ENC 1          | <b>Tablero</b> | 11.77          |
|                                         |                 | de 4HP            | <b>HP</b>       |                | "Mando de      |                |
|                                         |                 |                   |                 |                | control"       |                |

**Tabla 2.8 Identificación de elementos para proceso 2**

En la tabla 2.8 podemos observar los dispositivos que interviene principalmente en el proceso 2, donde se tiene ciertos cambios con respecto al proceso 1. Para que este proceso inicie, y de arranque al motorreductor 4 de salida, se debe validar el sensor S2\_M4, esto se logra elevando las mesas de salida a una distancia de 1200 mm de atura, con la finalidad de logra transportar el material plegado hacia el área de despacho. Una vez que el sensor se activa o valida un franco positivo, el motorreductor 4 se activa, lo que permite el movimiento perpendicular de los rodillos con respecto al proceso 1. Un encoder se encuentra ubicado debajo de la plancha de acero, para asi obtener información del porcentaje de la planta que está saliendo del proceso y con ello, logra apagar los motorreductores una vez que la plancha plegada se encuentre en el lugar seteado.

## **2.4 Definir los elementos de seguridad del sistema**

### **2.4.1 Evaluación de riesgos**

La evaluación de riesgos en un sistema automatizado es de vital importancia debido a varios motivos cruciales:

- **Seguridad del Personal:** La principal preocupación es la seguridad de los trabajadores y usuarios que interactúan con el sistema automatizado. Identificar los riesgos potenciales permite implementar medidas de seguridad adecuadas para prevenir accidentes y lesiones.
- **Integridad del Equipo:** Los sistemas automatizados generalmente involucran equipos costosos y delicados. La identificación temprana de riesgos ayuda a prevenir daños y desgaste prematuro del equipo, evitando así interrupciones costosas en la producción y operación.
- **Operación Eficiente:** Reconocer los riesgos permite tomar medidas para optimizar el funcionamiento del sistema automatizado. Al abordar posibles fallas y problemas, se puede garantizar un flujo de trabajo más eficiente y sin problemas.
- **Cumplimiento Normativo:** En muchos sectores industriales, existen regulaciones y normativas que requieren la identificación y mitigación de riesgos. Cumplir con estas normas es esencial para evitar sanciones legales y garantizar prácticas operativas seguras.
- **Reducción de Costos:** La prevención de riesgos puede ayudar a evitar costos asociados con daños a equipos, tiempo de inactividad no planificado y gastos médicos. También puede reducir la necesidad de reparaciones y reemplazos costosos.
- **Reputación y Responsabilidad Corporativa:** La gestión responsable de los riesgos en sistemas automatizados contribuye a la reputación de la empresa como un empleador y proveedor seguro y confiable. También demuestra un compromiso con la seguridad y el bienestar de los empleados y clientes.
- **Planificación Estratégica:** Identificar riesgos permite una planificación estratégica sólida. Al anticipar y abordar posibles desafíos, se pueden desarrollar estrategias de contingencia efectivas y tomar decisiones informadas.
- **Innovación Continua:** La evaluación de riesgos también puede revelar oportunidades de mejora y áreas de innovación en el sistema automatizado. Al

identificar debilidades, se pueden introducir mejoras y avances tecnológicos para optimizar aún más la operación.

Para este proyecto se identifican los peligros relacionados al sistema:

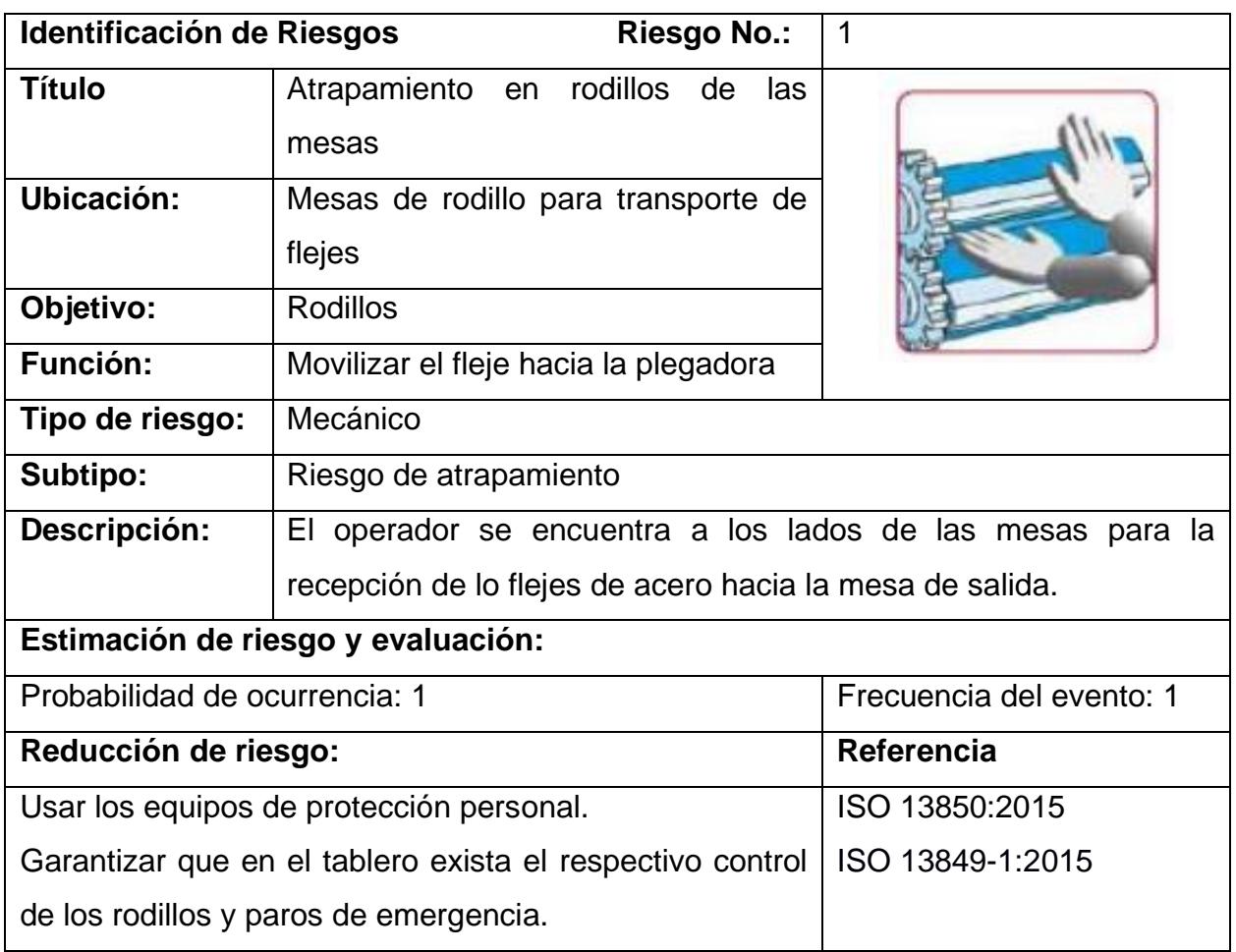

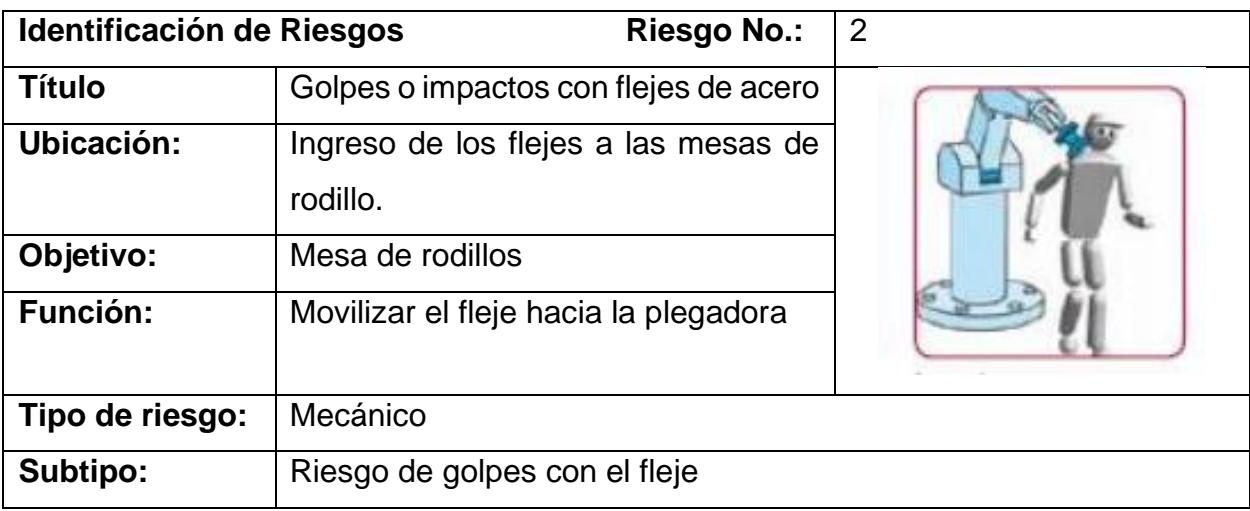

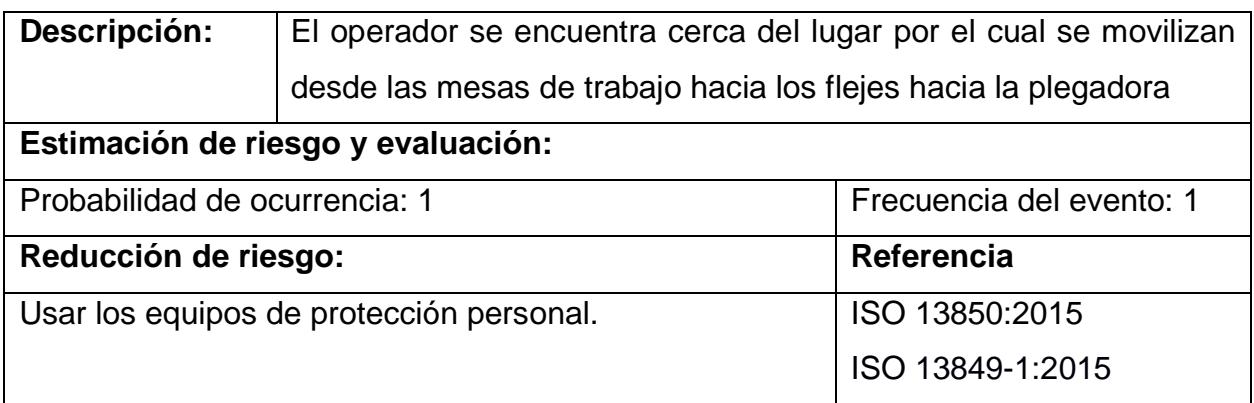

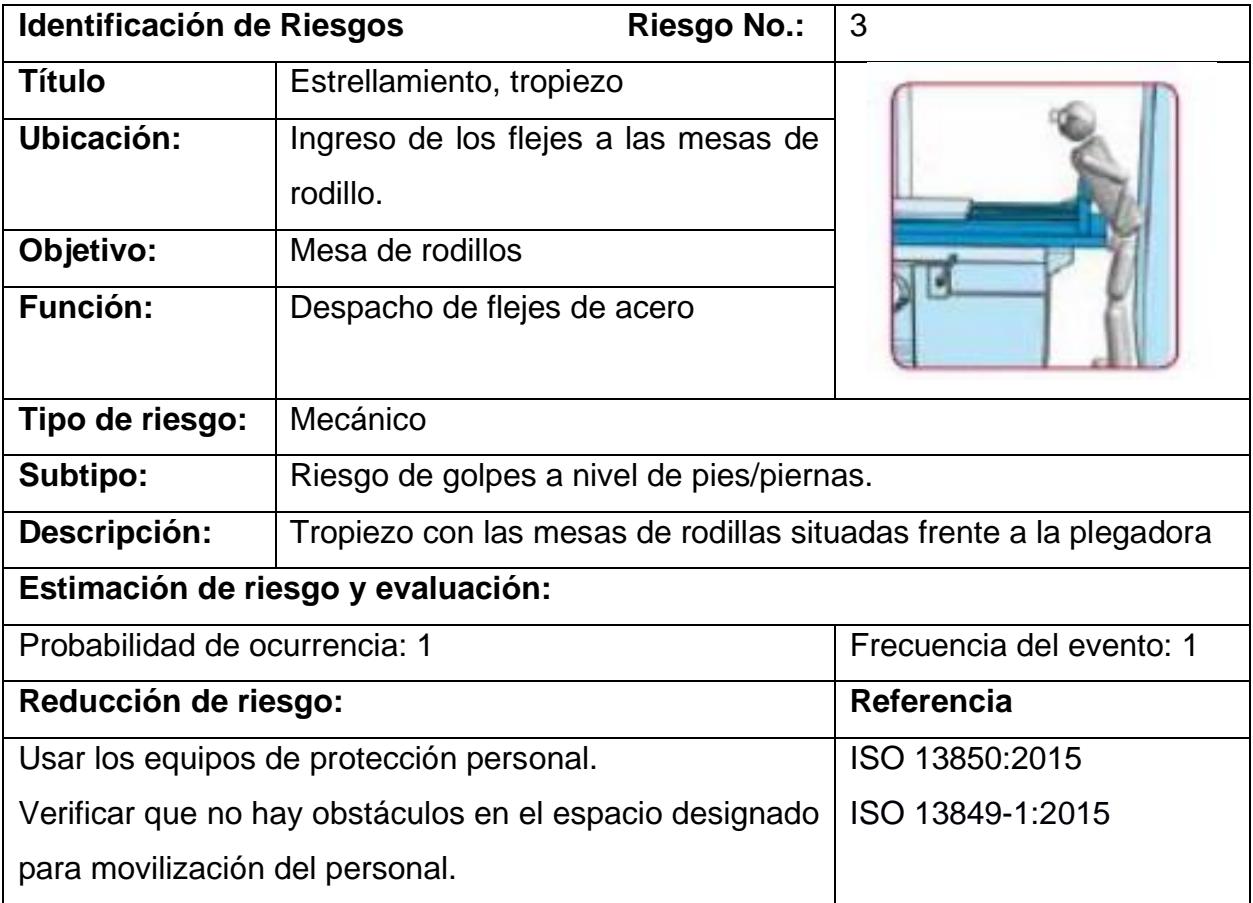

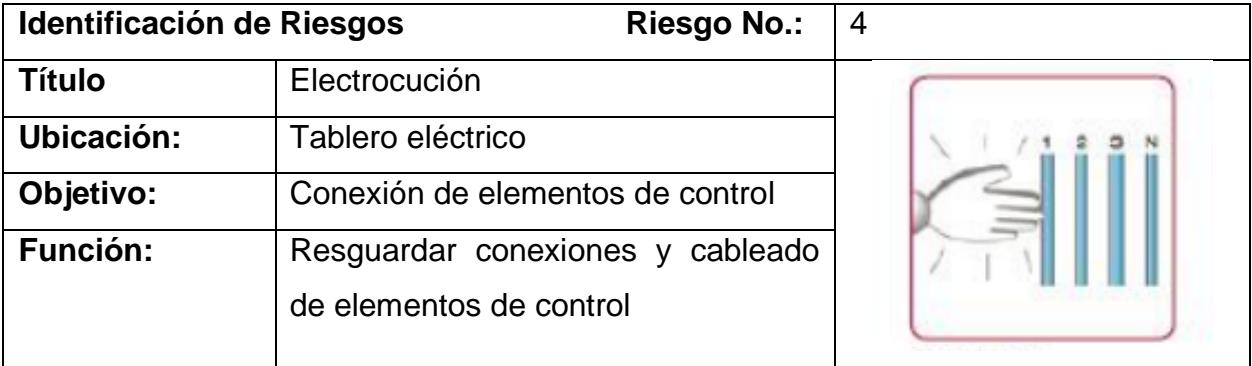

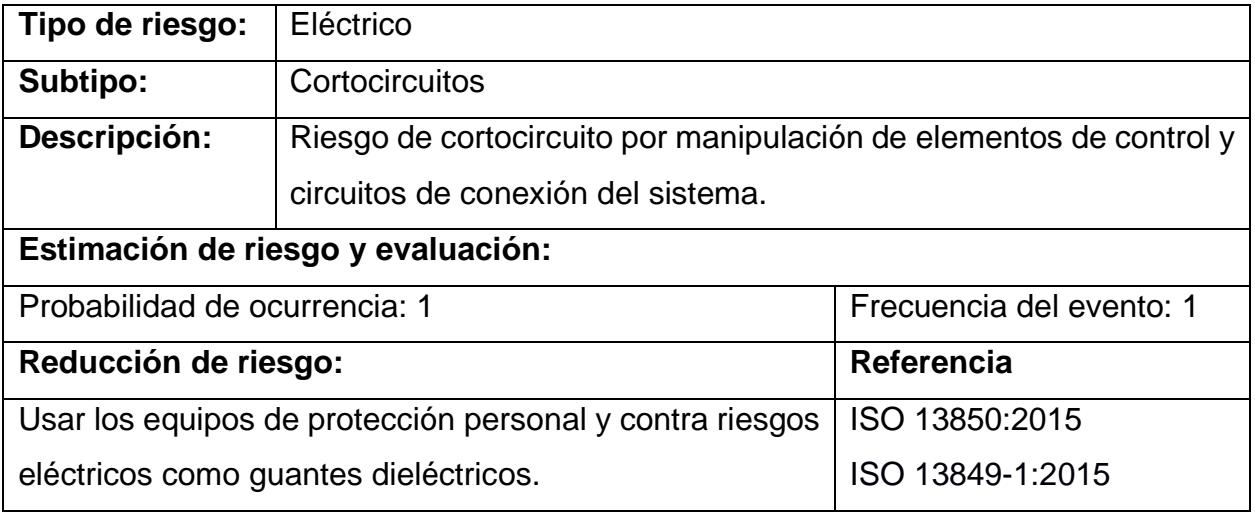

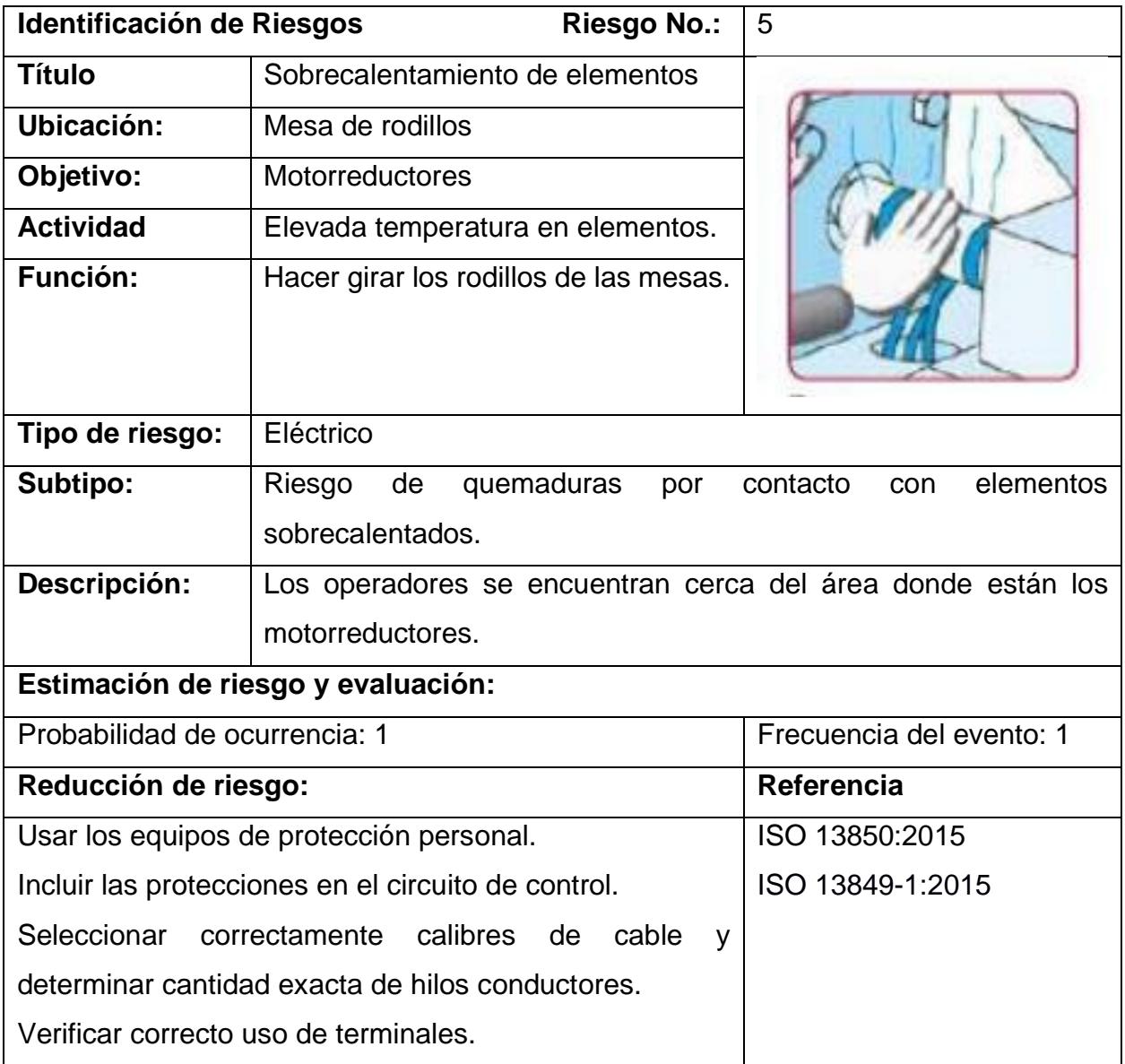

## **2.4.2 Reducción de riegos**

Al diseñar sistemas automatizados, es esencial incorporar características de seguridad desde el principio. Esto puede incluir redundancias en equipos críticos, sensores de detección de fallas, dispositivos de parada de emergencia y controles de acceso. La disminución de los riesgos se conceptualiza como la acción de eliminar o regular el peligro existente. La meta radica en implementar las acciones requeridas para suprimir cualquier amenaza inherente a la maquinaria, los dispositivos o el sistema en cuestión. A continuación, se presenta un esquema gráfico de la estrategia de reducción de riesgos.

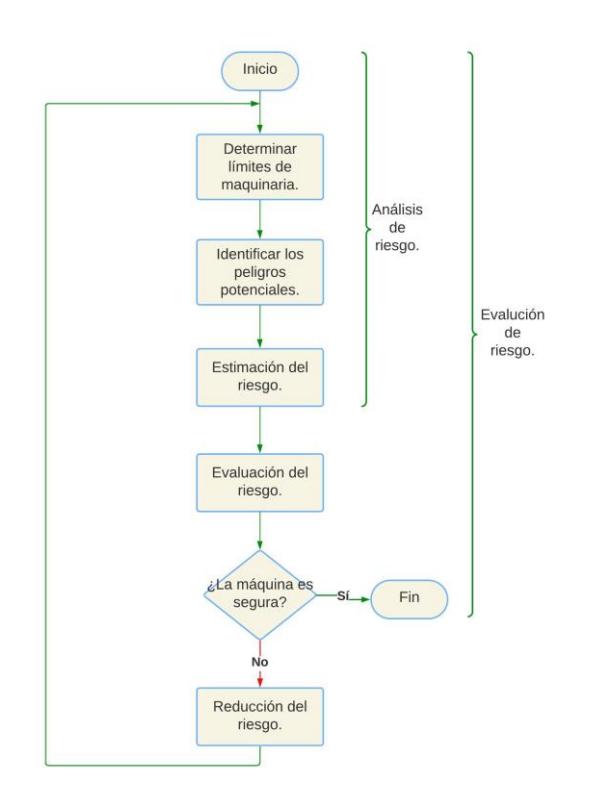

**Figura 2.12 Reducción de Riesgo**

Algunas medidas de disminución de riesgos para un proceso automatizado de plegado de acero:

• Sensores de Obstáculos: Instalar sensores de proximidad para detectar objetos o personas en áreas peligrosas y detener automáticamente la máquina en caso de detección.

- Sistemas de Parada de Emergencia: Colocar botones de parada de emergencia accesibles en lugares estratégicos para detener de inmediato la operación en situaciones críticas.
- Control de Acceso: Implementar sistemas de control de acceso para garantizar que solo el personal autorizado tenga acceso a la zona de operación.
- Guardas de Seguridad: Utilizar barreras físicas o protectores para aislar áreas de peligro y prevenir el acceso no autorizado.
- Capacitación del Personal: Proporcionar una capacitación exhaustiva sobre el funcionamiento seguro de la maquinaria, procedimientos de emergencia y protocolos de seguridad.
- Mantenimiento Regular: Realizar inspecciones y mantenimiento periódico de la maquinaria para asegurarse de que esté en condiciones óptimas de funcionamiento y prevenir fallas.
- Actualizaciones Tecnológicas: Mantenerse al día con las últimas tecnologías de seguridad y aplicar mejoras que puedan reducir los riesgos en el proceso automatizado.
- Evaluaciones de Riesgos: Realizar evaluaciones regulares de riesgos para identificar nuevas amenazas y ajustar las medidas de seguridad en consecuencia.
- Señalización: Colocar señales y marcas visibles para indicar áreas peligrosas y brindar instrucciones claras sobre las medidas de seguridad.
- Procedimientos de Emergencia: Establecer protocolos detallados para situaciones de emergencia, incluyendo evacuación y respuesta a incidentes.
- Equipos de Protección Personal: Suministrar a los trabajadores equipos de protección personal adecuados, como cascos, gafas de seguridad y guantes resistentes.
- Monitoreo en Tiempo Real: Implementar sistemas de monitoreo continuo para supervisar el funcionamiento de la maquinaria y detectar anomalías de manera temprana.

Estas medidas de disminución de riesgos contribuyen a crear un entorno de trabajo más seguro y a reducir la probabilidad de accidentes en un proceso automatizado de plegado de acero.

## **2.5 Diagramas de control eléctrico**

La metodología en esta sección se basó en el diseño de los diagramas de conexiones eléctricas mediante el software Eplan Electric P8, esta herramienta digital nos permite planificar y diseñar la ingeniería eléctrica para los dispositivos y elementos que intervienen en nuestro proyecto. Para ello, nos basaremos en los diagramas eléctricos proporcionados por lo proveedores de nuestros equipos seleccionados, los cuales podemos observar en las Figuras 2.13, 2.14 y 2.15.

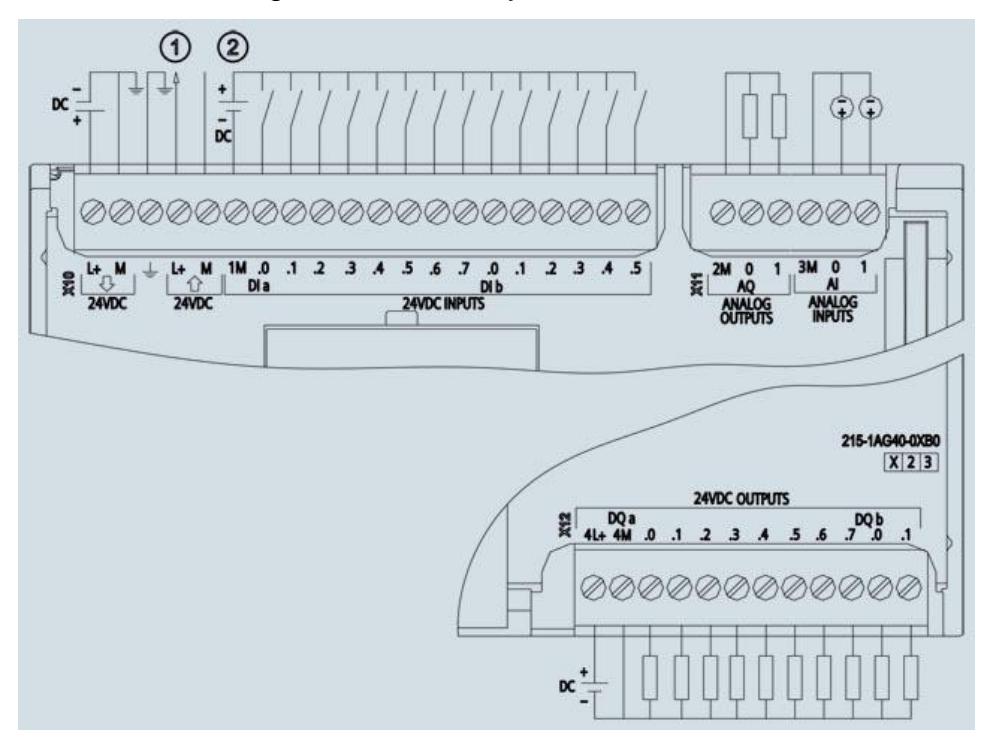

**Figura 2.13 Diagrama de conexiones de CPU 1215 DC/DC/DC (Siemens, Industry Image Database, s.f.)**

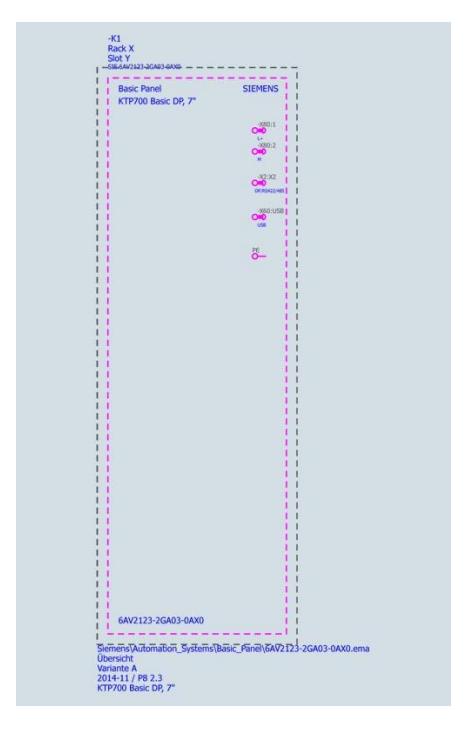

**Figura 2.14 Diagrama de conexiones de KTP700 Basic DP, 7" (Siemens, Industry Image** 

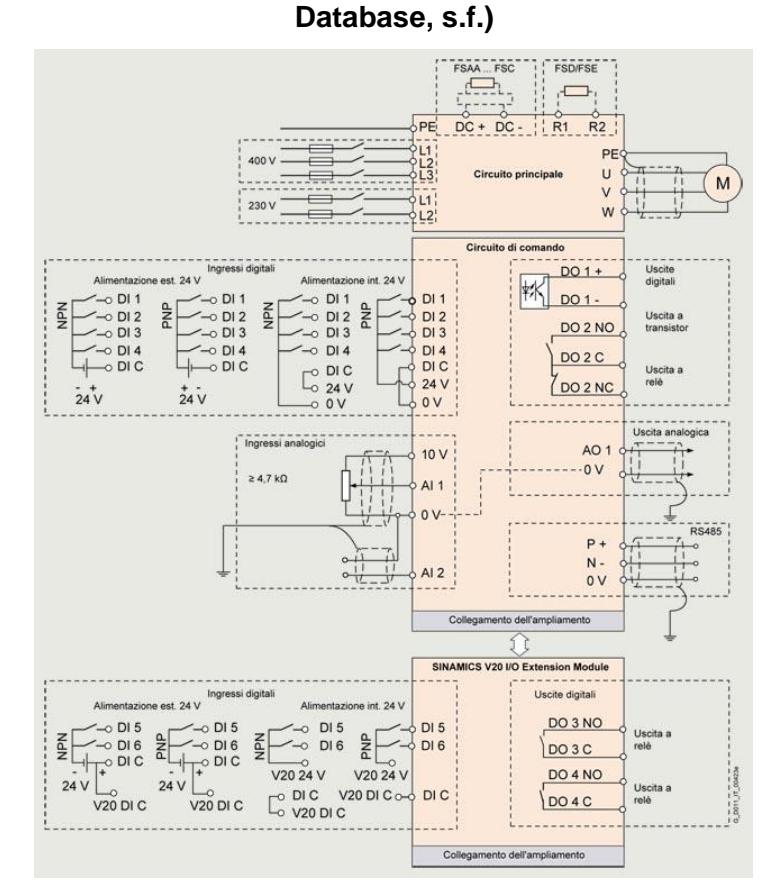

**Figura 2.15 Diagrama de conexiones de Micromaster 440 (Siemens, Industry Image Database, s.f.)**

50

## **2.6 Lista de materiales y proveedores**

A continuación, se detallará todos los materiales eléctricos y mecánicos considerados necesaria para el cumplimento del diseño de nuestro proyecto, donde los proveedores que se escogieron son:

- Electroleg S.A (Materiales eléctricos)
- Energau S.A (Materiales de automatización)
- Casa del Ruliman (Materiales mecánicos)

Los mencionados proveedores facilitaron la cotización de los materiales para posteriormente realizar una estimación del costo del proyecto. En la tabla 2.9, podemos observar el listado y precio de los materiales eléctricos y de control necesarios para el diseño propuesto. Asimismo, en la Tabla 2.10, tenemos el listado de materiales, pero en este caso de los elementos mecánicos necesario para el proyecto.

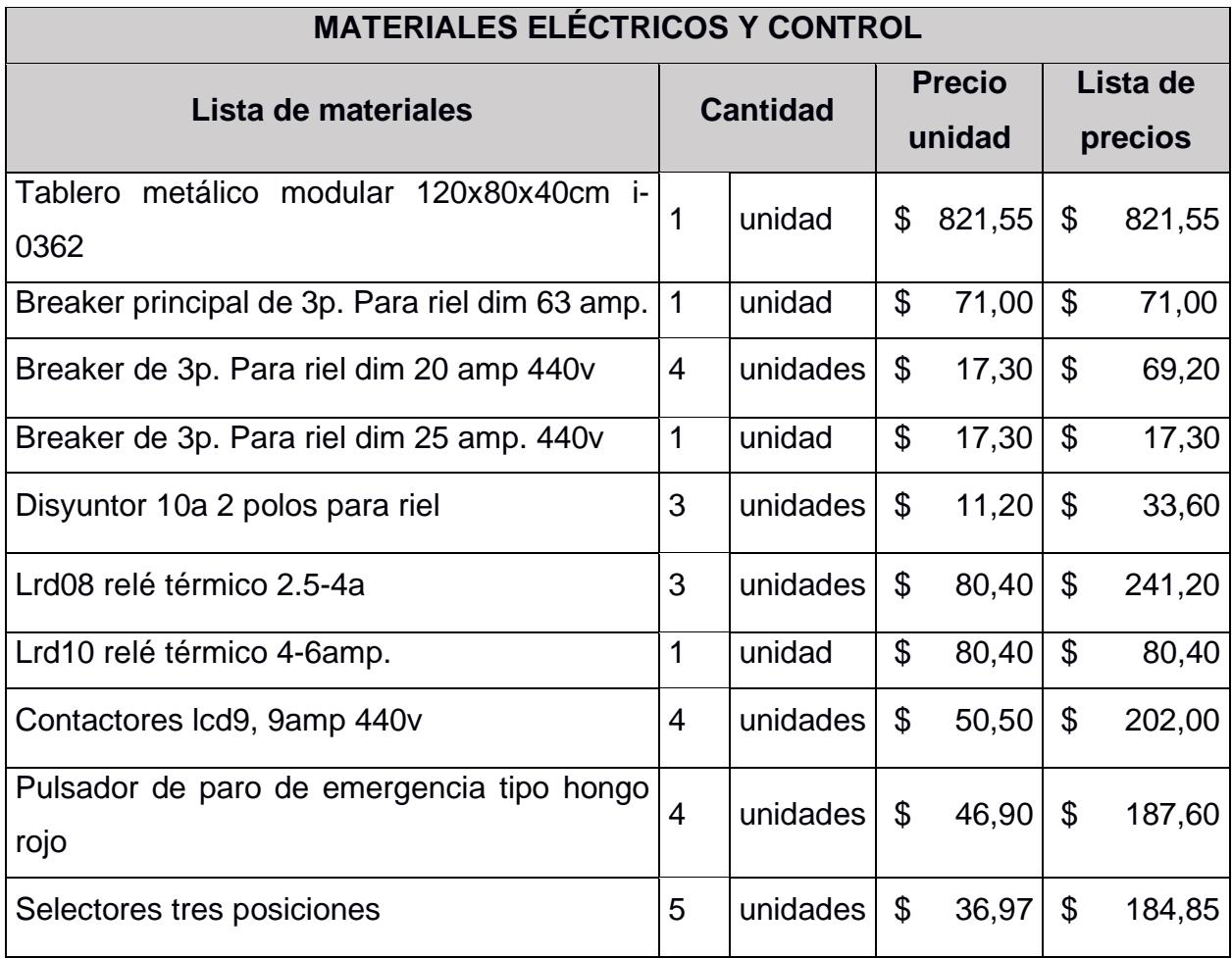

## **Tabla 2.9 Listado y precios de materiales eléctricos y de control**

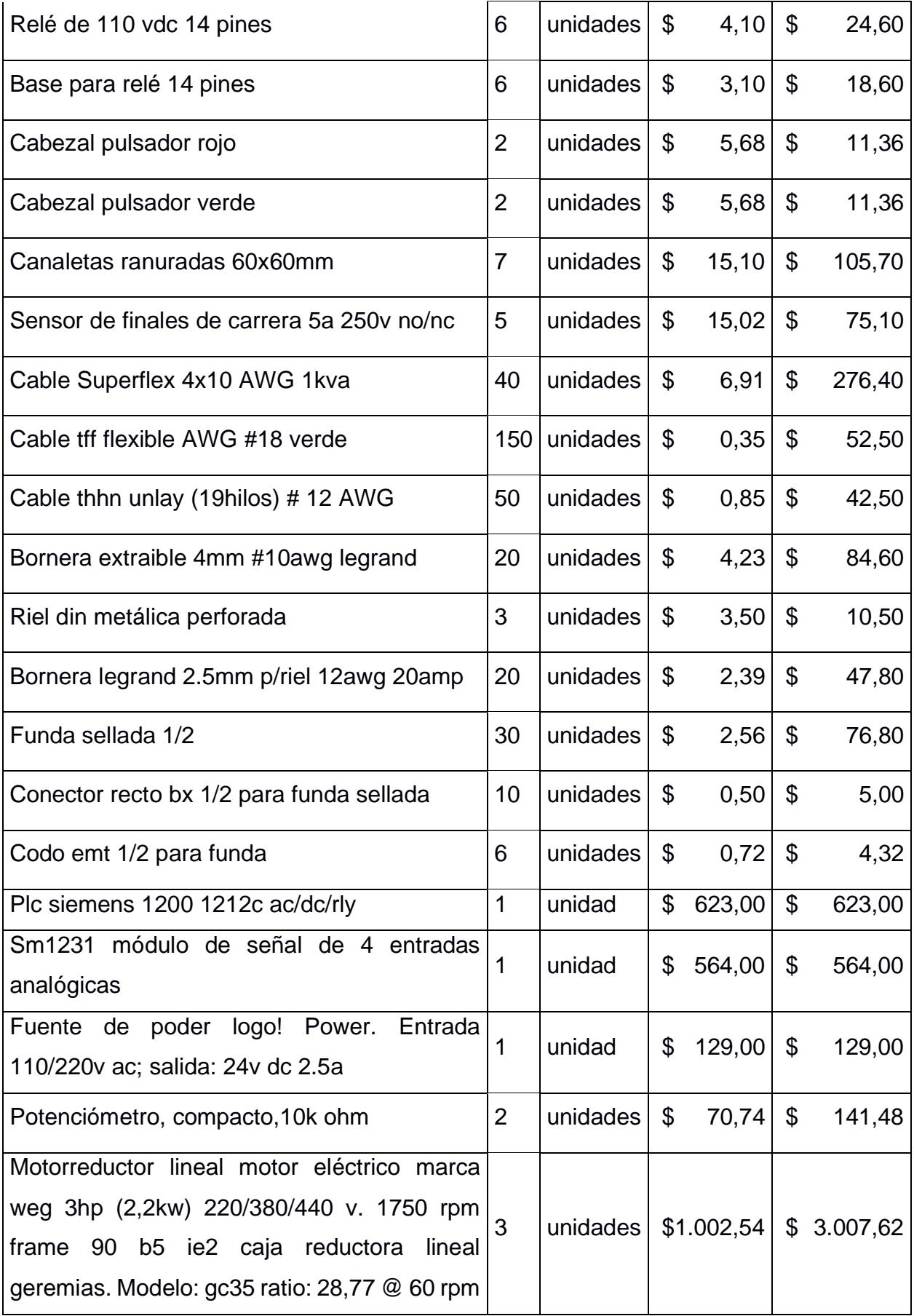

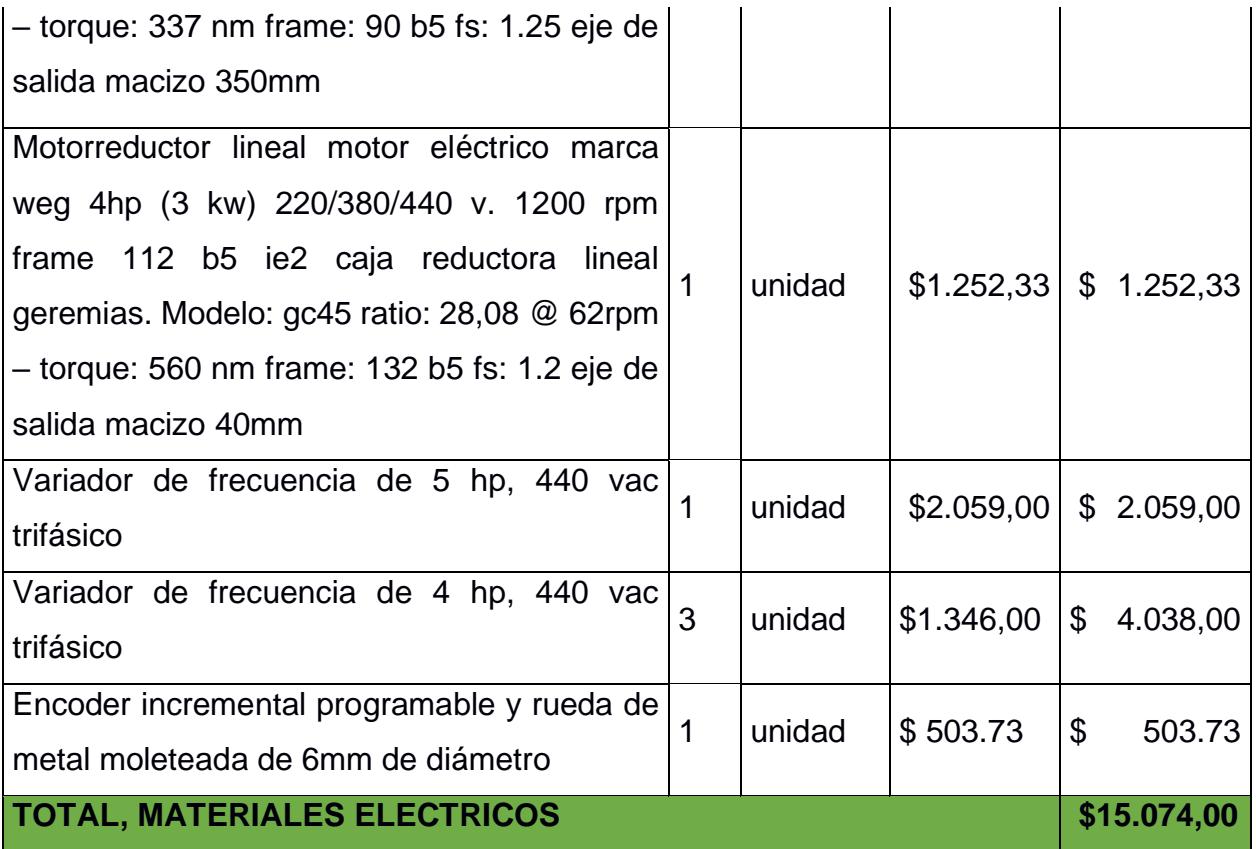

# **Tabla 2.10 Listado y precios de materiales mecánicos.**

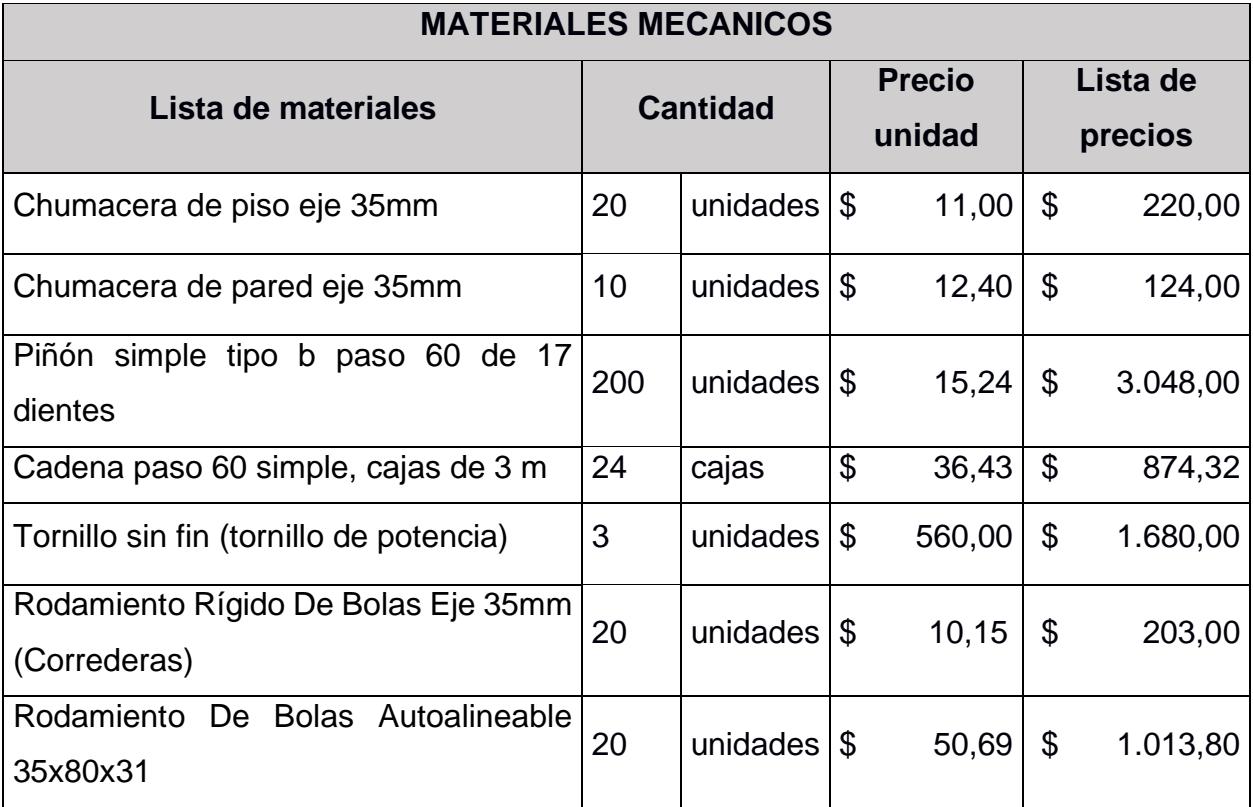

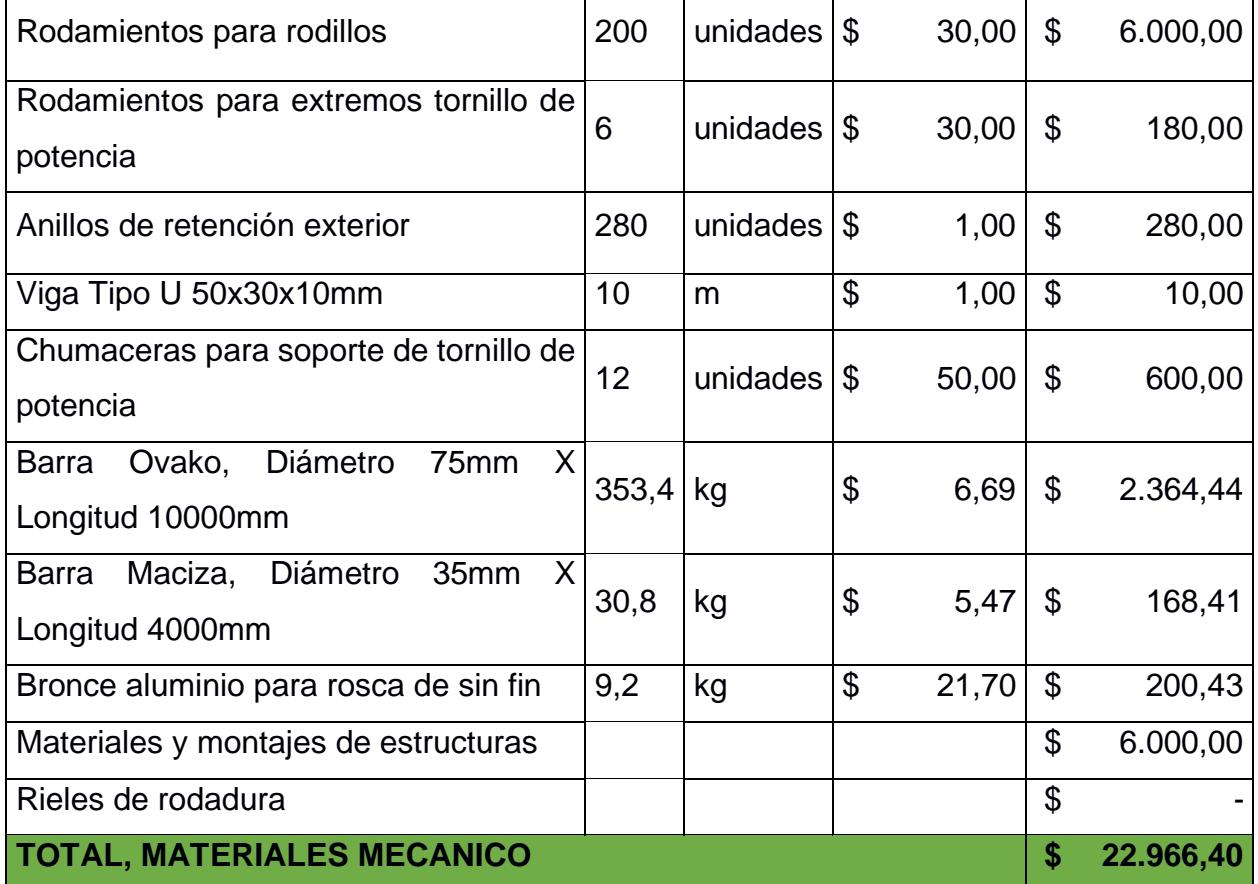

## **2.7 Estimación de costos del proyecto**

En las tablas 2.9 y 2.10 obtenemos el listado de precio de todos los materiales a considerar para el diseño del proyecto, tanto eléctrico, de control y mecánico, como ya antes mencionado. Con dicha información recopila podemos realizar la estimación del costo total del proyecto, es cual es descrito en la tabla 2.11.

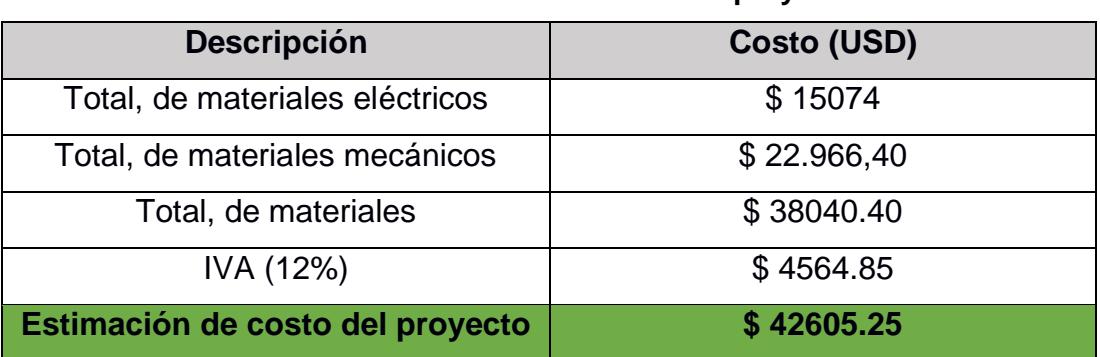

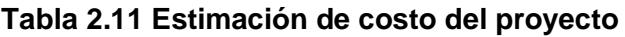

# **2.8 Definición del tipo de comunicación (Bus de Campo)**

De acuerdo con nuestros equipos seleccionados en la sección 2.6 de nuestro proyecto, en esta sección podemos definir el tipo de comunicación a emplearse en el sistema. Para el diseño de nuestro proyecto se hace mención que es necesario dos tipos de comunicación, las cuales son comunes y usadas en el sector industrial, motivo por el cual se determinó su aplicación, estos tipos de comunicación son Profibus y Profinet. En la figura 2.16 podemos observar la vista de redes de nuestro proyecto en el software Tia Portal V16. La comunicación Profibus se realiza mediante el PLC S7-1200 DC/DC/DC y los cuatros variadores Micromaster 440 usados en el proceso, este tipo de enlace lo realizamos por medio de un módulo de comunicación CM 1243-5 de la marca Siemens, conectado a nuestro PLC. A diferencia de la comunicación Profibus, nuestro PLC ya tiene integrado el tipo de comunicación Profinet, hacemos uso de esta ventaja para enlazar nuestro controlador a la pantalla HMI la cual nos permitirá la operatividad de nuestro sistema.

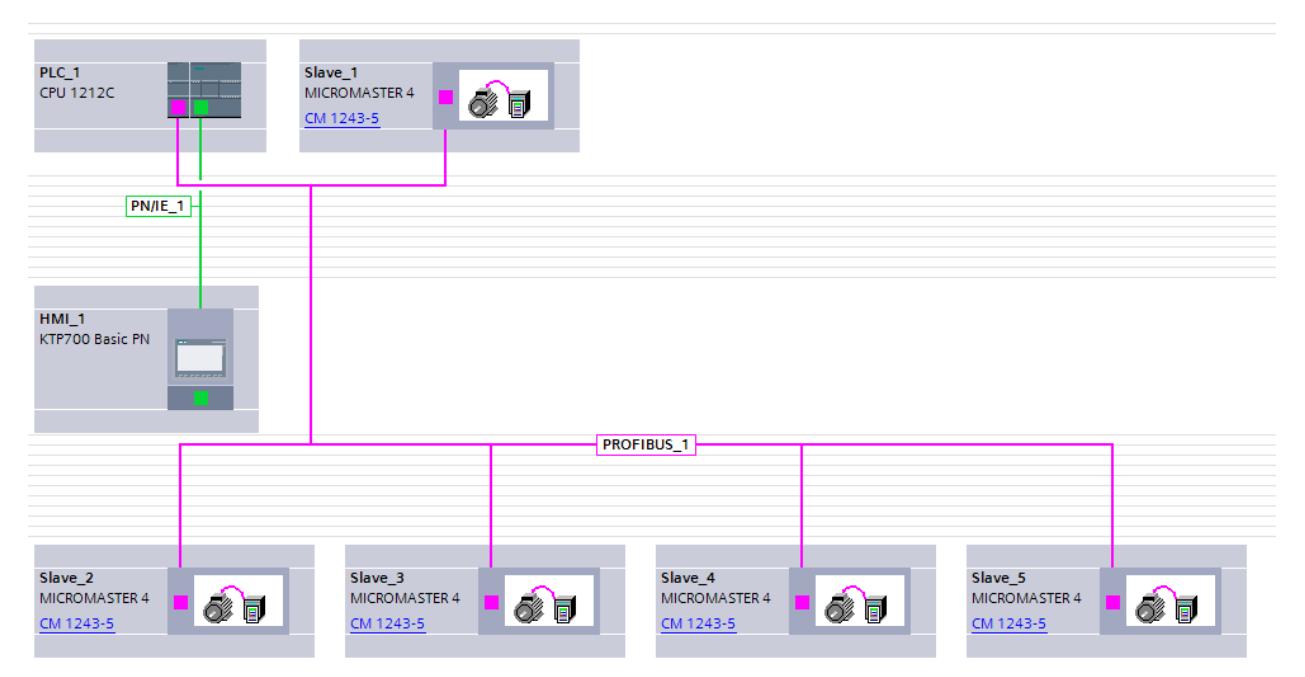

## **Figura 2.16 Dispositivos y redes Profibus y Profinet**

## **2.9 Ingeniería de Software.**

Nuestro diseño de mesas de rodillos contempla una ingeniería de software, donde describimos la programación realizada, sus funciones básicas y complejas, acompañadas de manuales de uso, diagramas de conexión y parametrizaciones de los equipos para el correcto uso de estos y la mitigación los errores del sistema autómata. La metodología empleada para la planificación de software se basó en establecer, en primera instancia, las especificaciones de programación, determinando el objetivo del programa y los diferentes parámetros de programación para el cumplimento de correcto funcionamiento del sistema. A continuación, de detallará los diseños de programación y cada software utilizado para el diseño automatizado.

# **2.9.1 Motion Control analógico con S7-1200 y Sinamics V20: Tia Portal V16 (Software)**

El software Tia Portal ofrece al usuario una gama de funcionalidades para la automatización industrial, entre ellas Motion Control, herramienta tecnológica la cual permite controlar ejes con las instrucciones programables e iniciar con ellos las ordenes de movimiento del accionamiento. Por otro lado, los Sinamics V20 son la gama de entrada de los variadores de frecuencia, que al igual que nuestro controlador en de la marca Siemens, los cual beneficia a la combatividad de nuestro sistema. Son accionamientos básicos, pero permiten realizar operaciones de posicionamiento Motion Control centralizado utilizando las entradas analógicas propias de los dispositivos.

Para el uso del variador Sinamics V20 debemos hacer varias configuraciones de los parámetros en nuestra programación acorde al tipo de motor que se usará. A continuación, describiremos los pasos a seguir para la configuración de nuestro objeto tecnológico de eje de posicionamiento para el control del movimiento y comunicación entre el PLC, variador y motor.

Para incorporar un dispositivo tecnológico denominado "Eje de posicionamiento" en la estructura jerárquica del proyecto, realizamos los estos pasos:

- 1. Abrimos la carpeta "CPU > Objetos tecnológicos" en el árbol del proyecto.
- 2. Hacemos doble clic en el comando "Agregar objeto". Se abre el cuadro de diálogo "Agregar objeto".
- 3. Seleccionamos la herramienta tecnológica "Motion Control".
- 4. Abrimos la carpeta "Motion Control".
- 5. Seleccionamos la versión tecnológica deseada en la columna "Versión".
- 6. Seleccionamos el objeto "TO\_PositioningAxis".
- 7. En el campo de entrada "Nombre" introduzca el nombre del eje.
- 8. Para modificar los números asignados seleccionamos la opción "manual".
- 9. Para visualizar y añadir más información hacemos clic en "Más información".
- 10. Por último, confirmamos la entrada realizada con "Aceptar".

Una vez que realizamos estos pasos, obtendremos un nuestro proyecto de objeto tecnólogo donde realizamos las siguientes configuraciones para su funcionamiento.

### **Parámetros básicos**

Los parámetros básicos engloban todos los ajustes necesarios para preparar un eje y que esté operativo.

- General - Conexión analógica del accionamiento

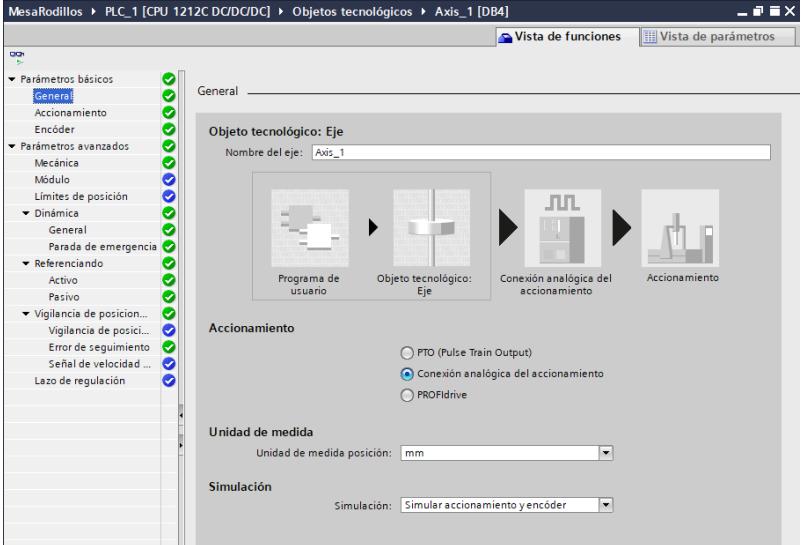

**Figura 2.17 Configuración de parámetros básicos - Conexión analógica del accionamiento [Tía Portal]**

En la figura 2.17 podemos observar la configuración realizada, donde se asigna un nombre al eje, con el cual se identificará nuestro árbol de proyecto luego seleccionamos el tipo de accionamiento en cual es un "Conexión analógica de accionamiento" esto debido a que conectamos a una de las salidas analógicas un encoder, donde se regula la posición de todos los movimientos del eje.

- Accionamiento

En esta ventana configuramos el generador de impulsos y la realimentación y habilitación del accionamiento. Se divide en "Interfaz de hardware" y "Generador de impulsos". Se configura la interfaz de hardware y las salidas de habilitación del PLC para que habilite el accionamiento del variador y una entrada de disponibilidad para indicar que al PLC se encuentra en funcionamiento como podemos observar en la figura 2.18. Para la sección "Salida analógica", la cual se va a controlar el accionamiento, se designó la salida %QW80; %Q0.0, se asignó para la habilitación del accionamiento en este campo y la disponibilidad la ubicamos en "TRUE". Luego realizamos la configuración del "Intercambio de datos con el accionamiento" ubicando los calores de 3000, como podemos observar en la figura 2.18.

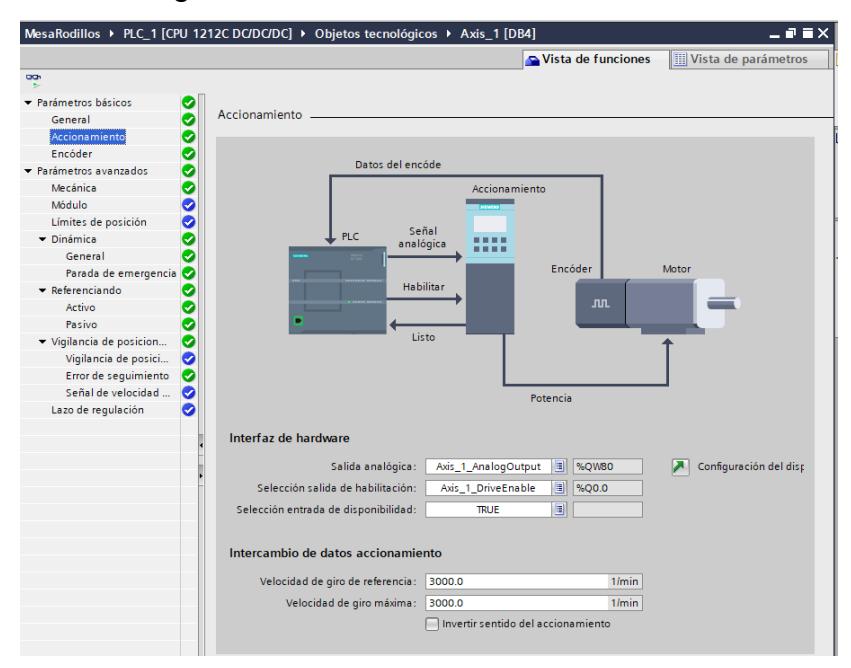

**Figura 2.18 Configuración características de accionamiento**

### - Encoder

Se configura el acoplamiento del encoder y los tipos de modo de operación. Como podemos observar en la Figura 2.19, elegimos la opción de encoder con controlador rápido (HSC), esto debido a que los tiempos de filtrado en el variador son lo suficientemente pequeños para que los impulsos puedan capturarse de forma segura. En la interfaz HSC, elegimos el modo de operación del contador rápido, la cual con respecto a nuestro proyecto el "Contador A/B" resulta ideal para nuestro proceso.

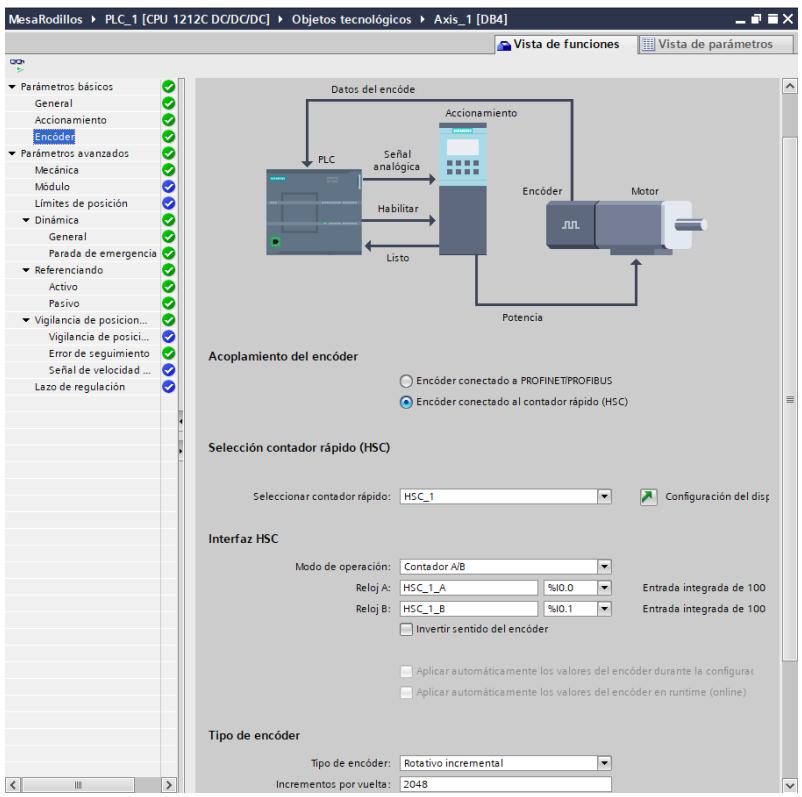

**Figura 2.19 Configuración - Encoder**

# **Parámetros avanzados**

Los parámetros avanzados comprenden configuraciones que pueden ajustarse tanto al propio mecanismo de control como a la instalación en sí.

- Mecánico

Como podemos observar en la Figura 2.20, indicamos la conexión y posición en la que se encontrará el encoder en el motor y los parámetros de posición.

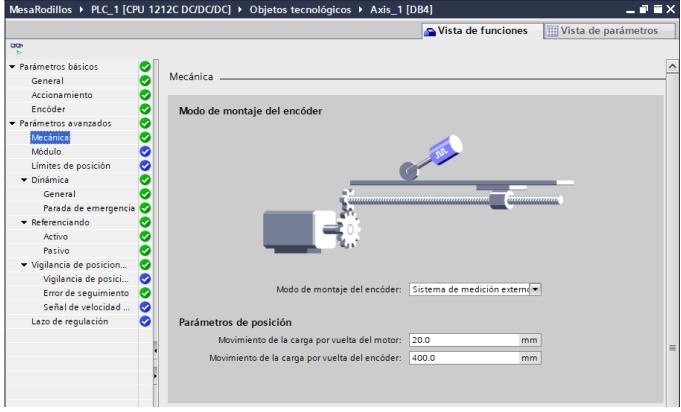

**Figura 2.20 Configuración – Mecánica**

## **Dinámica**

Se definen velocidades máximas acorde a los cálculos mecánicos realizados, en la Figura 2.21, podemos observar los datos ingresados de acuerdo con las necesidades de nuestro proyecto. También se deben setear las rampas de aceleración y desaceleración de acuerdo con la aplicación. En este caso como no vamos a trabajar con un material suave, el movimiento podrá ser más brusco.

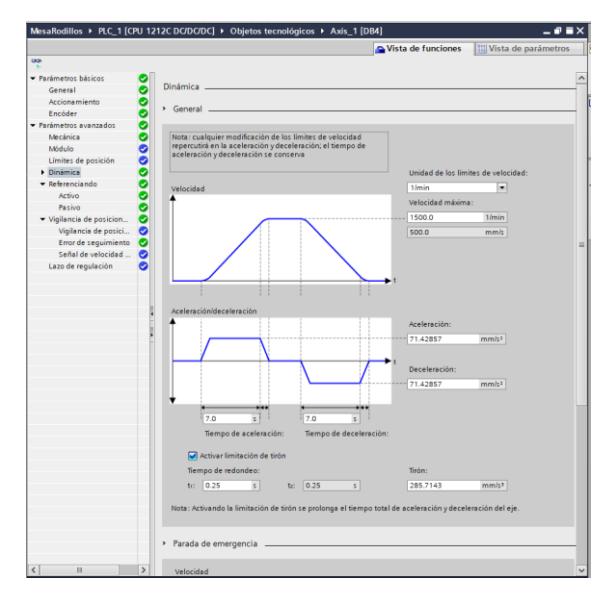

**Figura 2.21 Configuración – Dinámica** 

- Parada de Emergencia

Configuramos la deceleración de parada de emergencia del eje en la ventana de configuración "Dinámica Parada de emergencia", tal como podemos observar en la Figura 2.22.

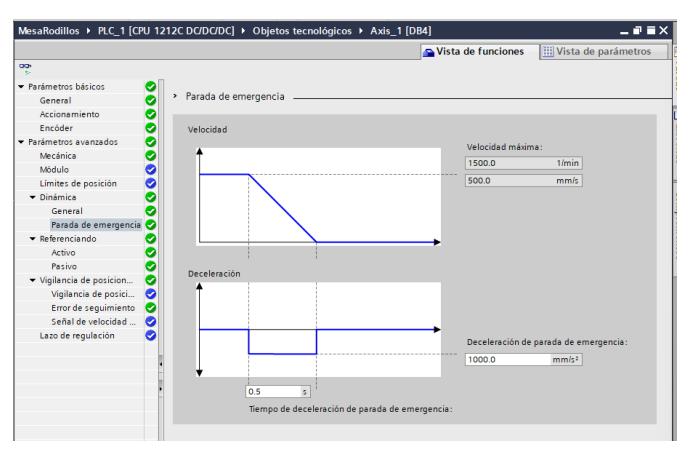

**Figura 2.22 Configuración – Dinámica – Parada de emergencia** 

## **Referenciado**

**Pasivo** 

Referenciamos con el parámetro Pasivo dado que el movimiento debe ser activado por parte del usuario, como podemos observar en la Figura 2.23, el referenciado pasivo se inicia a través de la instrucción de Motion Control "MC\_Home". En adición, contaremos con un sensor a la entrada de nuestra mesa que nos permita tener acciones de seguridad operacional para nuestro control de movimiento.

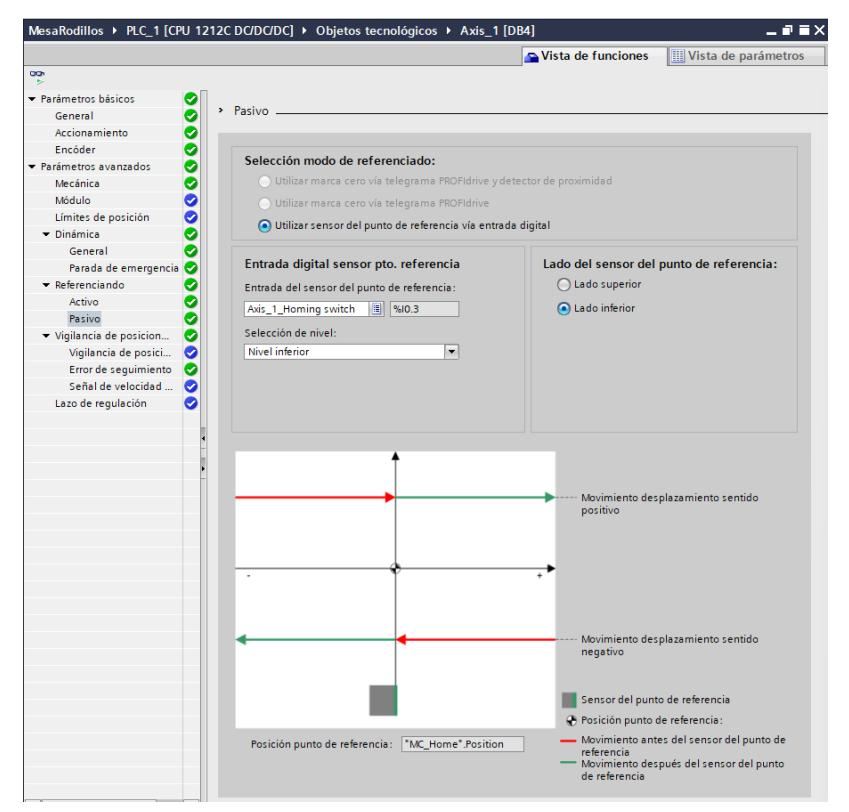

**Figura 2.23 Configuración – Referenciar - Pasiva**

## **Vigilancia de posición**

Se monitorea la posición para comparar la posición teórica con la posición real que tenga. Si se aleja más de la tolerancia definida se generará un tipo de error y el eje se parará. Se debe ajustar la tolerancia para poder alarmar de algún error en caso de que la posición no sea la seteada. Como podemos observar en la figura 2.24, configuramos la ventana de posicionamiento, el tiempo de tolerancia, el cual es el valor de posición que debe alcanzar la ventana de posicionamiento y el tiempo mínimo de permanencia en la ventana de posicionamiento.

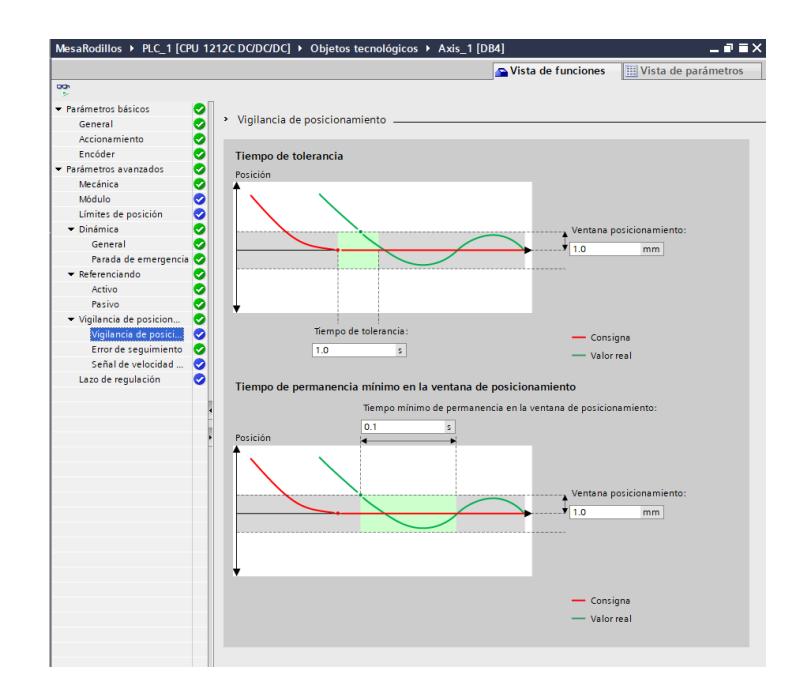

**Figura 2.24 Configuración – Vigilancia de posicionamiento.**

- Error de seguimiento

En esta sección configuramos la divergencia admisible entre la posición del eje real y la posición de la consigna, va en función de la velocidad como podemos observar su configuración en la figura 2.25, donde a mayor velocidad, mayor error de seguimiento.

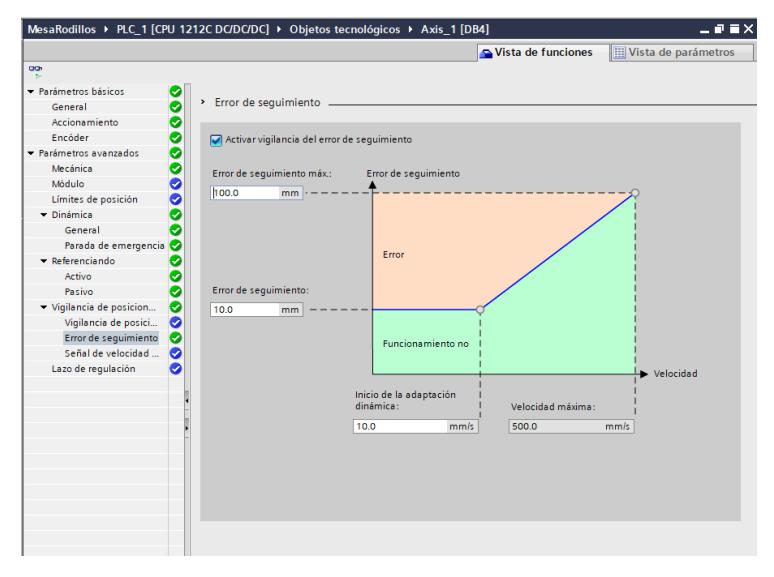

**Figura 2.25 Configuración – Error de seguimiento.** 

- Señal de velocidad

En esta ventana, como podemos observar en la Figura 2.26, configuramos los criterios para la detección de la velocidad cero, donde se configura la ventana de parada y el tiempo mínimo de permanencia en la ventana de parada, para asi determinar cuándo y cómo se da el paro del sistema.

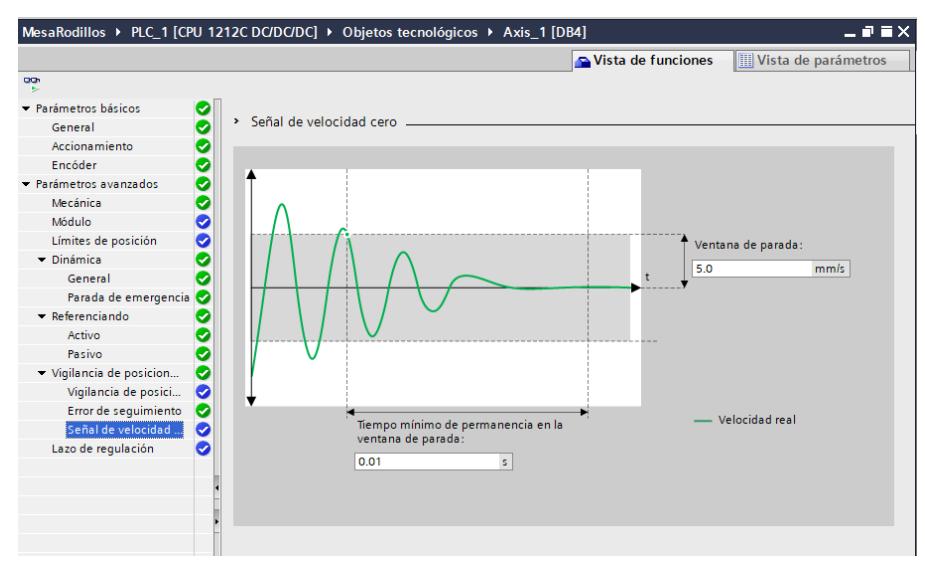

**Figura 2.26 Configuración – Señal de velocidad**

## **Lazo de Regulación**

Se ajusta control y ganancia para hacer un ajuste más fino del movimiento, como podemos apreciar en la Figura 2.27, configuramos el precontrol y la ganancia Kv del lazo de regulación de posición.

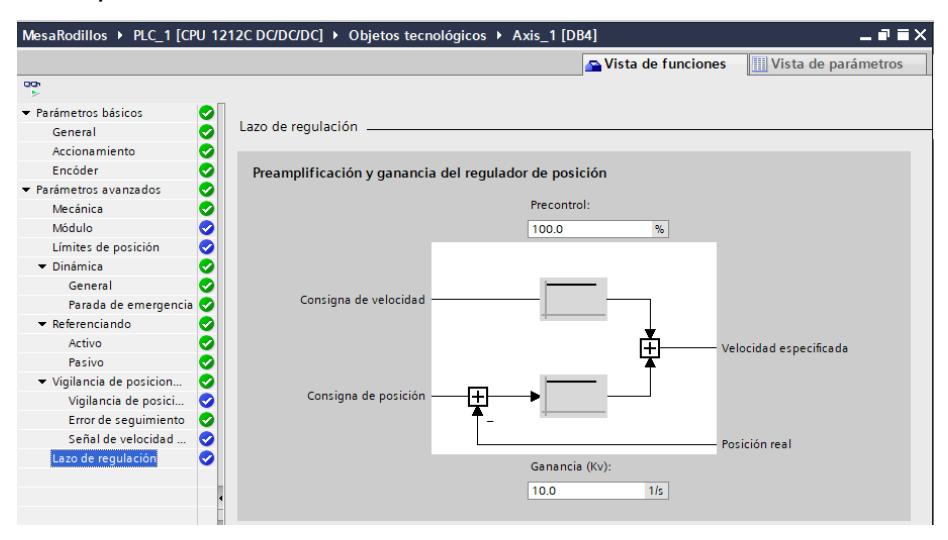

**Figura 2.27 configuración – Lazo de Regulación** 

## *2.9.1.1 Bloques de programación*

Una vez realizado la configuración de nuestro objeto tecnológico, procedemos hacer uso de los bloques de control que nos proporciona Motion Control dentro del entorno de trabajo de Tia Portal. Las instrucciones de Motion Control nos permitirían controlar el eje desde el programa de usuario, dichas instrucciones las podemos observar en las Figuras 2.28 y 2.29, donde se aprecian bloques que inician peticiones de Motion Control que posteriormente ejecutan las funciones deseadas.

En las opciones del Motion Control contamos con varios bloques que nos van a permitir realizar las diversas acciones de movimiento.

MC\_Power: Habilita el eje, el bit de entrada siempre debe estar activo o el eje se detendrá.

MC\_ Reste: Se ejecuta con un bit de Reset en caso de error.

MC\_Home: Referenciar Eje

MC\_MoveJog: Movimiento del eje. Se ajustan las entradas para mover el eje hacia delante o detrás.

MC\_MoveAbsolute: Posiciona el eje de forma absoluta.

MC MoveVelocity: Mover el eje a la velocidad prefijada.

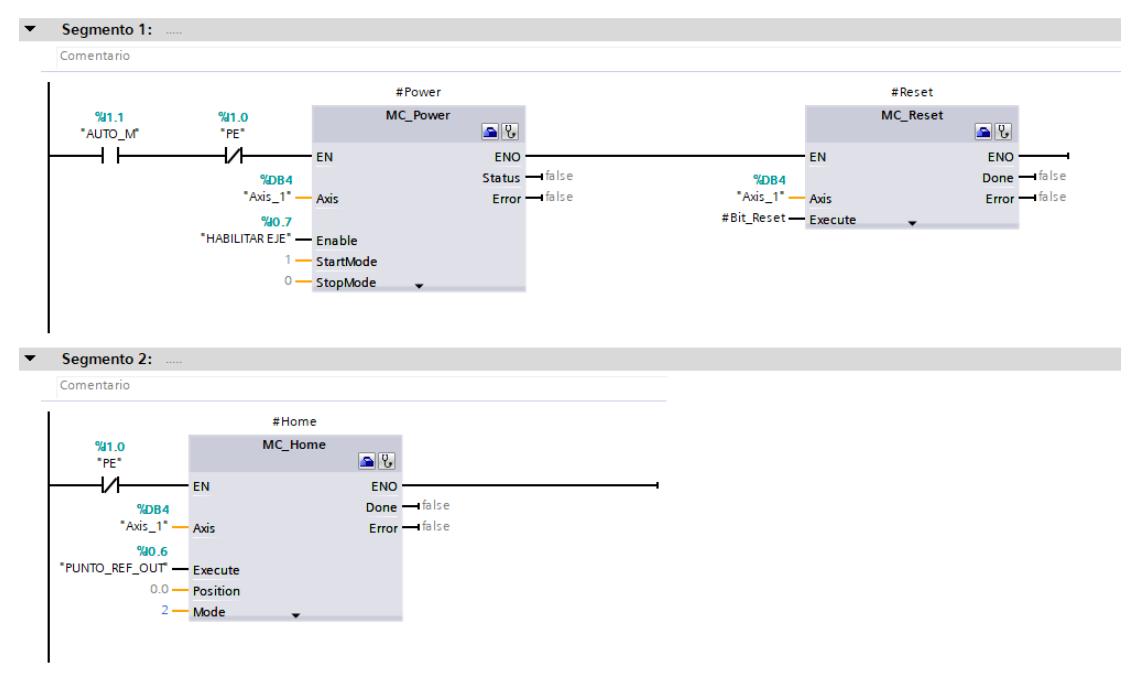

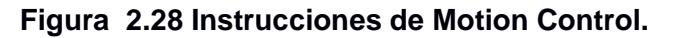

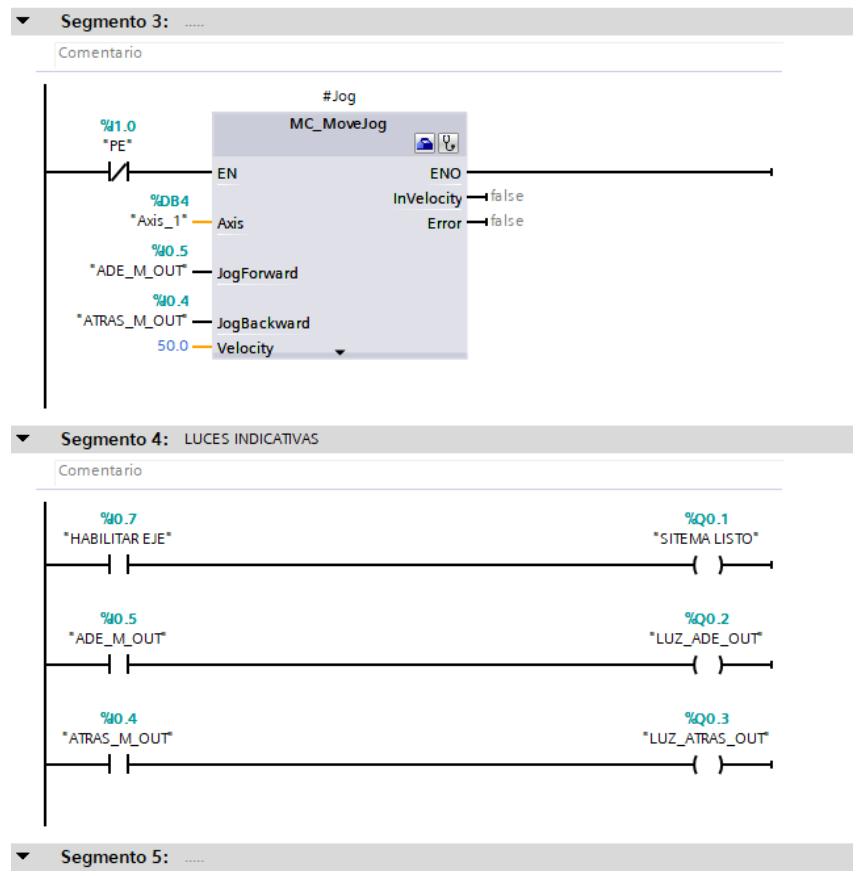

**Figura 2.29 Instrucciones de Motion Control con lenguaje Ladder.**

Motion Control nos ofrece más parámetros que se pueden ser empleados en otras aplicaciones, los cuales son descrito a continuación:

MC\_Halt: Para o detiene el eje

MC\_MoveRelative: Posiciona el eje de forma relativa.

MC\_CommandTable: Ejecuta peticiones de eje como secuencia de movimientos.

MC\_ChangeDynamic: Modifica ajustes dinámicos del eje

MC\_ReadParam: Leer de forma continuada datos de movimiento de un eje de posicionamiento.

MC\_WriteParam: Escribir variable del eje de posicionamiento.

A partir del uso de esta tecnología, se realizó la programación de sistema completo en lenguaje Ladder, misma programación que puede ser encontrada en Anexos.

#### **2.9.2 Análisis de variador de frecuencia y motor de inducción.**

Uno de los sistemas eléctricos de control más importante de nuestro diseño es el funcionamiento del motor de inducción con el variador de velocidad. Este tipo de accionamientos es muy común en el sector industrial y es de gran importancia conocer su funcionamiento para la compresión del sistema electrónico y de potencia, ayudando así en el análisis de fallas, el mantenimiento preventivo y correctivo de los que equipo que intervienen en esta técnica de control. Es por ello que se realizó las simulaciones en el espacio de trabajo de Simulink – Matlab, para el análisis de las señales que proporciona un variador de velocidad y como estas señales nos permiten el movimiento controlado del motor de inducción. Analizando cada etapa de electrónica de potencia del variador de velocidad, podremos obtener las gráficas resultantes de las mismas, representado asi un correcto funcionamiento, el cual permitirá al usuario una rápida detección de fallas por variador, comparando las gráficas reales del sistema con las gráficas teóricas. En adición, se podrá evaluar los armónicos generadores por el variador y el torque que ejercer el motor, factores que afectar al rendimiento del motor. A continuación, detallaremos cada uno de los circuitos electrónico que intervienen en el funcionamiento de un variador de velocidad además de la importancia de análisis de los armónicos en el sistema, asi mismo del torque para un rendimiento óptimo de nuestro motor.

#### *2.9.2.1 Control por frecuencia*

Basándonos en la formulación de la velocidad sincrónica en un motor de inducción descrita en la ecuación (2.5), se evidencia que es posible ajustarla dicha velocidad de manera proporcional a la frecuencia del voltaje suministrado al motor.

$$
N_s = \frac{120f}{P} \tag{2.5}
$$

Donde f es la frecuencia del voltaje que se aplica al motor y P es el número de polos de este. Es por lo que, de manera simplificada, se busca mantener constante la proporción entre la amplitud y la frecuencia del voltaje suministrado, como se muestra en la ecuación (2.6).

$$
\frac{V_1}{f} = \text{CONSTATE} \tag{2.6}
$$
Esto implica que una variación de la frecuencia Ns, tendrá una respuesta en la curva de torque (Figura 2.30), la cual se desplazará a lo largo del eje de la velocidad, de esta manera, se logran características paralelas con el eje de torque, un requisito esencial para lograr un control efectivo de la velocidad del motor, en la Figura 2.30, podemos observar el comportamiento del torque frente a cambios de frecuencias dado por un variador de velocidad.

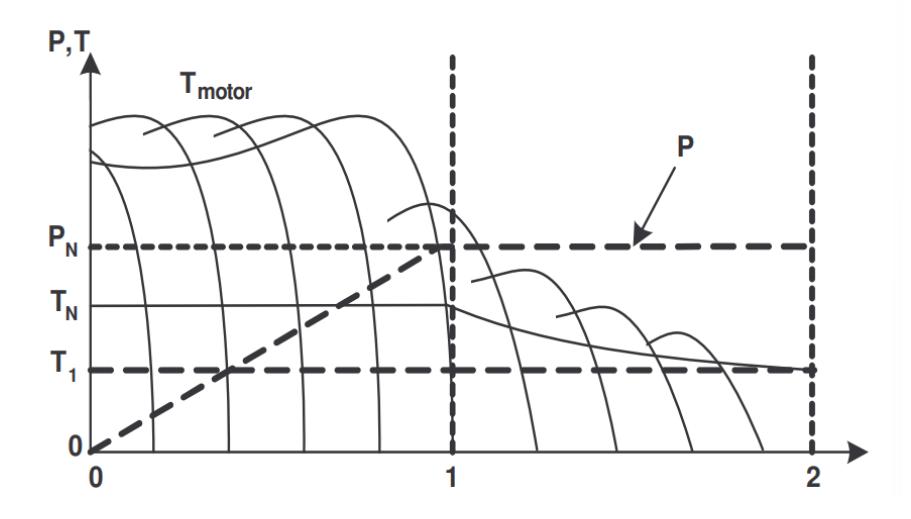

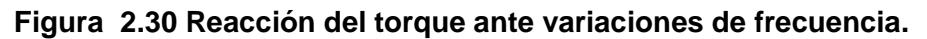

Los variadores de velocidad operan como una interfaz entre la fuente de energía, que en nuestro caso es una red trifásica y el motor de inducción. En la figura 2.31 podemos observar el proceso de obtención de la tensión y frecuencia deseados por medio de tales equipamientos pasa por tres etapas:

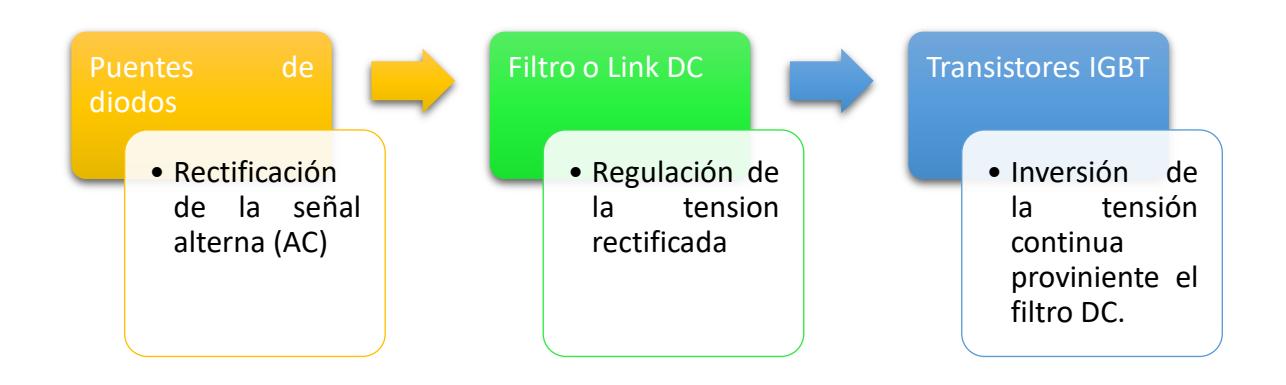

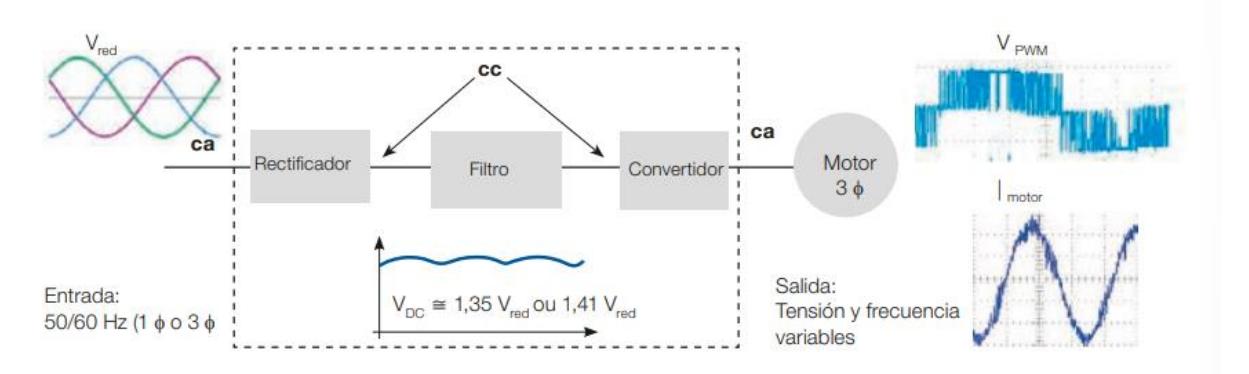

**Figura 2.31 Proceso de obtención de la tensión y frecuencia en VFD [Guía Técnica, Weg]**

En base a este análisis, podemos realizar nuestra simulación de circuitos en Simulink para la obtención de las gráficas teóricas del sistema, la implementación de los circuitos en este software se describe a continuación:

### *2.9.2.2 Rectificador o convertidos de seis pulsos*

Se denomina rectificador o convertidor de seis pulsos, donde la corriente alterna trifásica se convierte en corriente continua mediante el uso de [diodos,](https://realpars.com/diode-module/) esta configuración la cual es la primera etapa de un variador de velocidad, lo podemos visualizar en la Figura 2.32, que representa un puente rectificador con filtros RLC.

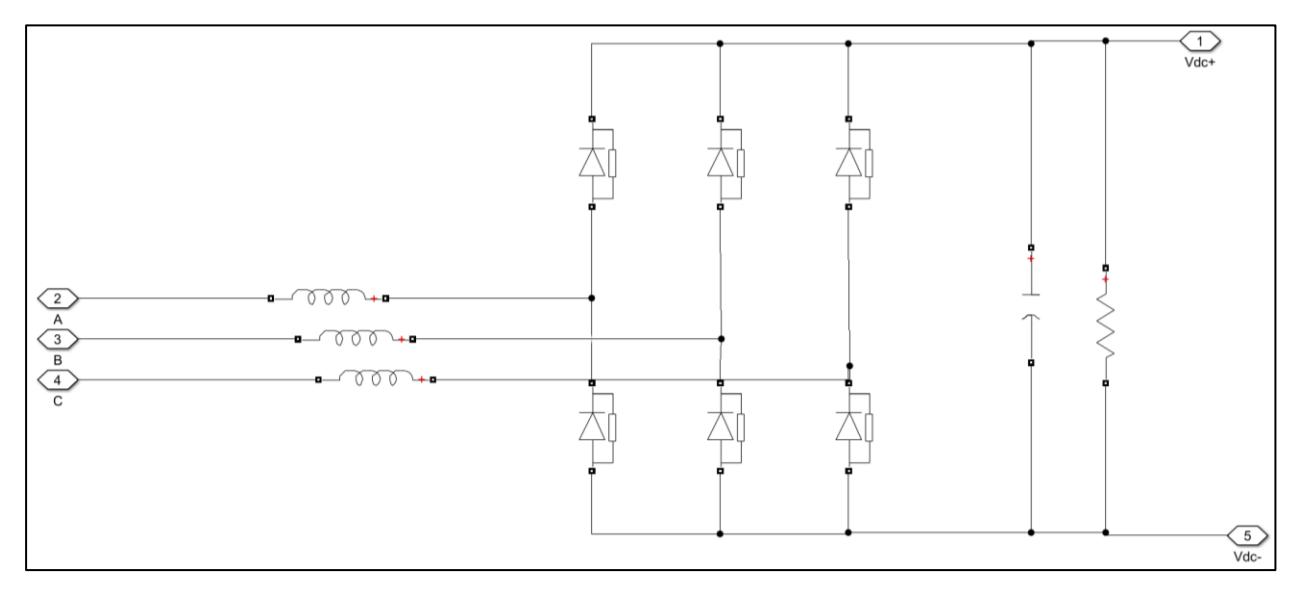

**Figura 2.32 Circuito de puente rectificador trifásico de seis pulsos en Simulink**

### *2.9.2.3 Modulación de ancho de pulso sinusoidal (SPWM)*

En este procedimiento, representado en el circuito de la Figura 2.33, la variación en la amplitud de los pulsos se obtiene a través de la comparación de dos señales, una modulante y otra portadora, con frecuencias diferentes. La señal modulante define tanto la frecuencia de la onda de voltaje generada como la forma de la onda de corriente en la carga. Por otro lado, la señal portadora establece la frecuencia de conmutación. La relación de las amplitudes de estas dos señales determina el valor del voltaje RMS de la onda fundamental en la salida.

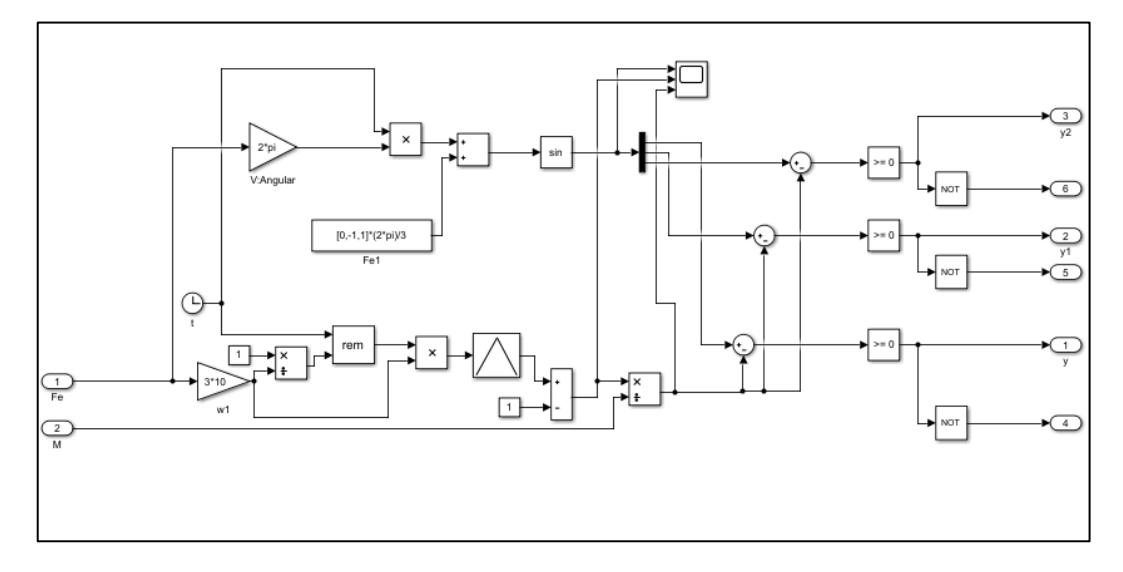

**Figura 2.33 Circuito de modulación de ancho de pulso en Simulink**

### *2.9.2.4 Transistores IGBT*

En el nivel más simple, un transistor bipolar de puerta aislada (IGBT) es un interruptor utilizado para permitir que la energía fluya cuando se enciende y se detenga cuando se apaga.

El IGBT se comporta de manera similar a un interruptor. Como la palabra misma sugiere,

- Cuando se aplica un voltaje positivo, la compuerta se cerrará (se encenderá), permitiendo que la corriente fluya entre el colector y el emisor;
- Si no se aplica suficiente voltaje, la compuerta permanece cerrada (apagada) sin permitir que fluya ninguna corriente entre el colector y el emisor.

Para evitar que el dispositivo se cierre, este voltaje se mantiene negativo en este estado apagado.

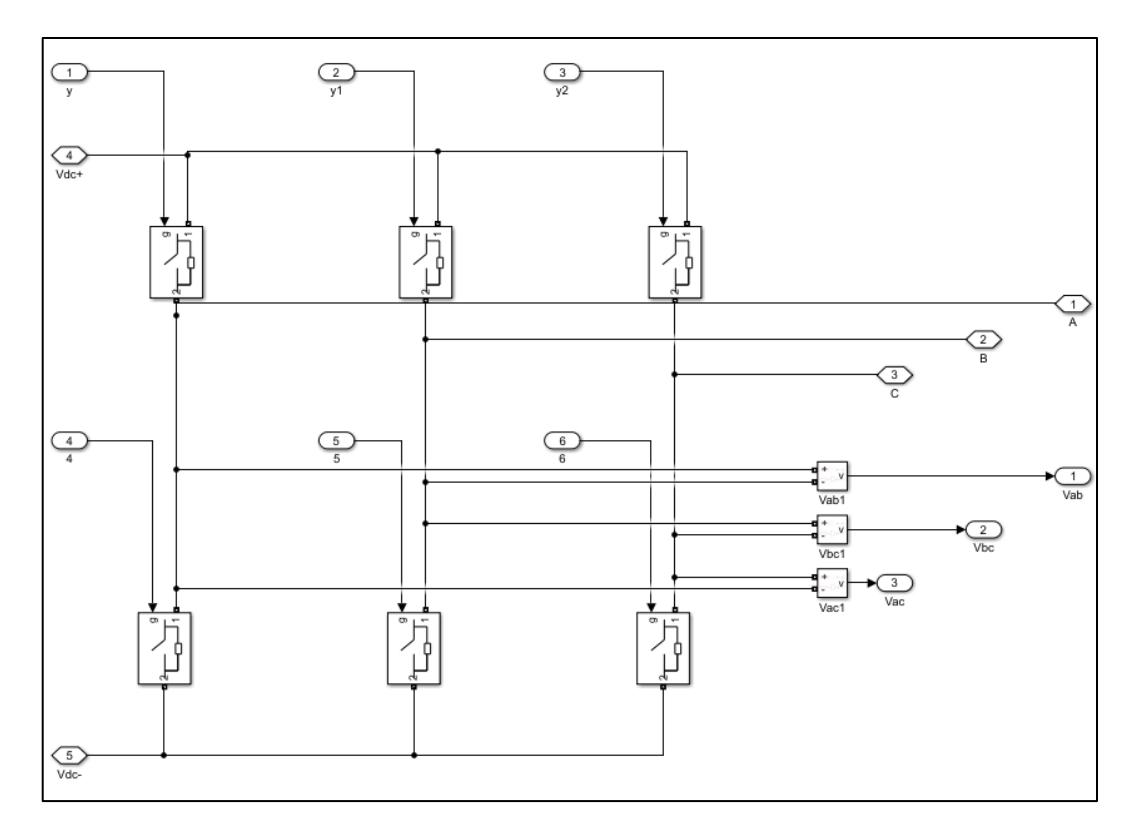

**Figura 2.34 Circuito de transistores IGBT en Simulink** 

Los IGBT superiores, que en nuestra representación son interruptores, están en el bus de DC positivo, y los inferiores están en el bus de DC negativo, por lo que cuando uno de los interruptores superiores está cerrado, esa fase del motor y el voltaje se vuelven positivos.

Por otro lado, cuando uno de los interruptores inferiores está cerrado, esa fase del motor y el voltaje se vuelven negativos. Al controlar la velocidad y la secuencia que esos interruptores abren y cierran, podemos controlar las fases y la frecuencia de nuestra señal: cero, negativo o positivo.

# **CAPÍTULO 3**

### **3. RESULTADOS Y ANÁLISIS**

### **3.1 Diseño mecánico final en 3D de sistema de mesa de rodillos**

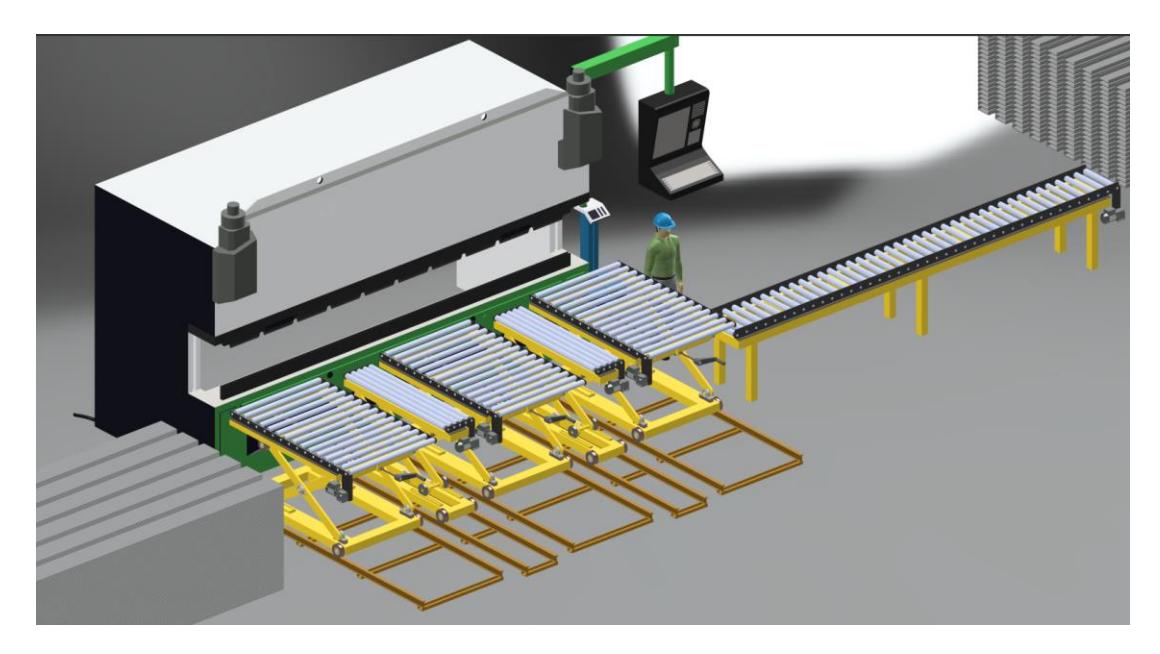

### **Figura 3.1 Diseño final en 3D de mesa de rodillos**

Una vez concluida la metodología del diseño de cada una de las mesas, en la figura 3.1, se muestra el resultado final del conjunto de mesas que cumplen con las necesidades operacionales dadas. Contamos con tres mesas de entrada, la cuales permiten llevar la plancha de acero hacia la plegadora, Entre estas mesas, se encuentra ubicada dos mesa en perpendicular, las cuales por accionamiento neumático, se elevan para poder sacar el proceso el material una vez concluido el plegado, y por ultimo tenemos al mesa de rodillo de salida, de 6000 mm de longitud, la cual espera el material listo para el despacho, es asi como en diseño propuesto, busca cumplir con los requerimiento de producción y operatividad.

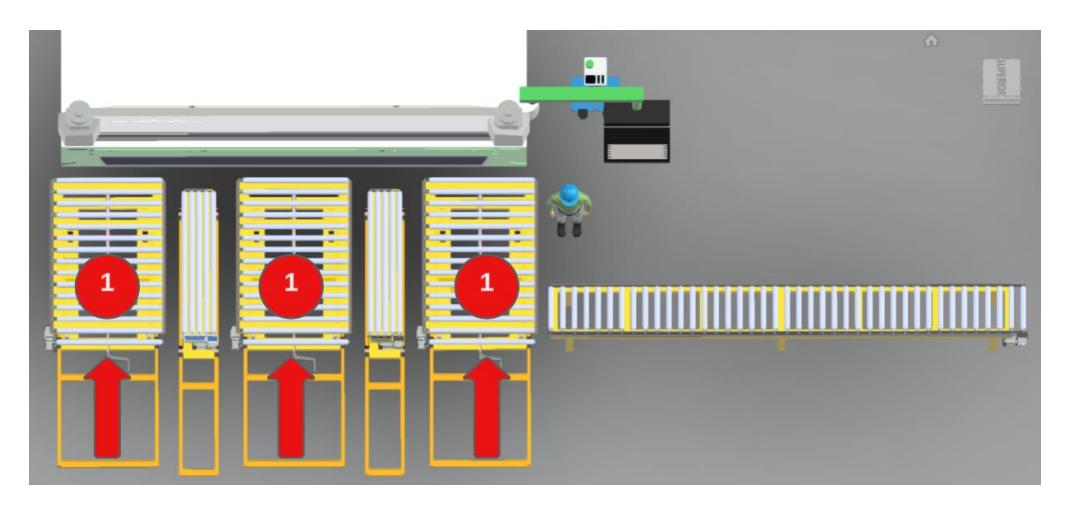

**Figura 3.2 Ilustración del proceso 1 de entrada de material**

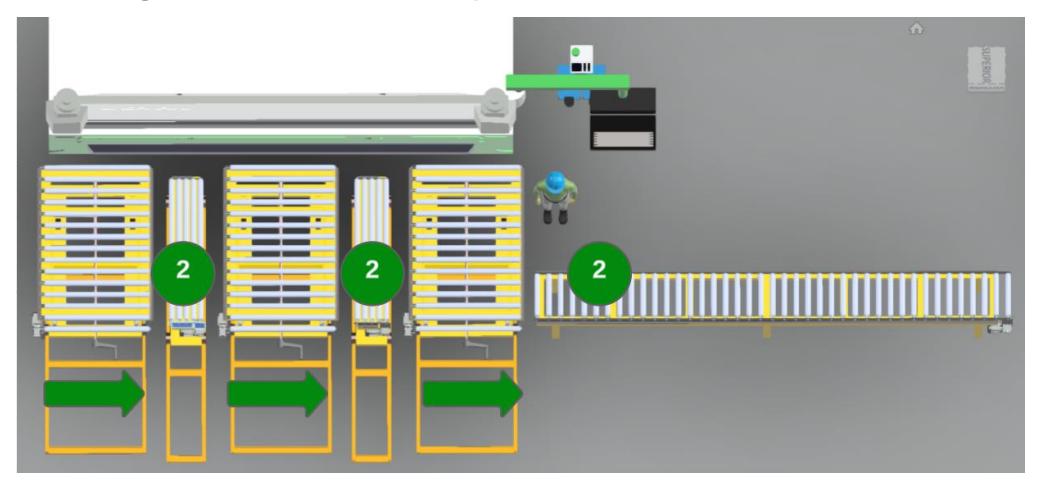

**Figura 3.3 Ilustración del proceso 2 de salida de material**

En las figuras 3.2 y 3.2 podemos ver la representación de los procesos 1 y 2 respectivamente, los cuales ilustra por donde ingresa el material a ser plegado (proceso 1) y una vez que esté está listo, hacia donde será su lugar de descarga (proceso 2).

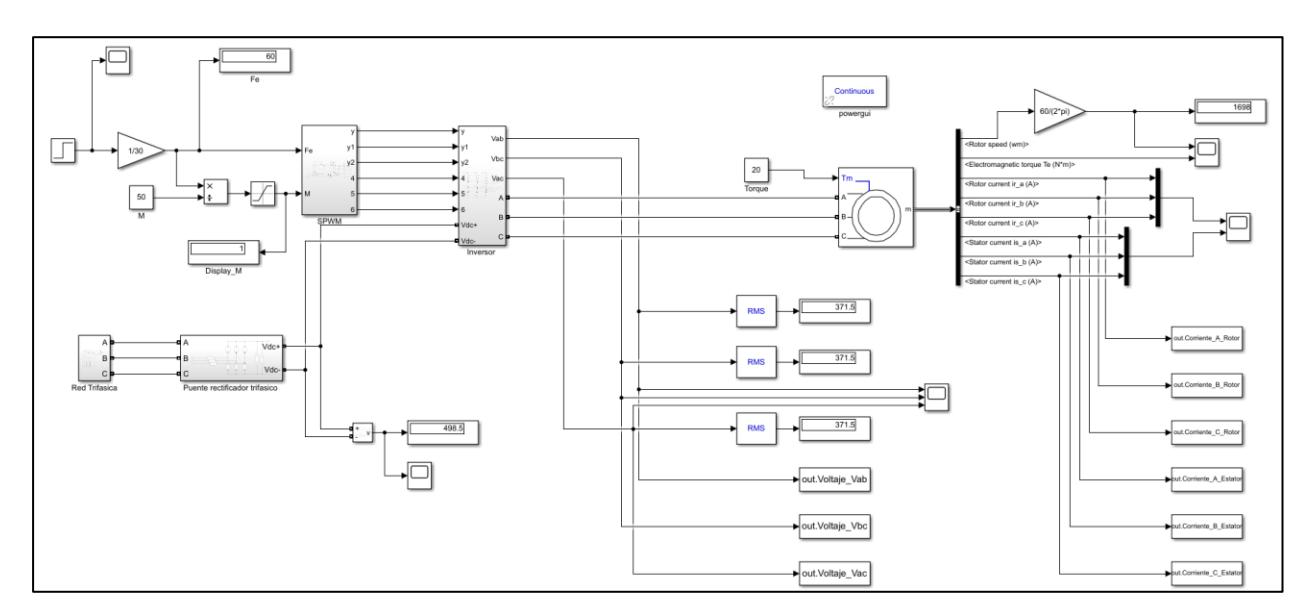

### **3.2 Resultados de simulación del comportamiento del variador con el motor**

### **Figura 3.4 Simulación de variador de velocidad y motor de inducción**

En la figura 3.4 podemos observar el diagrama de eléctrico en Simulink - Matlab para la simulación de nuestro arranque de motor inductivo haciendo uso de variadores. Las condiciones iniciales son de un arranque suave a 40 Hz de frecuencia durante los primeros 0.7 segundos, tiempo para ejemplificación de la simulación, luego de los 0.7 segundos, aumentamos la velocidad a 60 Hz (velocidad máxima) hasta los 1.4 segundos de simulación, esta configuración la logramos con diagrama mostrado en la Figura 3.5 y la configuración el bloque step de la Figura 3.6.

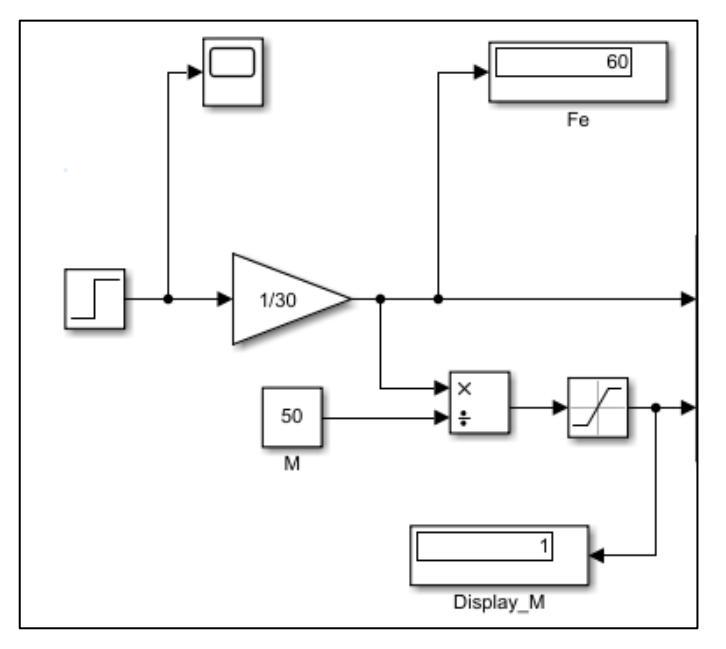

**Figura 3.5 Circuito de cambio de velocidad**

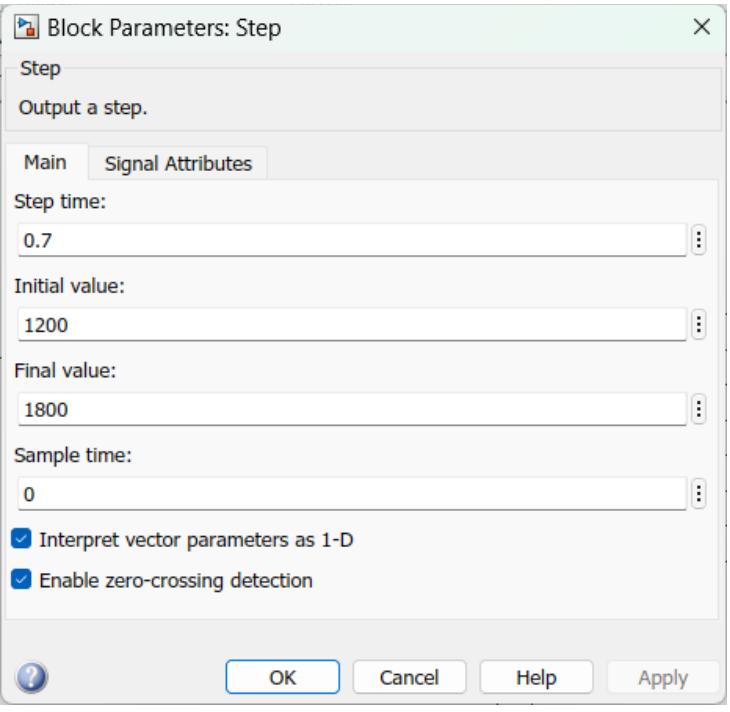

### **Figura 3.6 configuración del bloque Step para cambio de velocidad del VFD**

En la figura 3.7, se muestran los parámetros de motor de inducción trifásico, usados en la simulación del proceso, mismos parámetros que llevan relación con los motores escogidos en el diseño del proyecto.

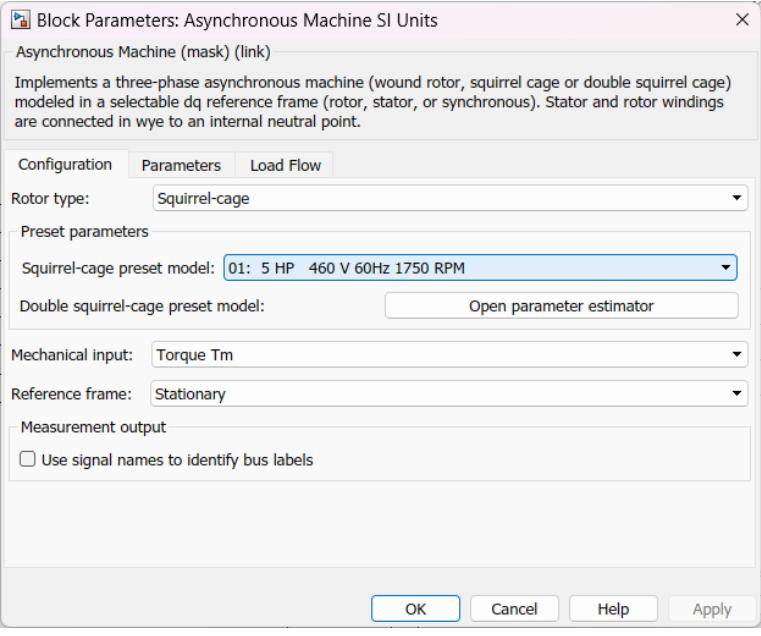

**Figura 3.7 Especificaciones de motor en SIMULINK**

En las tablas 2.1 y 2.2 se encuentran las especificaciones de nuestros motorreductores, donde los torques nominales son de 17 y 19 Nm respectivamente, es por ellos que ingresamos un valor de torque nominal de 20 Nm a nuestra simulación, como podemos observar en la Figura 3.8, validando asi las condiciones necesarias para nuestro diseño.

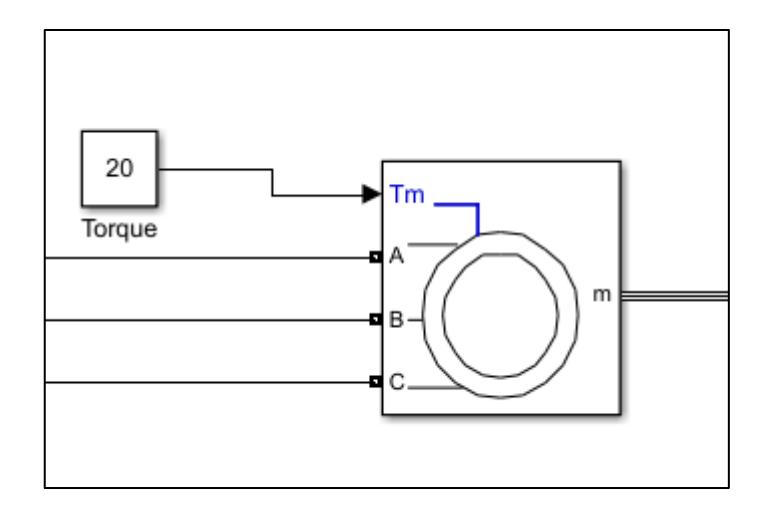

**Figura 3.8 Torque nominal de la máquina** 

### **3.2.1 Gráficas de velocidad y torque de salida**

Una vez establecidos los parámetros iniciales y las condiciones requeridas de nuestro sistema, obtenemos la primera grafica de sistema variador-motor, en la figura 3.9 se muestra la gráfica de velocidades del motor y el toque que ejerce.

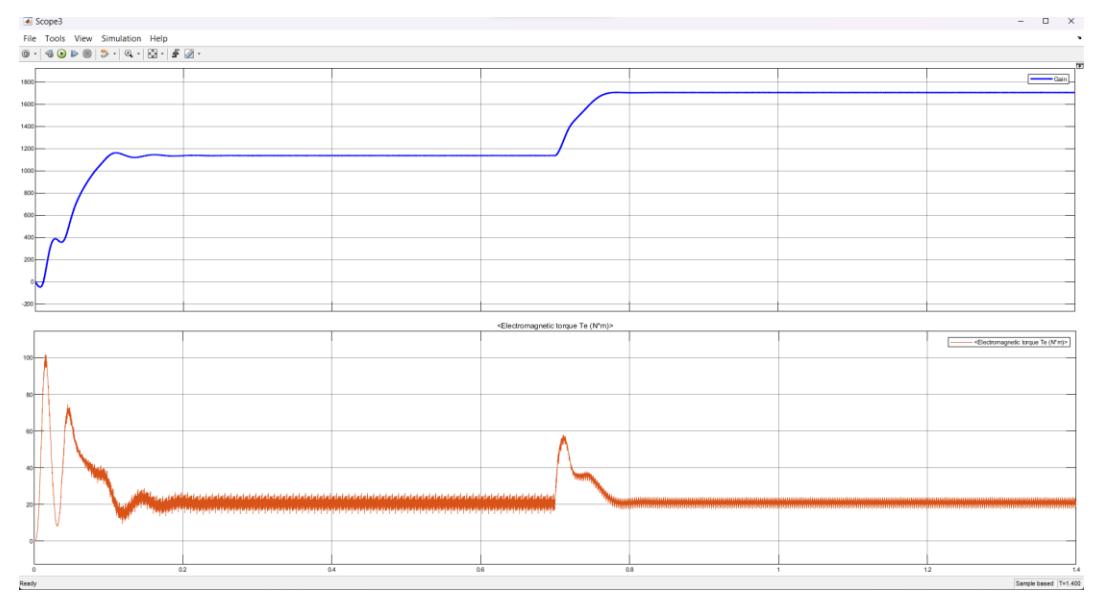

**Figura 3.9 Velocidad en rpm y torque en Nm**

En la gráfica de velocidad (Azul), podemos observar el correcto funcionamiento del arranque del sistema y del cambio frecuencia a los 0.7 segundos de 40 Hz a 60 Hz expresados en RPM. Al inicio de la simulación podemos notar, en la gráfica del torque (Naranja) el arranque del motor, esto debido a que se supera el valor de troque nominal, llevando oscilaciones del torque de hasta 100 Nm durante los primeros segundos, esto debido a la alteración en la frecuencia, lo cual ocasiona un cambio en la velocidad sincrónica del sistema. Como resultado de esto, la curva que representa el torque del motor experimenta un desplazamiento a lo largo del eje de velocidad, con varios picos, mismo que no superan los torques máximos de las especificaciones de nuestros motorreductores, lo cual es fundamental para un control efectivo de la velocidad del motor. Con estos resultados, podemos evidencia la correcta elección de los motores, ya que, en adición, el torque nominal tiende a mantenerse estable en los 20 Nm durante cuando el variador obtiene una velocidad constante, y solo genera picos altos cuando se dan los cambios.

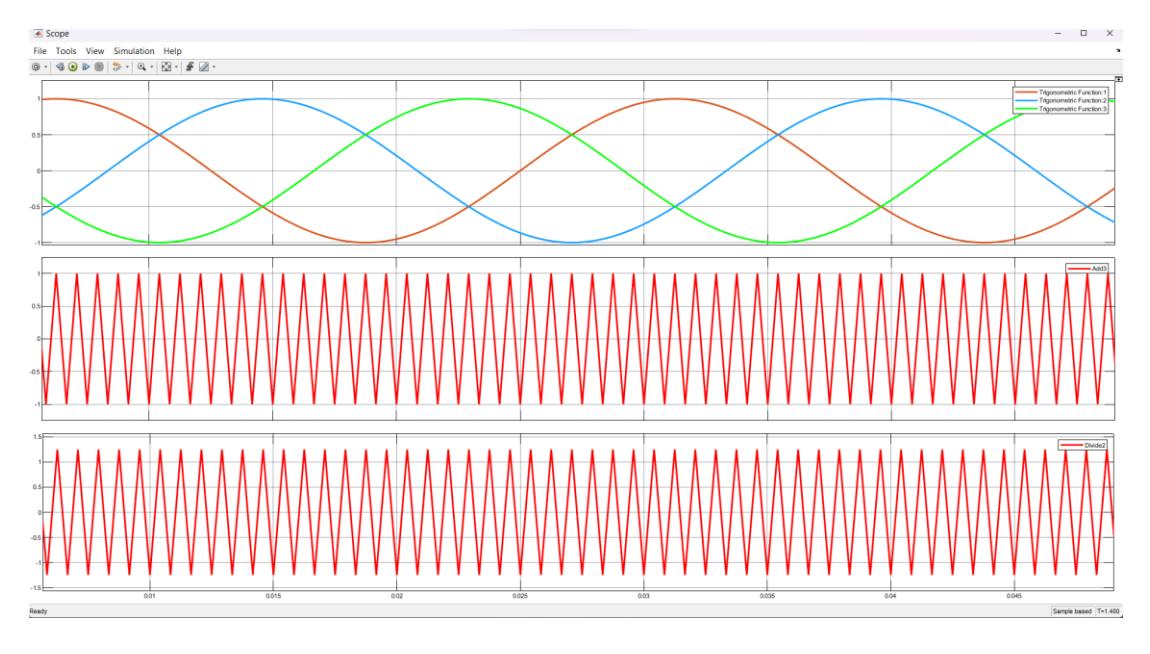

**3.2.2 Gráficas de modulación de ancho de pulso senoidales (SPWM)**

**Figura 3.10 Modulación de ancho de pulso sinusoidal SPWM**

En este procedimiento, la variación en la amplitud de los impulsos se logra al contrastar dos ondas (una señal modulante y una portadora) que tienen frecuencias distintas. La señal modulante establece tanto la frecuencia de la onda de voltaje generada como el perfil de la onda de corriente que circula a través de la carga. En contraste, la señal portadora determina la frecuencia en la cual se alternan entre encendido y apagado, y la relación entre las amplitudes de estas dos ondas (conocida como Índice de Modulación, IM) establece el valor del voltaje RMS de la onda fundamental en la salida.

La magnitud del voltaje fundamental RMS en la salida muestra una relación lineal con respecto al Índice de Modulación mientras este valor permanece por debajo de uno. Sin embargo, cuando este índice supera la unidad, es decir, en casos de sobre modulación, el aumento en el voltaje ya no sigue una relación lineal, resultando en un voltaje de salida menor al anticipado. Este comportamiento se ilustra en la figura 3.10

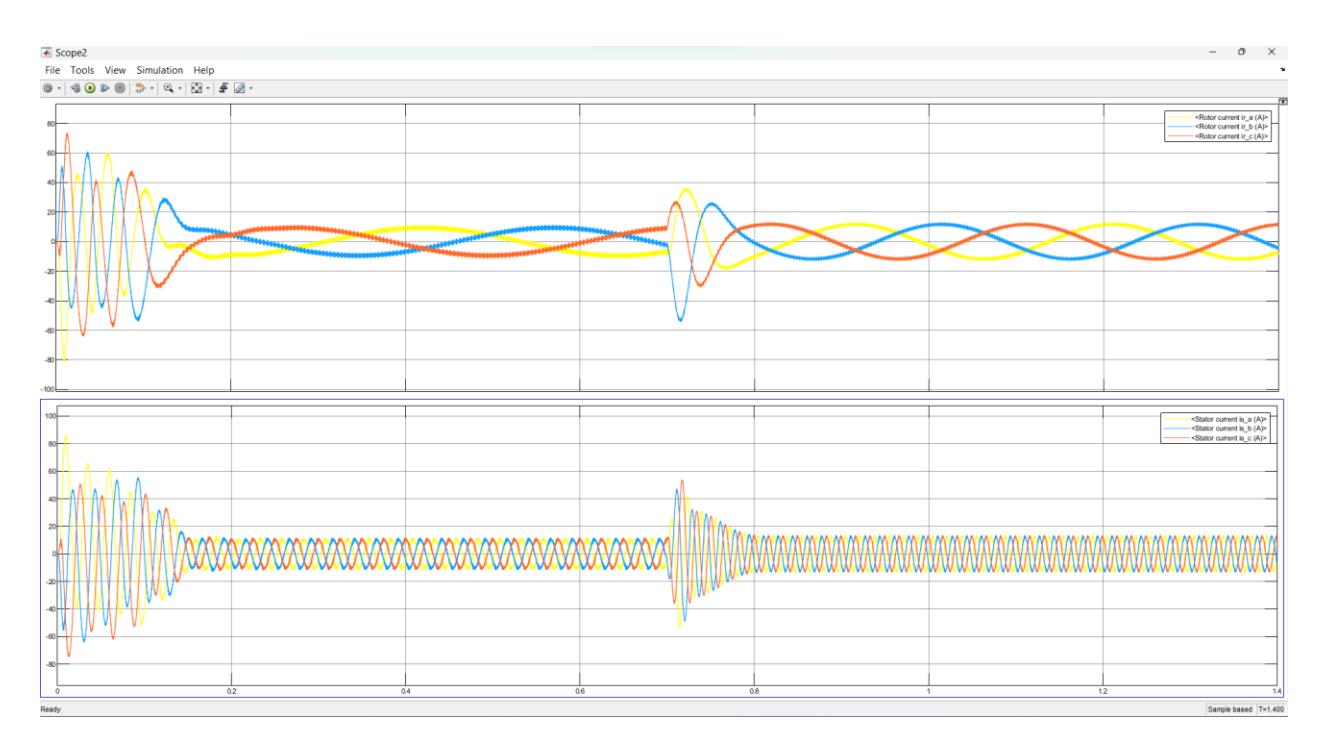

### **3.2.3 Gráficas de corrientes de rotor y estator del motor de inducción.**

**Figura 3.11 Corriente de fase de rotor y estator**

En la figura 3.11 podemos observar las corrientes de línea tanto del rotor como del estator respectivamente. En el arranque del motor, podemos observar como las corrientes se disparan en ambos casos, obteniendo altos consumos de energía durante los primeros instantes, al estabilizarse la velocidad, podemos observar como las señales de corriente para el rotor y el estator se estabilizan también, con diferentes periodos. A los 0.7 segundo, instante de tiempo que se da el cambio o aumento de velocidad, observamos como las corrientes de vuelven a disparar, aumentando su amplitud y debido a que la velocidad aumento, el periodo de las gráficas disminuye con respecto al tiempo, simulando asi el comportamiento o influencia del variador hacia el motor. Este sistema (Variador – Motor) es visto por la fuente de alimentación como una cagar no lineal, donde las corrientes que influyen en el rotor y el estator poseen armónicas. Una de las formas de medir el contenido armónico de una onda, en este caso de las ondas de corriente, es a través del Distorsión Armónica Total (THD, por sus siglas en Inglés Total Harmonics Distortion). Simulink nos ofrece herramientas para la optación de las armónicas del sistema, las cuales son descritas en la Figuras 3.12, 3.14 y 3.14 para los armónicos de las señales de fase del rotor, asimismo, en la Figuras 3.15, 3.16 y 3.17, podemos visualizar los armónicos de las señales de fase de corriente para el estator respectivamente.

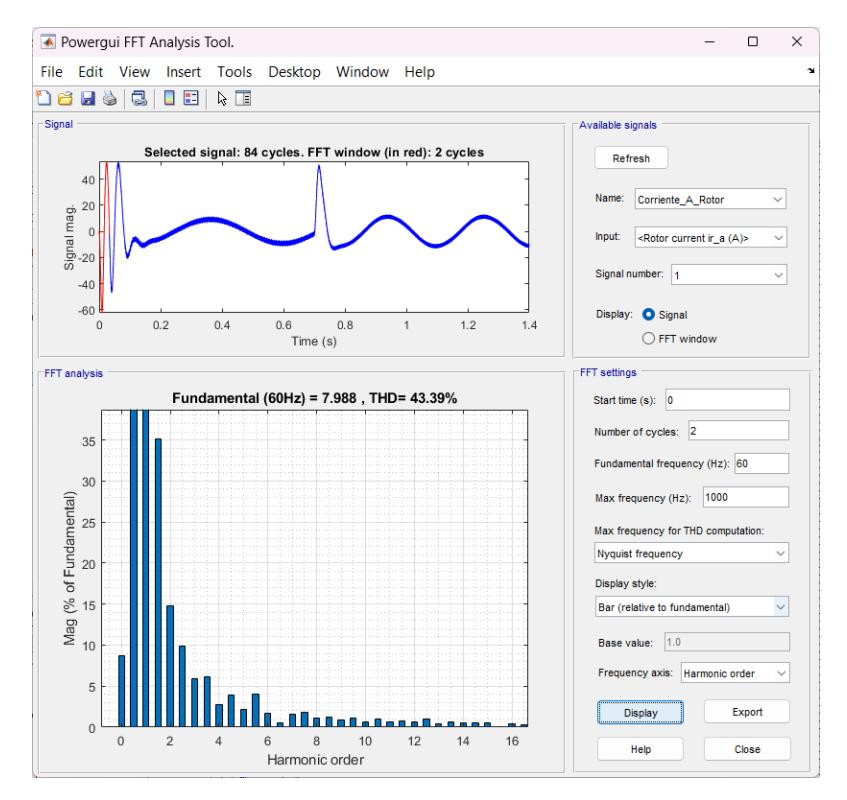

**Figura 3.12 Armónicos para fase de corriente A del rotor**

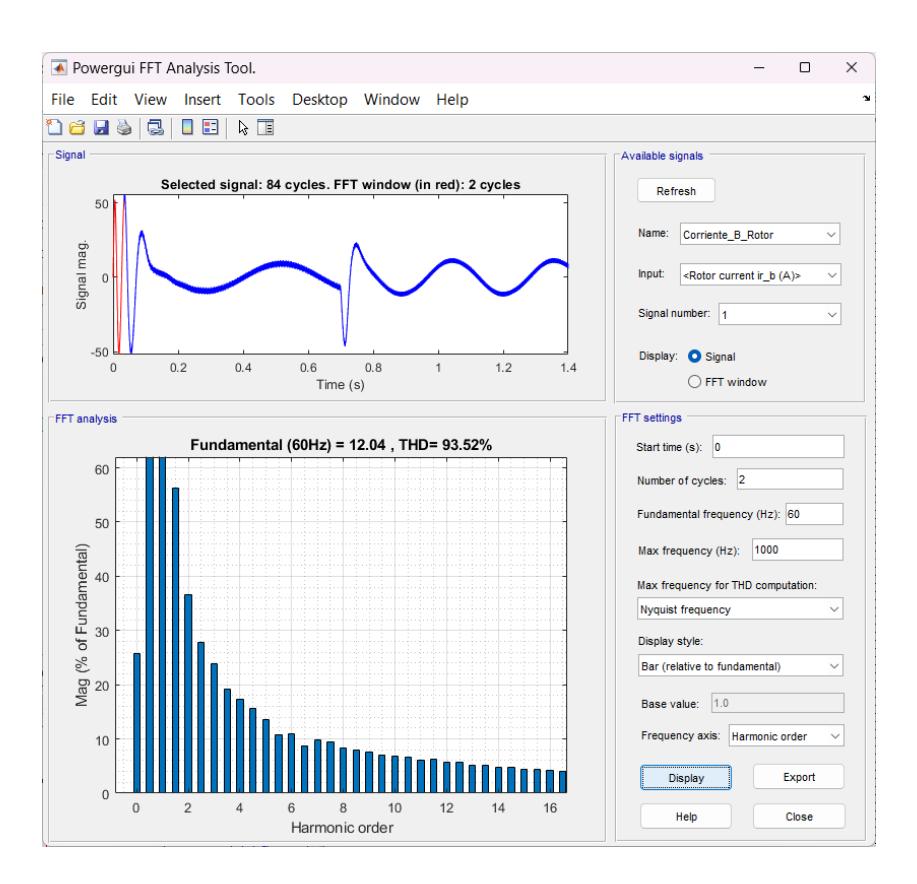

**Figura 3.13 Armónicos para fase de corriente B del rotor**

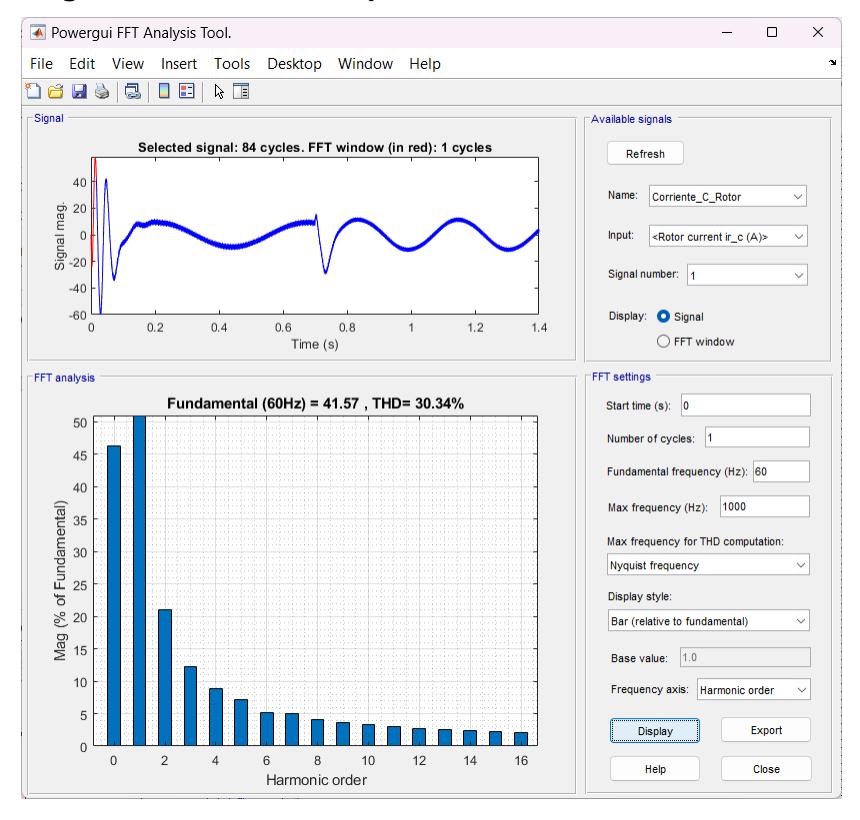

**Figura 3.14 Armónicos para fase de corriente C del rotor**

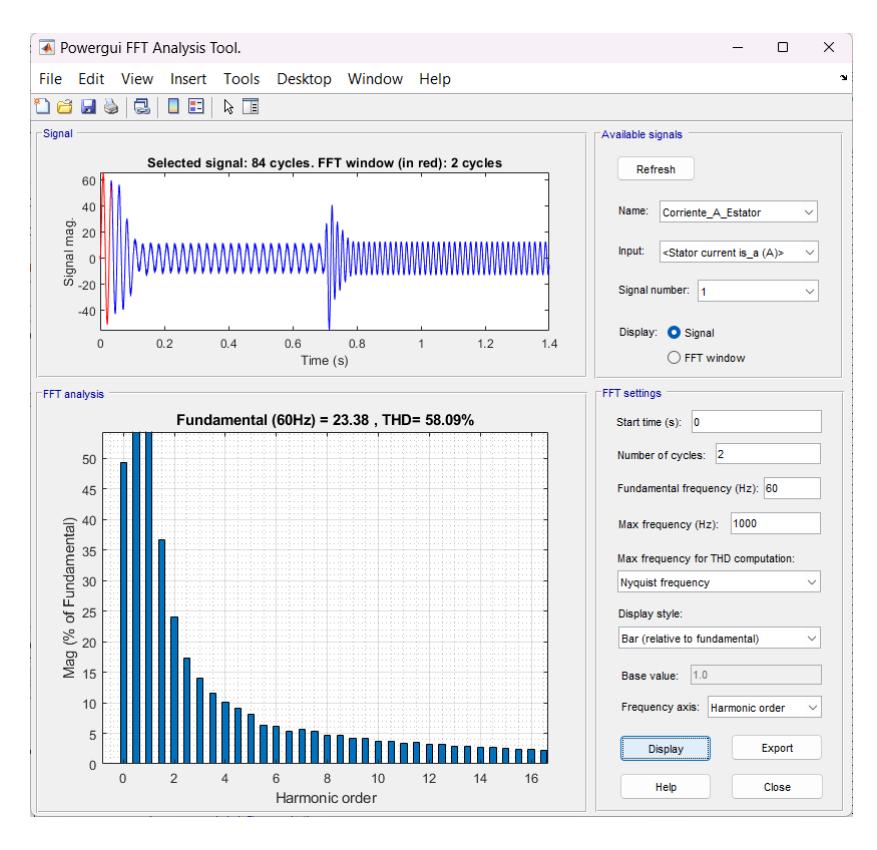

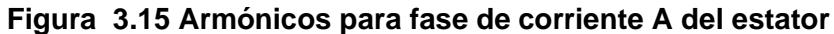

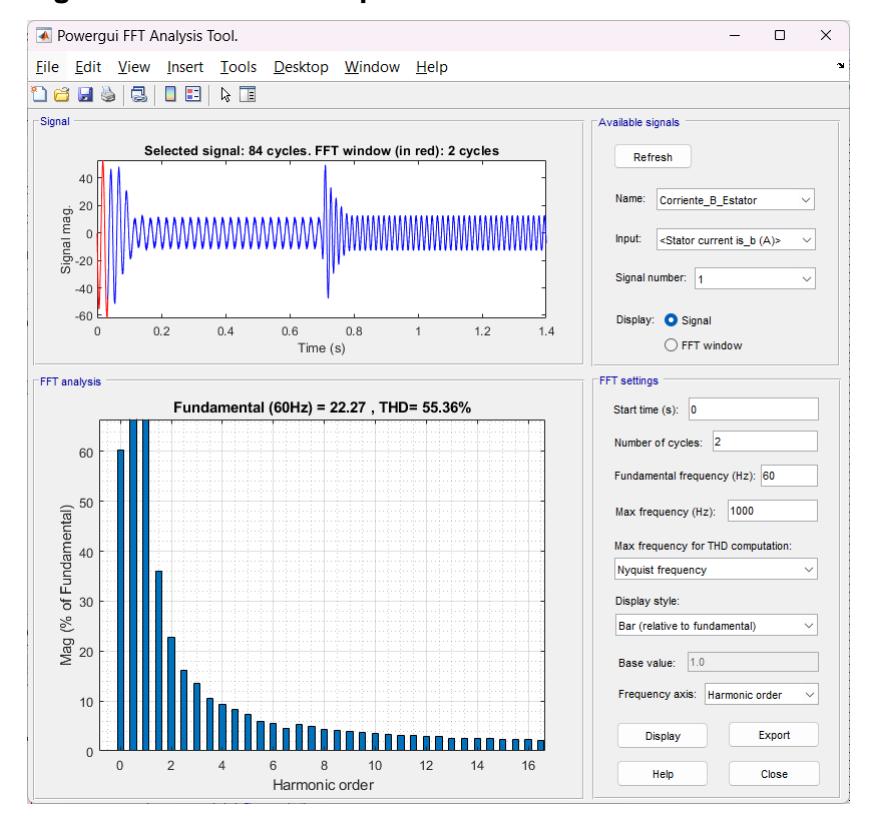

**Figura 3.16 Armónicos para fase de corriente B del estator**

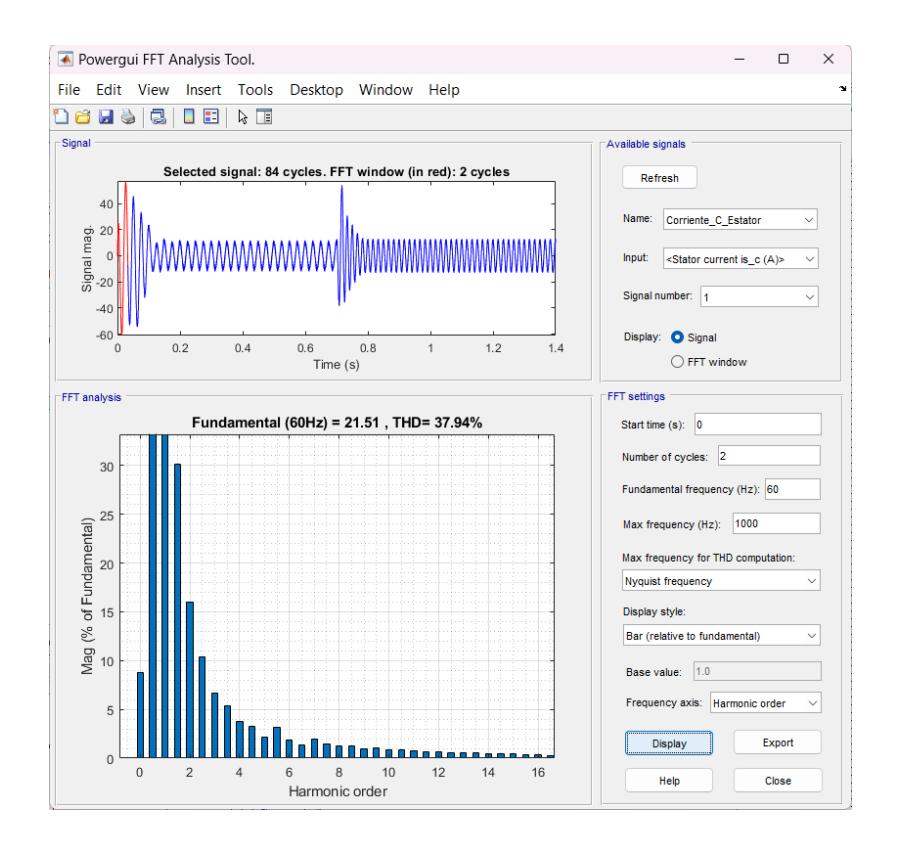

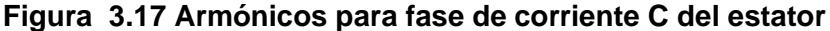

Las corrientes armónicas, que fluyen a través de las impedancias de la red de alimentación y están influenciadas por los valores de las impedancias presentes en el circuito de entrada/salida del rectificador, resultan en caídas de voltaje armónicas. Estas caídas afectan la calidad de la tensión de alimentación del convertidor mismo o de otros dispositivos conectados a la red eléctrica. Estas distorsiones armónicas en corriente y voltaje pueden tener un impacto negativo en el factor de potencia, además de provocar un aumento en las pérdidas eléctricas en las instalaciones, con el riesgo de sobrecalentamiento en componentes como cables, transformadores, motores, bancos de capacitores, entre otros. Los armónicos obtenidos mediate el software de simulación resultaron entre valores de THD entre el 30 y 90 % para las corrientes del rotor y estator, demuestran la importancia de la validación de este parámetro, ya que si los armónicos como en la Figura 3.13 excede los 90% de THD, el desempeño del motor se verá afectado. En caso de presentarse dichos amónicos elevados, será necesario la implementación de filtro para la reducción de los armónicos (Anexos).

En la figura 3.11 podemos observar las corrientes de línea tanto del rotor como del estator respectivamente. En el arranque del motor, podemos observar como las

81

corrientes se disparan en ambos casos, obteniendo altos consumos de energía durante los primeros instantes, al estabilizarse la velocidad, podemos observar como las señales de corriente para el rotor y el estator se estabilizan también, con diferentes periodos. A los 0.7 segundo, instante de tiempo que se da el cambio o aumento de velocidad, observamos como las corrientes de vuelven a disparar, aumentando su amplitud y debido a que la velocidad aumento, el periodo de las gráficas disminuye con respecto al tiempo, simulando asi el comportamiento o influencia del variador hacia el motor. Este sistema (Variador – Motor) es visto por la fuente de alimentación como una cagar no lineal, donde las corrientes que influyen en el rotor y el estator poseen armónicas. Una de las formas de medir el contenido armónico de una onda, en este caso de las ondas de corriente, es a través del Distorsión Armónica Total (THD, por sus siglas en Inglés Total Harmonics Distortion). Simulink nos ofrece herramientas para la optación de las armónicas del sistema, las cuales son descritas en la Figuras 3.12, 3.14 y 3.14 para los armónicos de las señales de fase del rotor, asimismo, en la Figuras 3.15, 3.16 y 3.17, podemos visualizar los armónicos de las señales de fase de corriente para el estator respectivamente.

### **3.2.4 Gráficas voltaje rectificado**

En la figura 3.18 podemos observar la rectificación de la señal de corriente alterna, donde el puente rectificador de 6 diodos cumple su función, de transformar las señales de alimentación de entrada, a una señal de corriente continua que fluye en una sola dirección, tomando asi solo valores positivos de la señal senoidal.

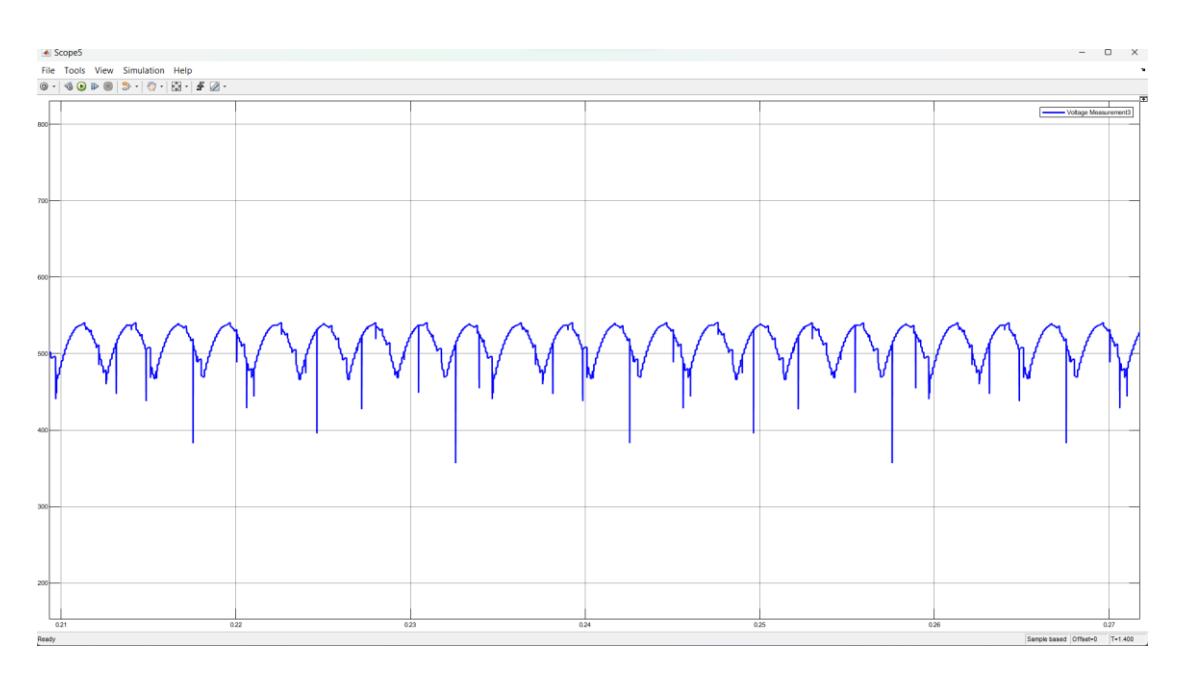

**Figura 3.18 Rectificación del voltaje**

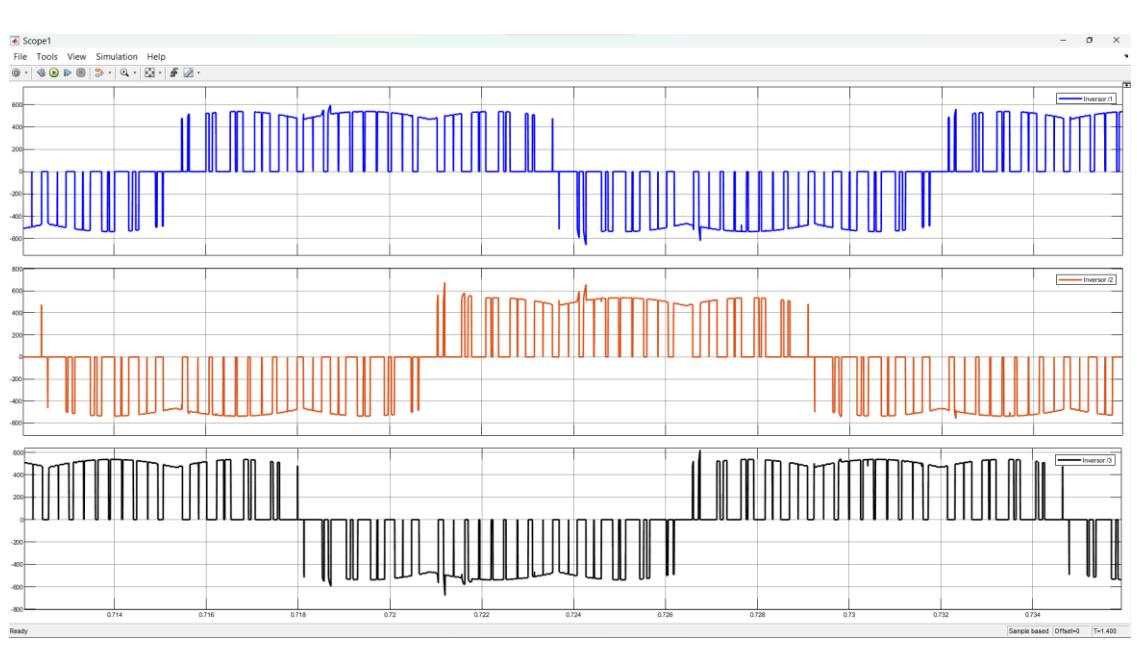

**3.2.5 Conmutación de los IGBT**

**Figura 3.19 Formas de onda para el inversor trifásico**

La Figura 3.19 muestra el comportamiento de los IGBT (Transistores Bipolares de Puerta Aislada) en la cual la cantidad de transiciones de encendido y apagado de estos dispositivos se relaciona directamente con la frecuencia de la señal portadora, siempre y cuando el índice de modulación permanezca por debajo de uno. La elección de una gama de frecuencias para la señal portadora resulta en operar con una relación específica de frecuencias, lo cual reduce la presencia de componentes armónicos en frecuencias bajas. Aunque esta relación se incrementa a medida que se utilizan frecuencias más altas, posibilita una reproducción más precisa de la forma de onda de referencia.

La adopción de frecuencias elevadas para los ciclos de encendido y apagado simplifica la supresión de los armónicos generados. Sin embargo, esta elección trae consigo desafíos como posibles interferencias electromagnéticas o el riesgo de dañar el aislamiento en los enrollados del estator del motor al que se le aplica la forma de onda.

### **3.3 Interfaz de usuario**

### **3.3.1 Interfaz Humano – Maquina (HMI)**

En esta sección, incluiremos los sistemas de control y visualización proporcionado al cliente, donde, en primera instancia se cuenta con el sistema que permite controlar las interfaces hombre – máquinas necesarias para poder operar ambos procesos de las mesas de rodillos. El diseño de la HMI se basó en las operaciones del sistema y en la visualización de parámetros importante como el consumo de corriente de cada motor y la velocidad de giro en tiempo real. En la Figura 3.20, podemos visualizar el diseño de la HMI para el proceso de entrada del material a la plegadora, aquí se puede observar o comandos más importantes para la operatividad del sistema, entre ellos botón "Auto", el cual permite activar la configuración automática del sistema, dado apertura a la activación de sensores y encoder para la inicialización del proceso. El botón "Start" valida todas las condiciones necesarias para iniciar el proceso, esto con la ayuda de los sensores, que permitan determinar si es seguro comenzar con el plegado. También hacemos uso de los botones "Adelante" y "Atrás", los cuales permitirán al operador orientar el sentido de giro de los motores de entrada o del proceso 1, por último, en esta primera pantalla, se tiene un botón de "Ajust Fallo", el cual su función principal es reiniciar las fallas dadas por los variadores.

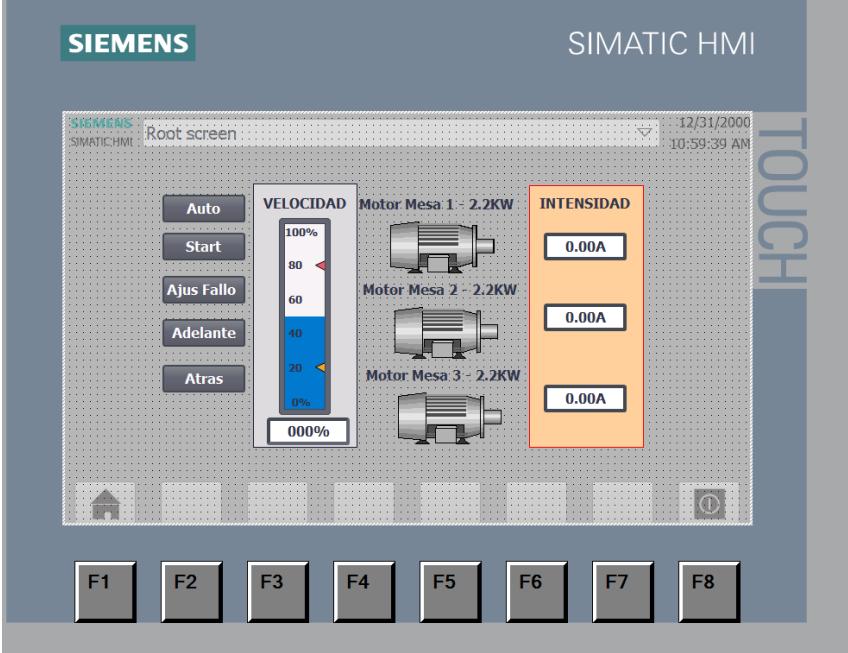

**Figura 3.20 HMI para proceso 1 de mesa de rodillos.** 

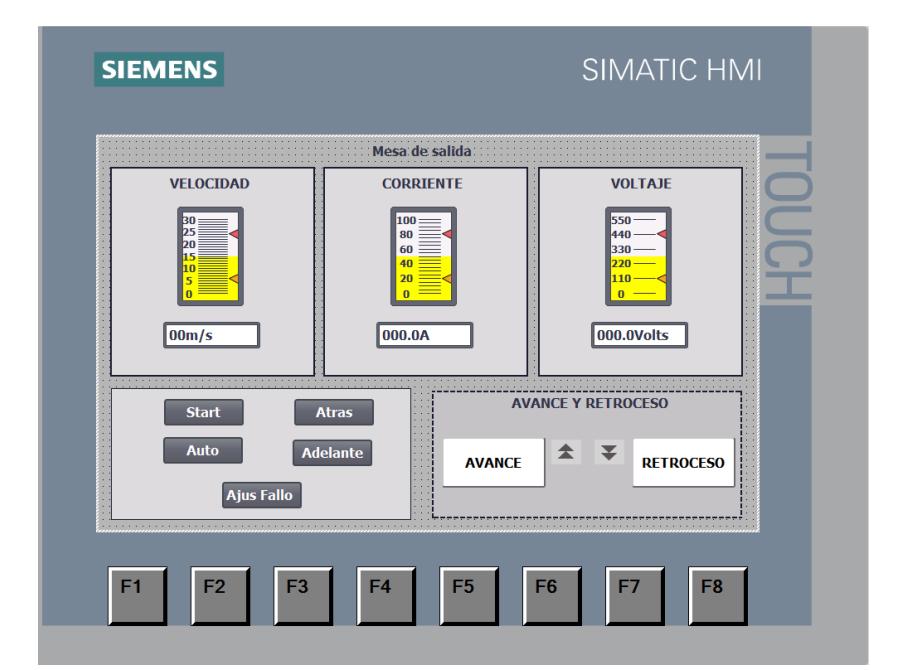

**Figura 3.21 HMI para proceso 2 de mesas de rodillos.** 

En la Figura 3.21, podemos observar la interfaz de usuario diseñada para el proceso 2 de sistema, o bien para la salida del material. Asimismo, con la HMI del proceso 1, contamos con botones que cumplen con las funcionalidades esenciales para la operatividad del sistema y a su vez indicadores visuales que permiten monitorear en

tiempo real la velocidad de giro del motor, asi mismo como las magnitudes de corriente y voltaje.

### **3.3.2 Diseño de tablero de control**

El mando de control visualizado en la Figura 3.22 muestra el diseño del tablero de control principal para la operatividad del sistema, en el se puede observar como parte central del tablero ubicamos de la pantalla HMI, en los extremas a las misma, se encuentran luces indicativas del estado del proceso, ya sea en falla o listo para iniciar el proceso, además en el otro extrema, de manera accesible, se encuentra el paro de emergencia principal, el cual permitirá detener todo el proceso en caso que se requiera. Luego en la parte inferior podemos visualizar selectores y luces pilotos, la cuales cumplen con la funcionalidad de operar el sistema y ambos procesos de forma manual, en caso de que se requiera la operatividad de este modo.

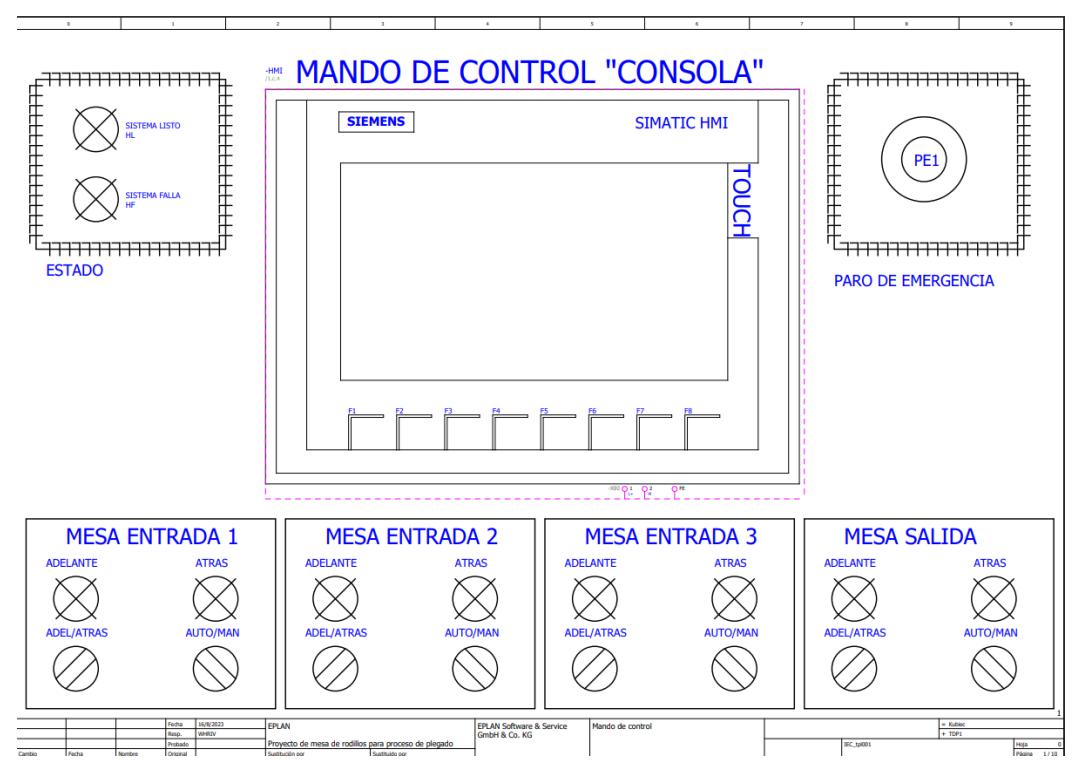

**Figura 3.22 Diseño de tablero de control.** 

### **3.4 Diagramas eléctricos de conexión**

Proporcionar los diagramas eléctricos de conexión representar una visualización detallada de las conexiones eléctricas y la interacción entre los componentes de nuestro sistema automatizado, facilitando asi al usurario, la detección de errores, el

mantenimiento y diagnósticos del proceso eléctrico de control. Es por ello que, a continuación, se describe como fue estructurado el diseño de nuestro diagrama eléctrico de potencia y control:

Estructura de diagramas:

- i. Alimentación de entrada trifásica 440 [Vac]: Se describen las conexiones de potencia de entrada, la cual predomina una alimentación trifásica de 440 voltios, además de la conexión a un trasformador para la obtención de 220 voltios. Figura 3.23.
- ii. Alimentación de 110 [Vac] y 24 [Vdc]: En el siguiente diagrama, siguiendo las líneas de alimentación del primero, realizamos las alimentaciones de 100 [Vac] y 24 [Vdc], esto con la finalidad de obtener bornera con este tipo de alimentación necesarias para el diseño de nuestro proyecto. Figura 3.24.
- iii. Alimentación de dispositivos de control: Luego de obtener borne de alimentaciones 24 [Vdc], realizamos los diagramas de conexión de los principales equipos que operan a este voltaje, en este caso la pantalla HMI Y el PLC. Figura 3.25.
- iv. Alimentación de equipos de potencia: Es estos diagramas se puede visualizar las conexiones de los equipos de potencia inmersos en nuestro proyecto, como lo son, los variadores de velocidad y los motores inductivos, tanto como para el proceso 1 y 2. Esto lo podemos observar en la Figuras 3.26, 3.27.
- v. Diagrama de conexión del control del PLC: En el siguiente diseño, se puede observar las conexiones de las entradas y salidas del PLC, mismas que van acorde a las variables de programación en Tia Portal (Anexos). Figura 3.28.
- vi. Diagrama de control de variadores: Por último, se muestras las conexiones de control de cada uno de los variadores de velocidad, asi mismo como la especificación de la conexión que establece el tipo de comunicación Profibus. Esto lo podemos observar en la Figura 3.29 y 3.30

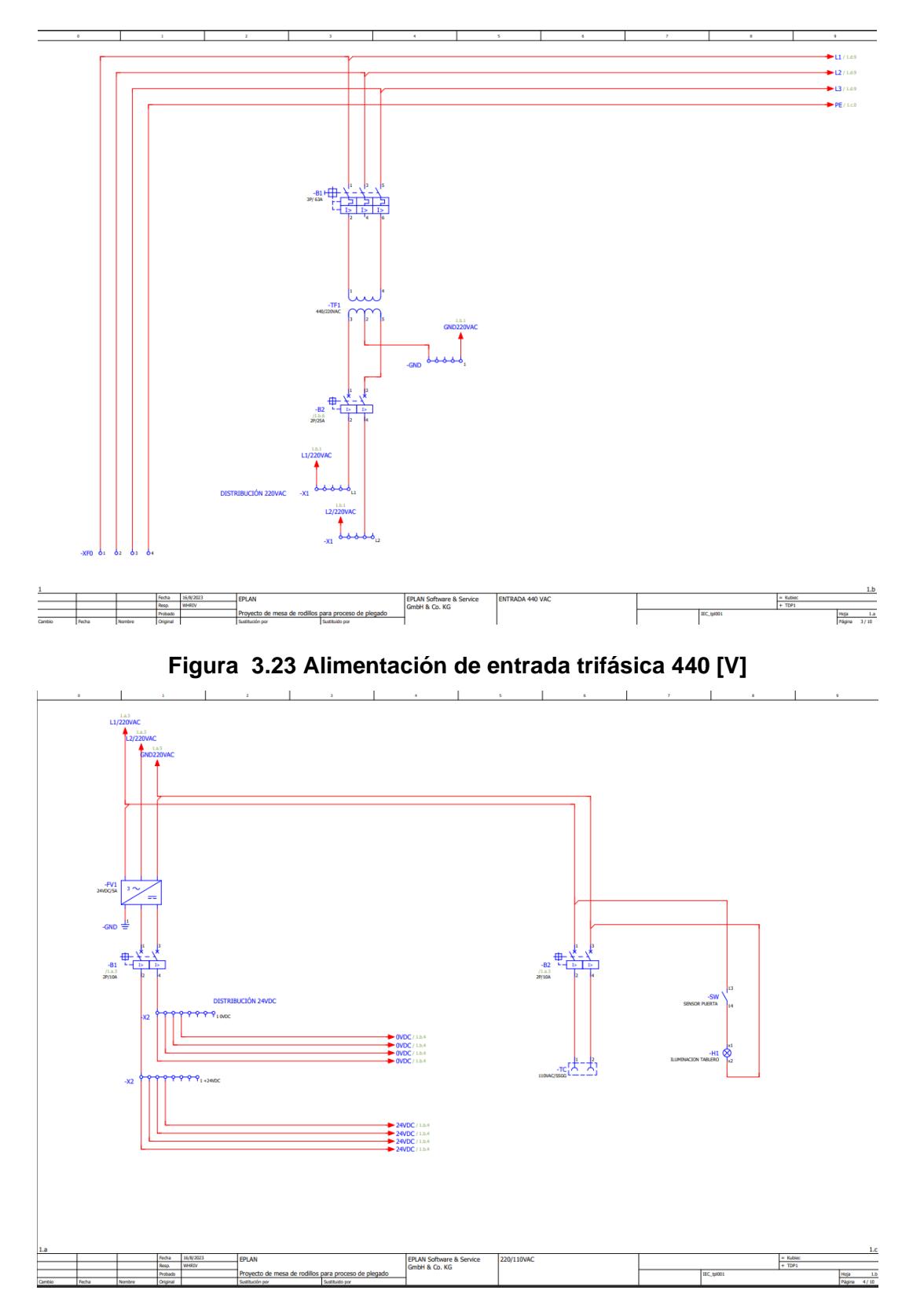

**Figura 3.24 Alimentación de 110 [Vac] y 24 [Vdc]**

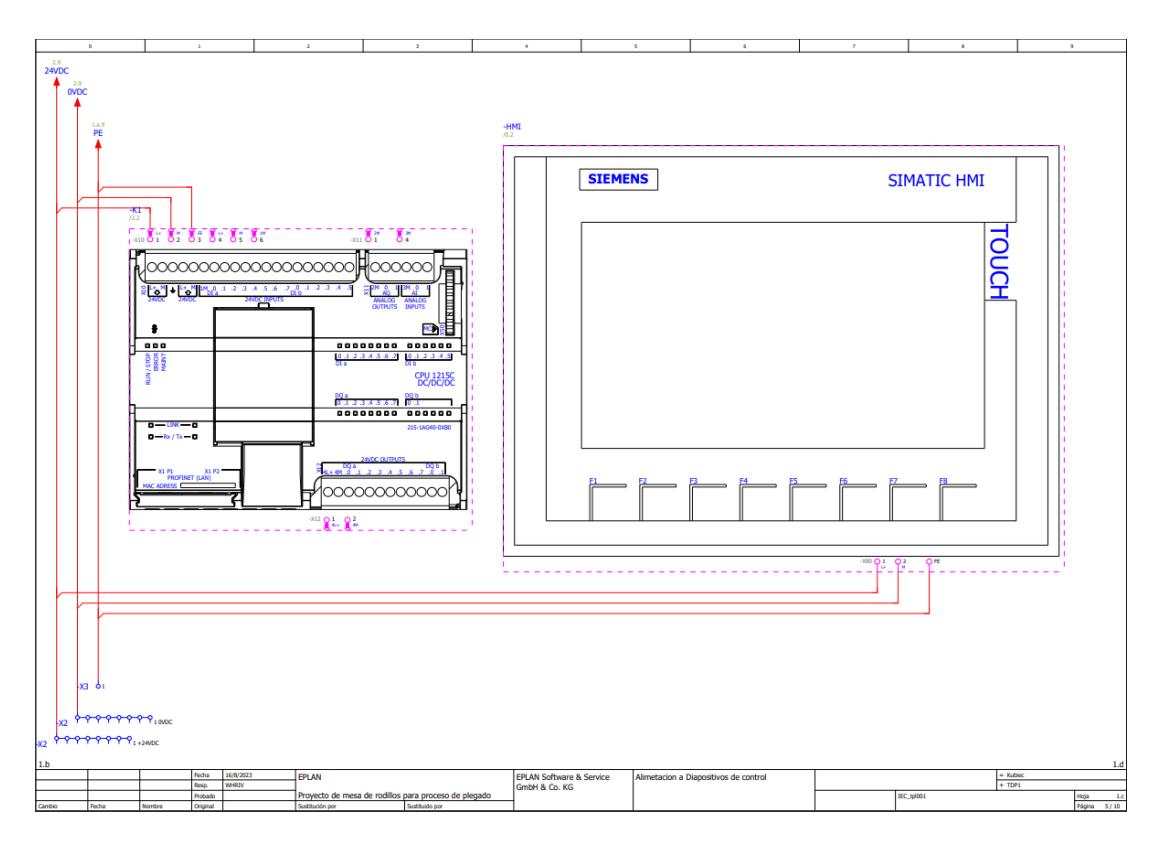

**Figura 3.25 Alimentación de dispositivos de control**

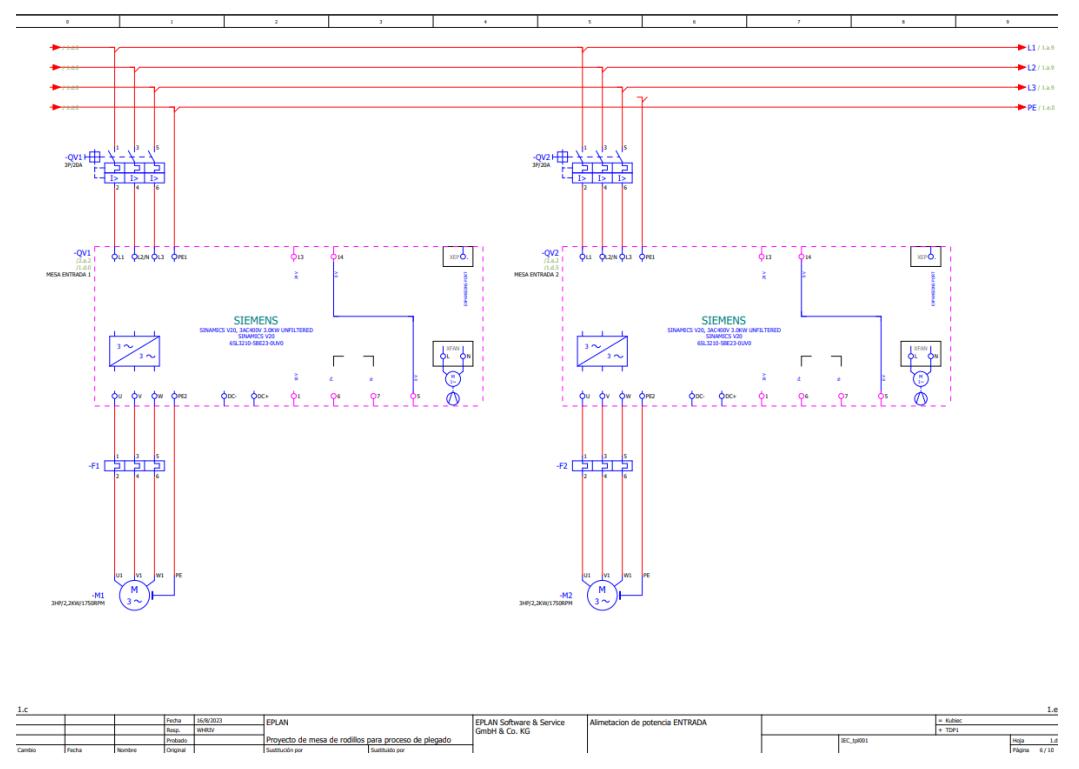

**Figura 3.26 Alimentación de equipos de potencia de proceso 1**

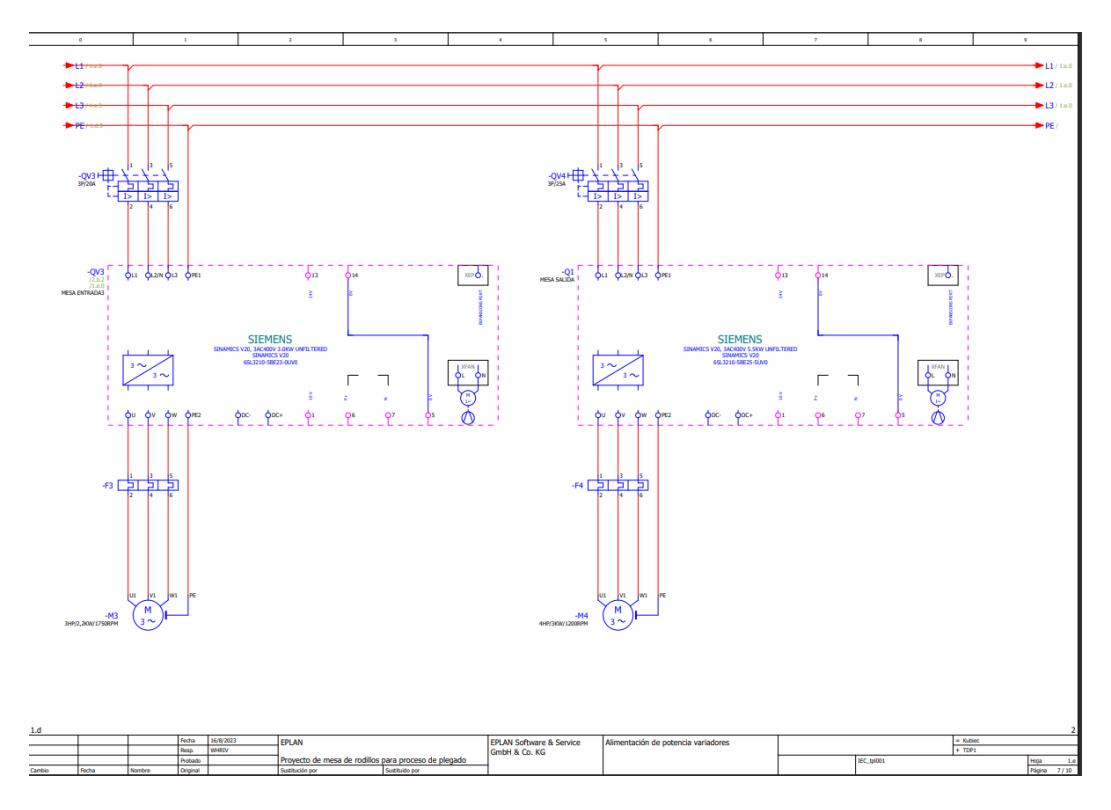

**Figura 3.27 Alimentación de equipos de potencia de proceso 1 y 2**

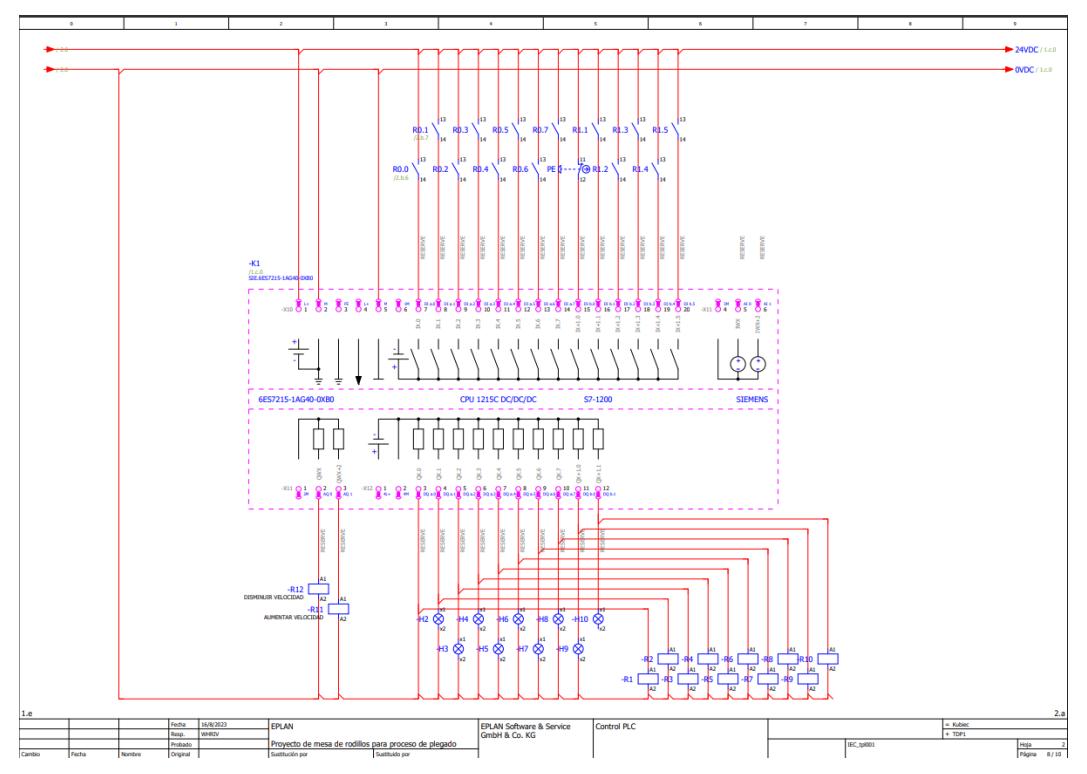

**Figura 3.28 Diagrama de conexión del control del PLC**

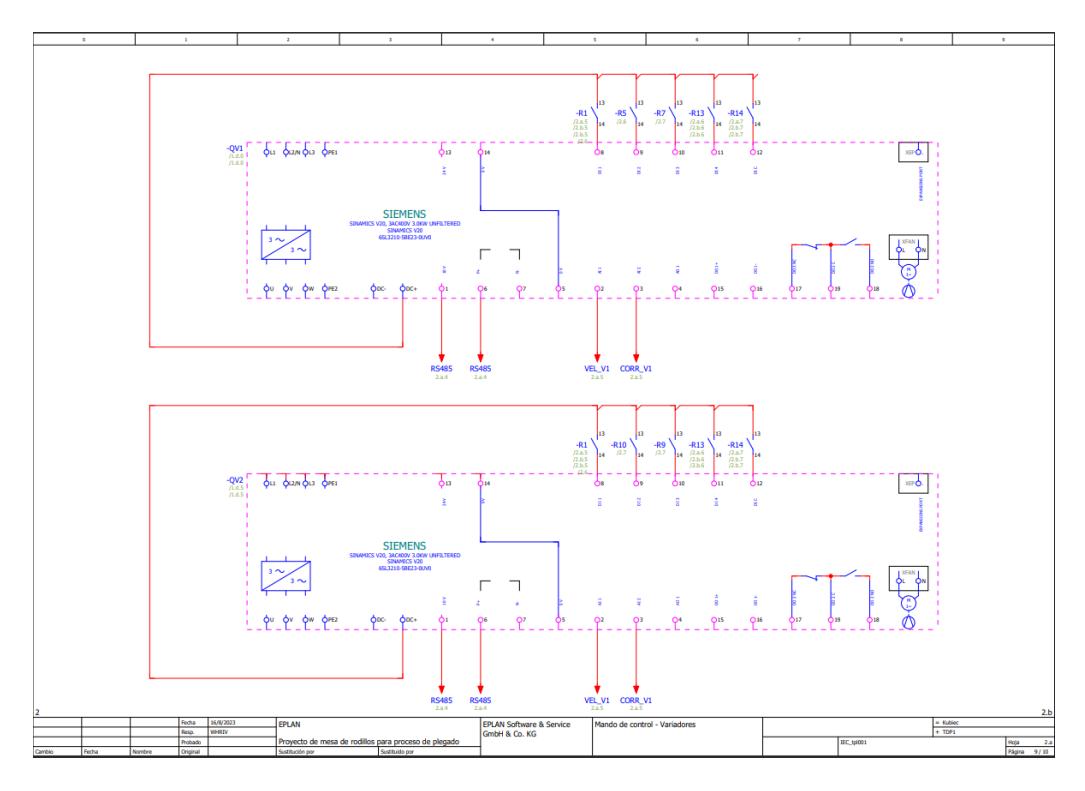

**Figura 3.29 Diagrama de control de variadores proceso 1**

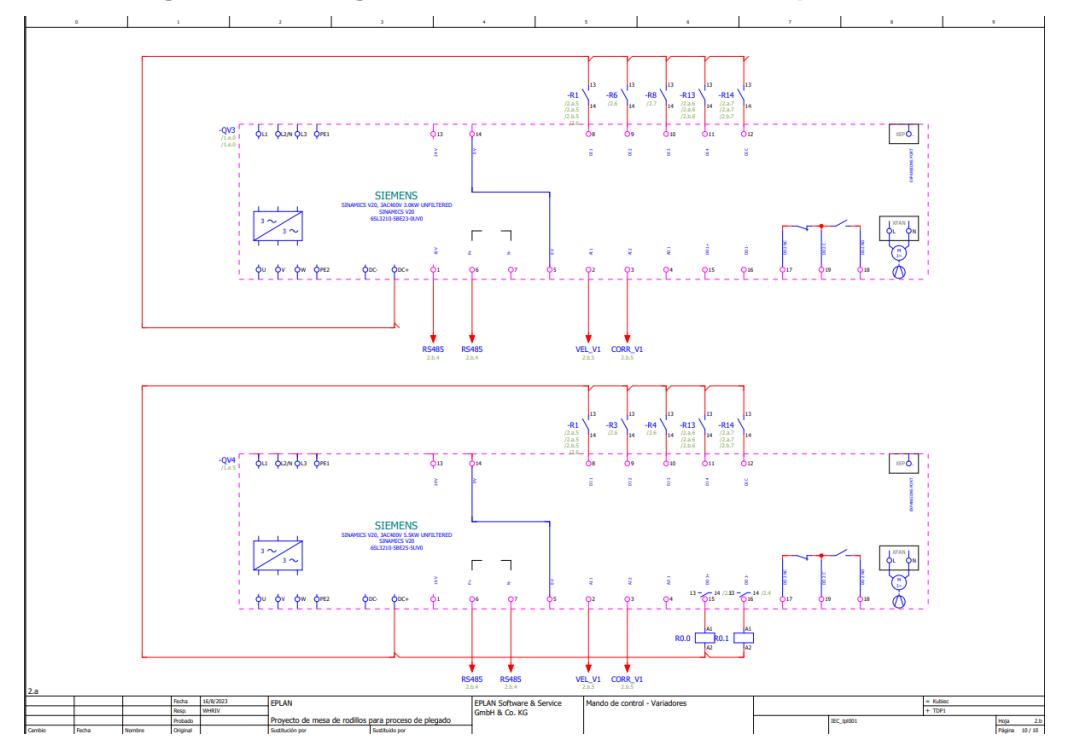

**Figura 3.30 Diagrama de control de variadores proceso 1 y 2**

# **CAPÍTULO 4**

### **4. CONCLUSIONES Y RECOMENDACIONES**

### **4.1 Conclusiones**

- El proceso de plegado de flejes en la industria de acero KUBIEC S.A. presenta desafíos significativos en términos de eficiencia y seguridad. La utilización de una grúa pórtico para el transporte de material resulta en desventajas que impactan negativamente tanto en la productividad como en la seguridad operacional de los trabajadores.
- La propuesta de diseño basada en mesas de rodillos y un sistema automatizado con motores reductores, variadores y sensores representa una solución viable para abordar los desafíos mencionados. Esta solución no solo facilita el transporte seguro y eficiente de los flejes hacia la plegadora, sino que también promueve la optimización de los tiempos de producción y la seguridad en el proceso.
- La implementación exitosa de este sistema automatizado tiene el potencial de generar un impacto positivo en la industria de acero. La mejora en la eficiencia y la seguridad operacional resultante de esta solución podría traducirse en un aumento de la productividad, la reducción de tiempos muertos y la minimización de riesgos para los trabajadores, lo que contribuiría a un entorno de trabajo más seguro y eficiente en KUBIEC S.A.
- El proyecto demuestra una integración exitosa entre distintas disciplinas de ingeniería. Desde el diseño mecánico en 3D hasta la simulación de componentes eléctricos y la creación de interfaces de usuario, el enfoque multidisciplinario es evidente. Esta colaboración entre áreas fortalece la viabilidad y eficacia de la solución propuesta.

### **4.2 Recomendaciones**

- Brindar capacitación exhaustiva a los empleados involucrados en la operación y el mantenimiento del sistema.
- Es pertinente establecer un sistema de monitoreo continuo para recopilar datos sobre su desempeño, para asi obtener información que nos permitan realizar los mantenimiento preventivos necesarios.
- Se recomienda llevar a cabo evaluaciones regulares de los resultados obtenidos después de la implementación. Estos análisis permitirán medir el impacto real de las mejoras en términos de productividad, eficiencia y seguridad, y ajustar estrategias según sea necesario.

# **BIBLIOGRAFÍA**

- Circuitor. (2022). *CIRCUTOR.COM* . Obtenido de https://circutor.com/soporte/formacion/notebooks/armonicos-electricos/ Gamboa Benítez Silvana del Pilar, I. (2005). *bibdigital.epn.* Obtenido de https://bibdigital.epn.edu.ec/bitstream/15000/9841/1/2005AJIEE-15.pdf
- Hakan, G. (2015). *ndustrial motion control: motor selection, drives, controller tuning, applications.* John Wiley & Sons.
- Siemens . (2001). *industry.siemens*. Obtenido de https://cache.industry.siemens.com/dl/files/916/11886916/att\_32227/v1/MM440\_ OPI span B1.pdf
- Siemens . (12 de 2019). *SIMATIC STEP 7 S7-1200 Motion Control V6.0...V7.0* . Obtenido de

https://cache.industry.siemens.com/dl/files/400/109773400/att\_1004374/v1/s712 00\_motion\_control\_function\_manual\_es-ES\_es-ES.pdf

- Siemens. (06 de 2018). *Instrucciones de servicio SINAMICS V20*. Obtenido de https://cache.industry.siemens.com/dl/files/756/109760756/att\_962233/v1/V20\_o p\_instr\_0618\_es-ES.pdf
- Siemens. (s.f.). *Industry Image Database*. Obtenido de https://www.automation.siemens.com/bilddb/search.aspx?aktprim=0&nodeid=10 045647&lang=en&usestructure=2
- Tomiotto, G. (23 de May de 2022). *Realpars* . Obtenido de Variable Frequency Drives Explained : https://realpars.com/variable-frequency-drive/
- WEG. (2006). *Motores de inducción alimentados por convertidores de frecuencia PWM*. Obtenido de de Guía Técnica: https://static.weg.net/medias/downloadcenter/ha2/hc1/WEG-motores-deinduccion-alimentados-por-convertidores-de-frecuencia-pwm-50029372-articulotecnico-espanol.pdf

# **ANEXOS**

## 1. PROGRAMACIÓN EN TIA PORTAL

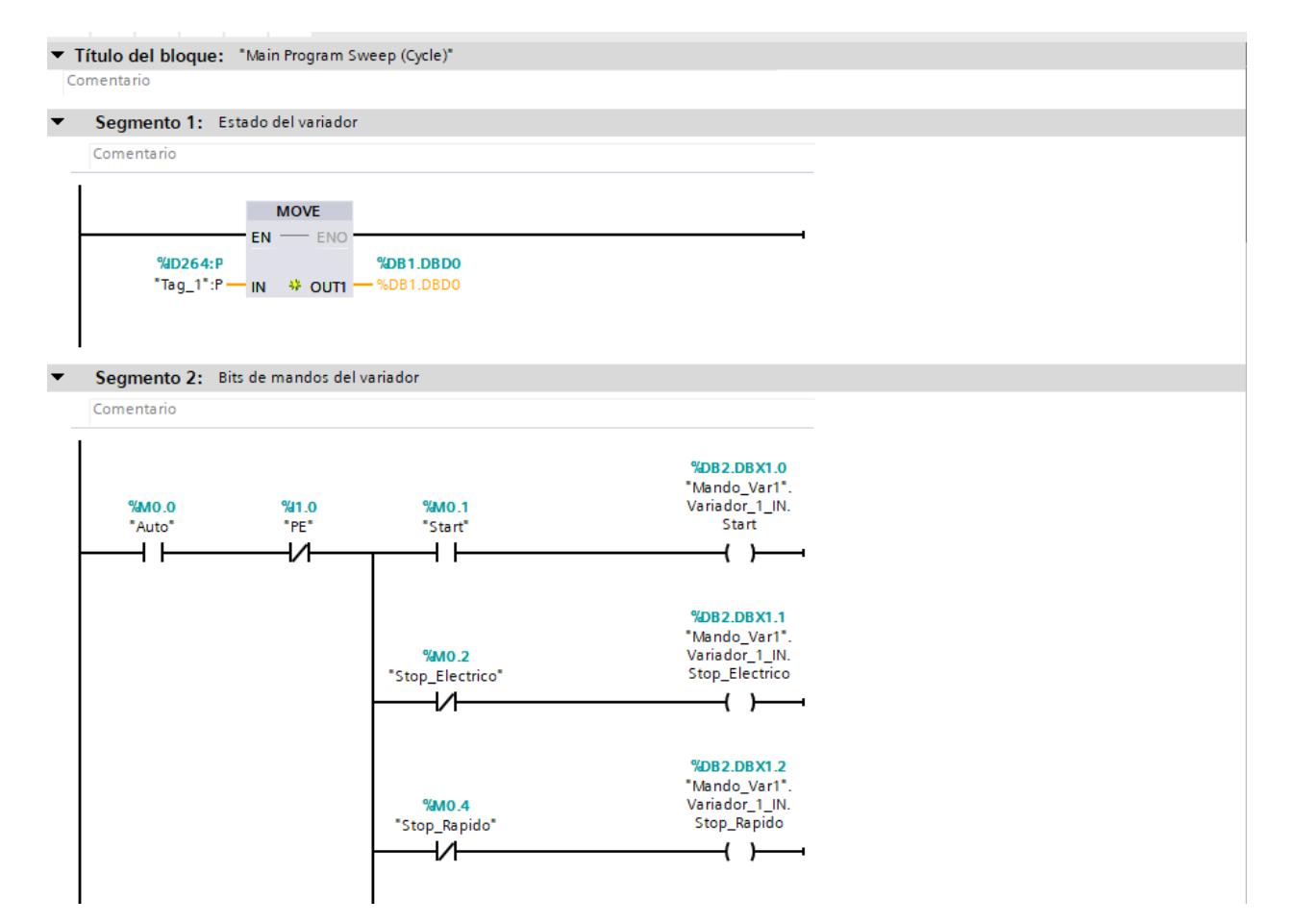

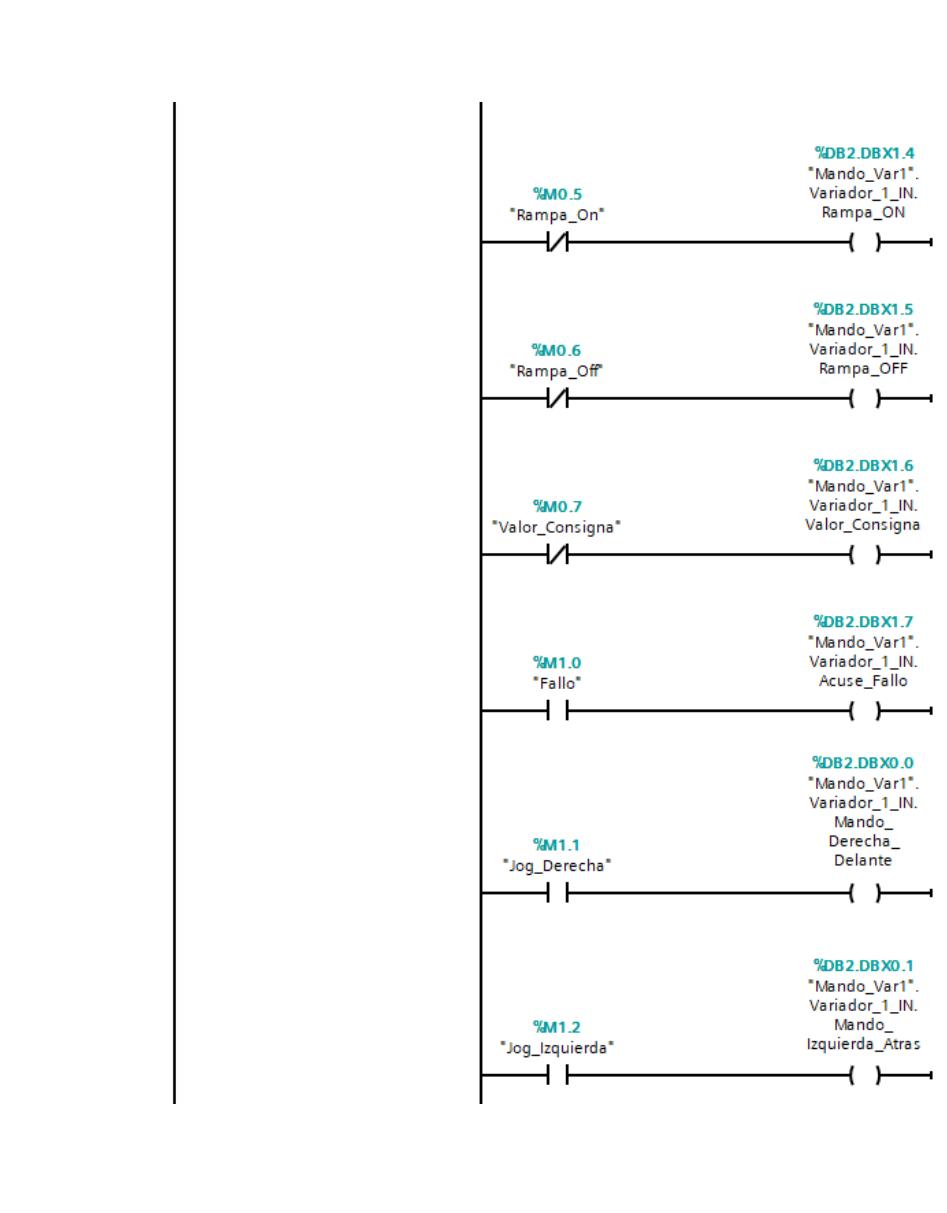

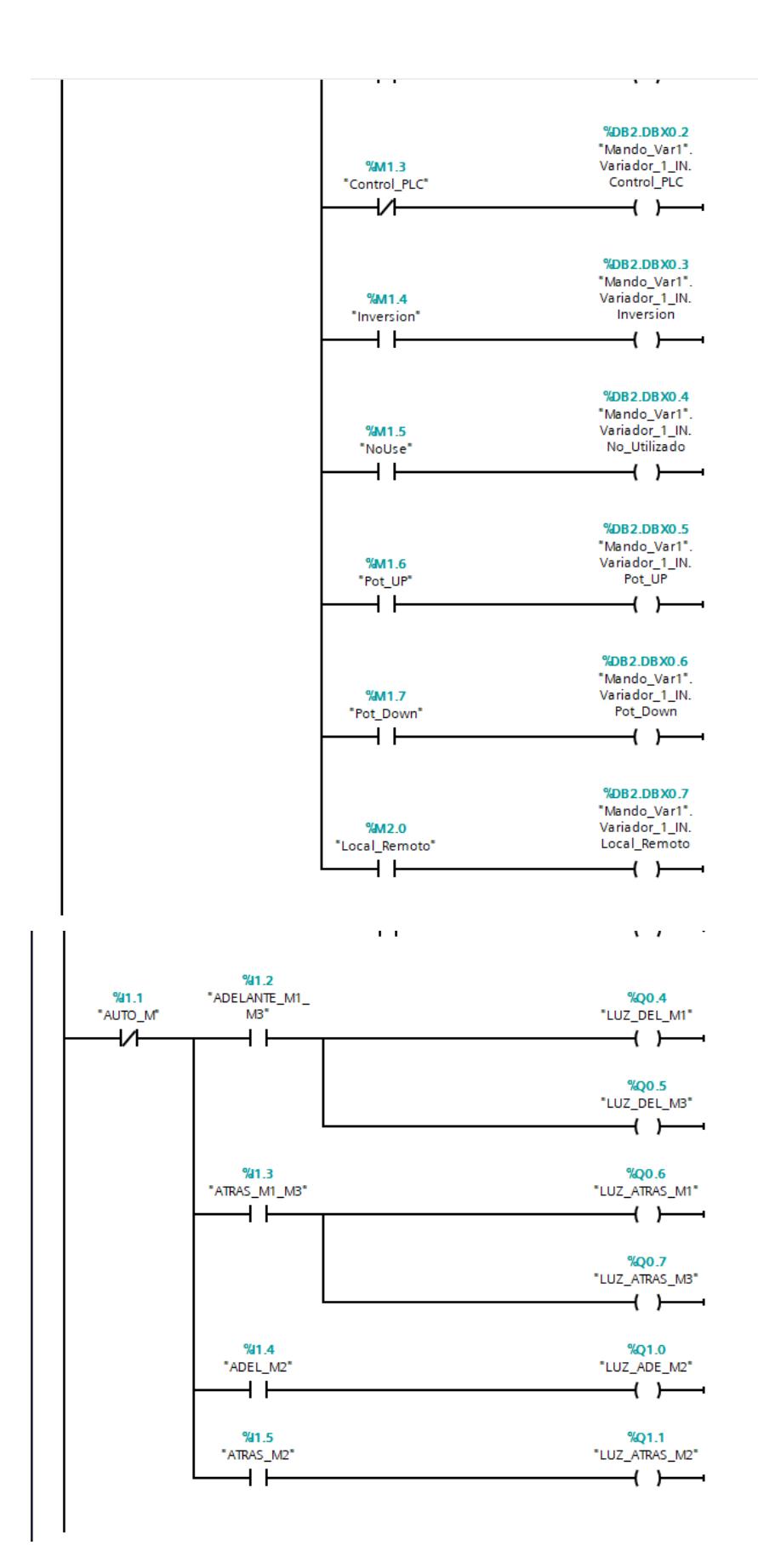

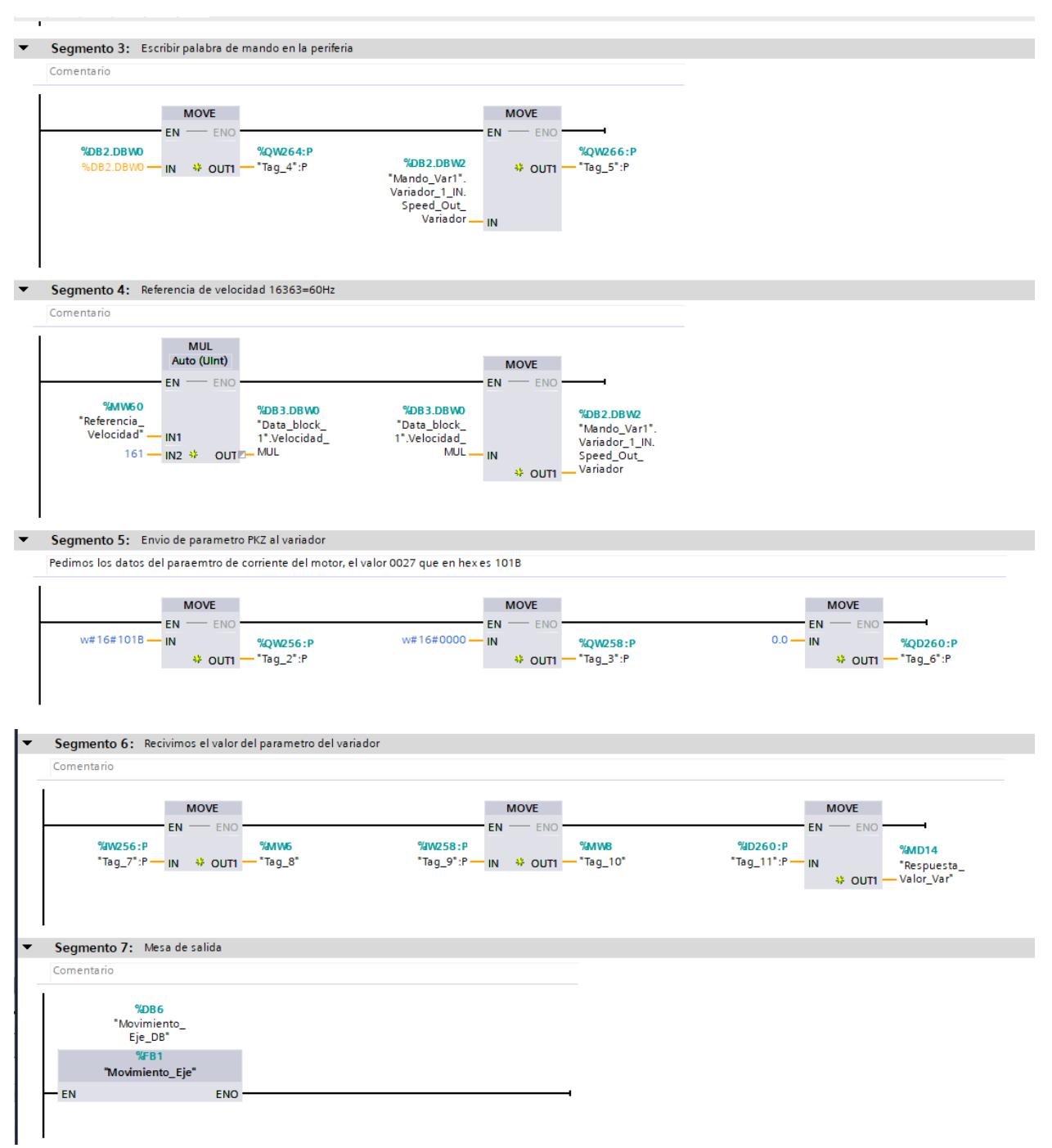

### ▼ Título del bloque:

#### Comentario

### $\blacktriangleright$  Segmento 1:

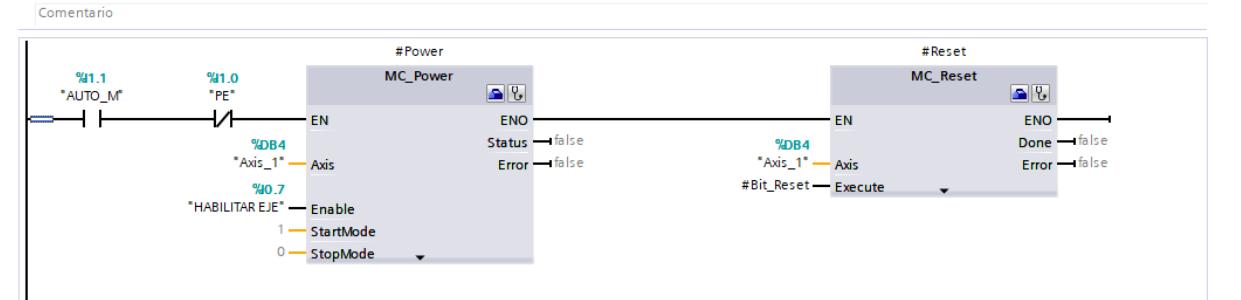

#### $\blacktriangleright$  Segmento 2:

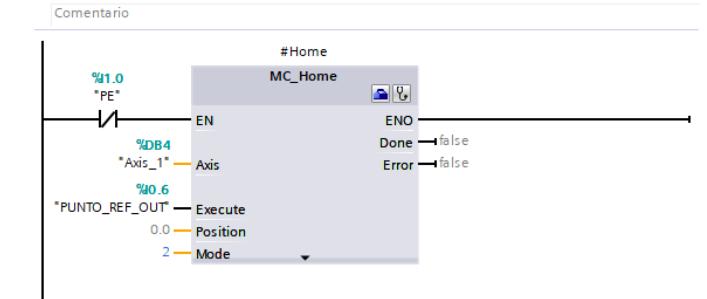

### $\overline{\bullet}$  Company 3.

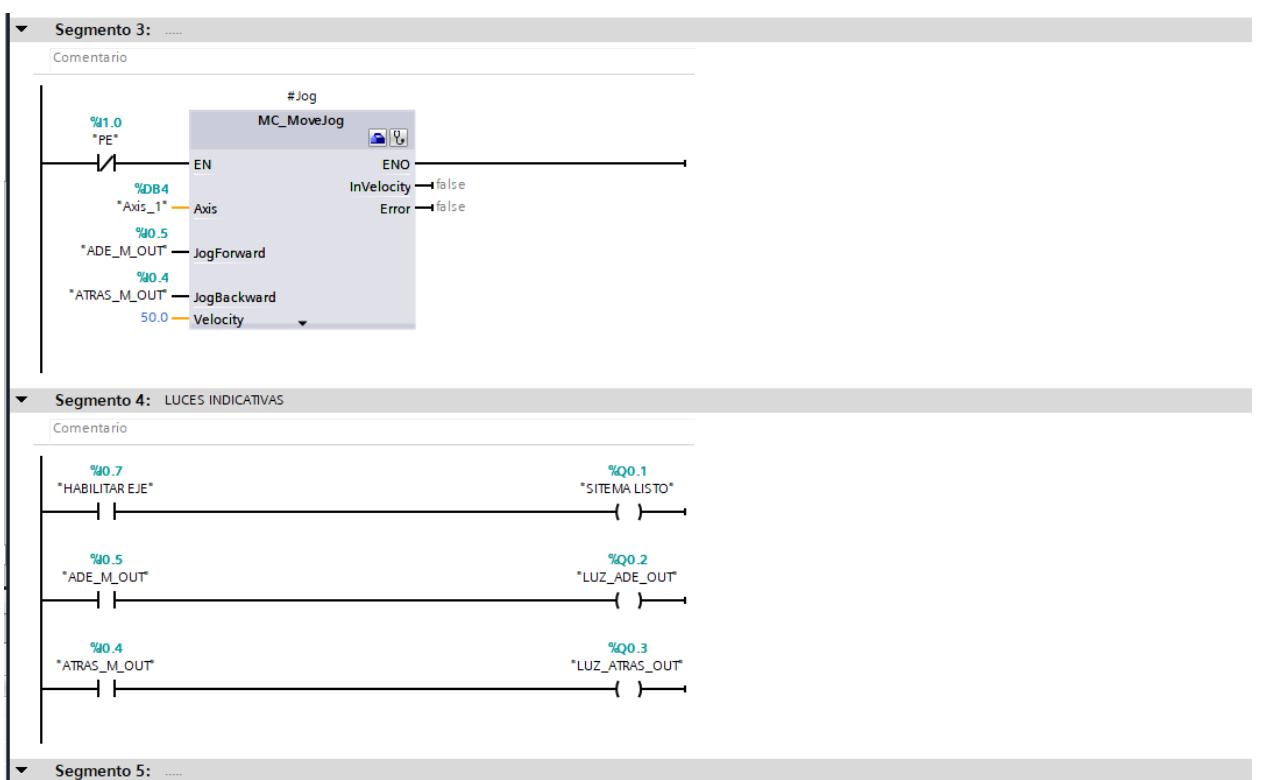

## **2. TABLAS VARIABLE Y BLOQUES**

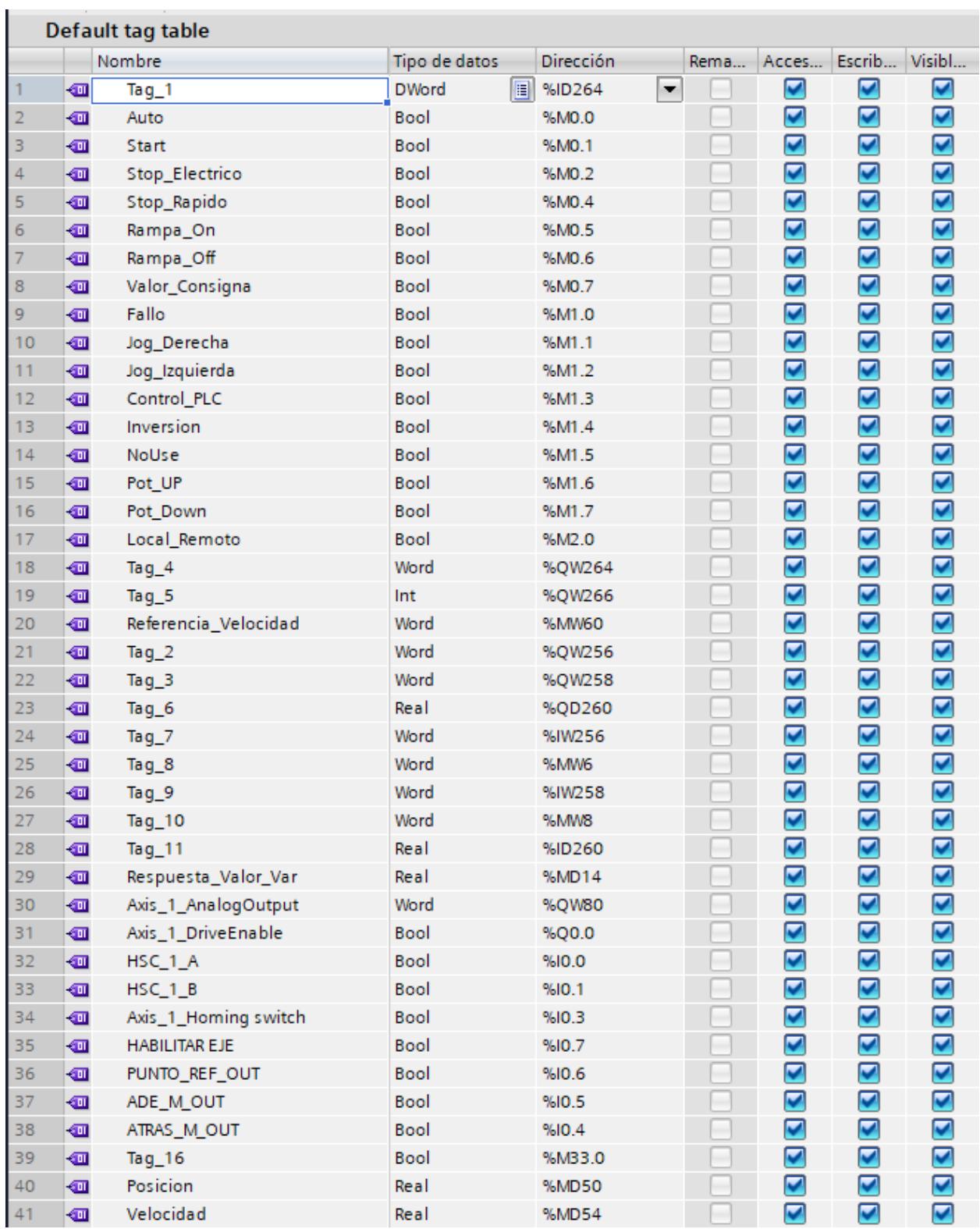

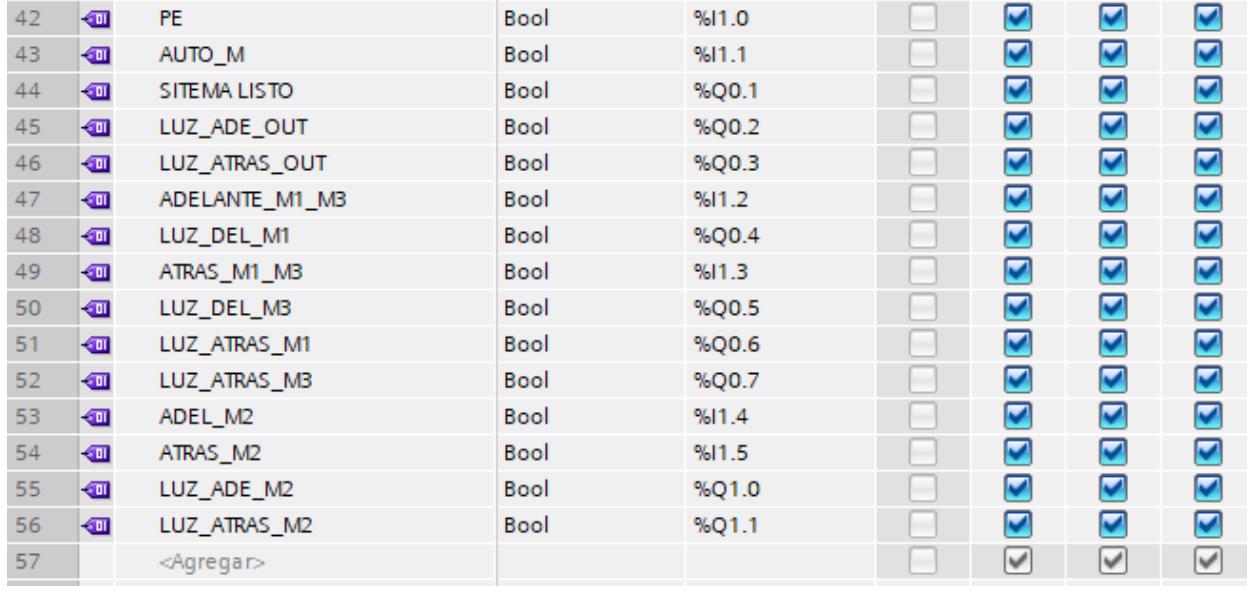

### Mando Var1

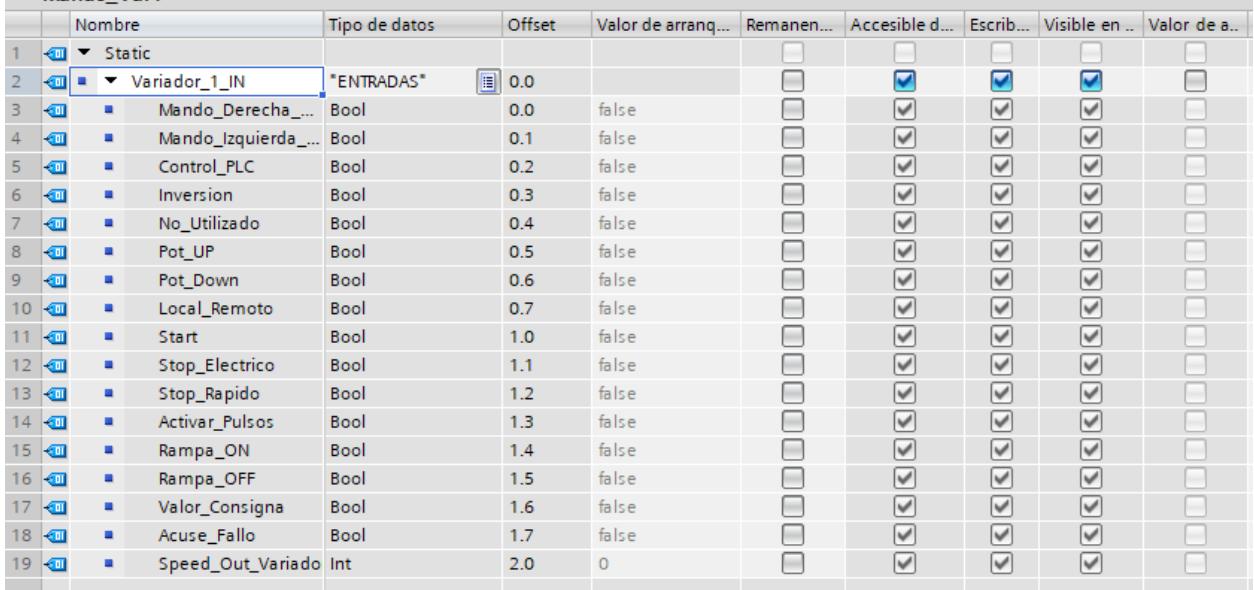

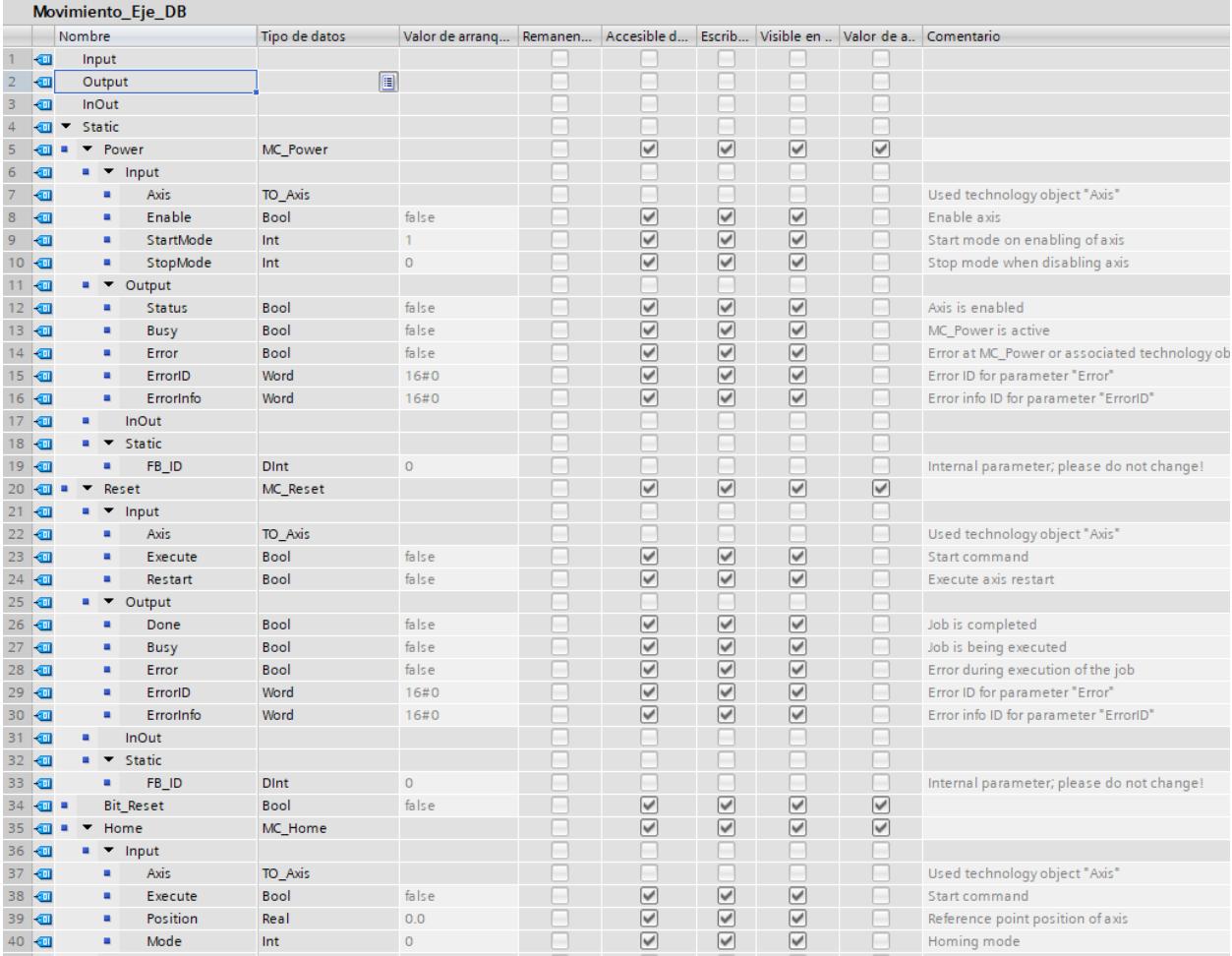
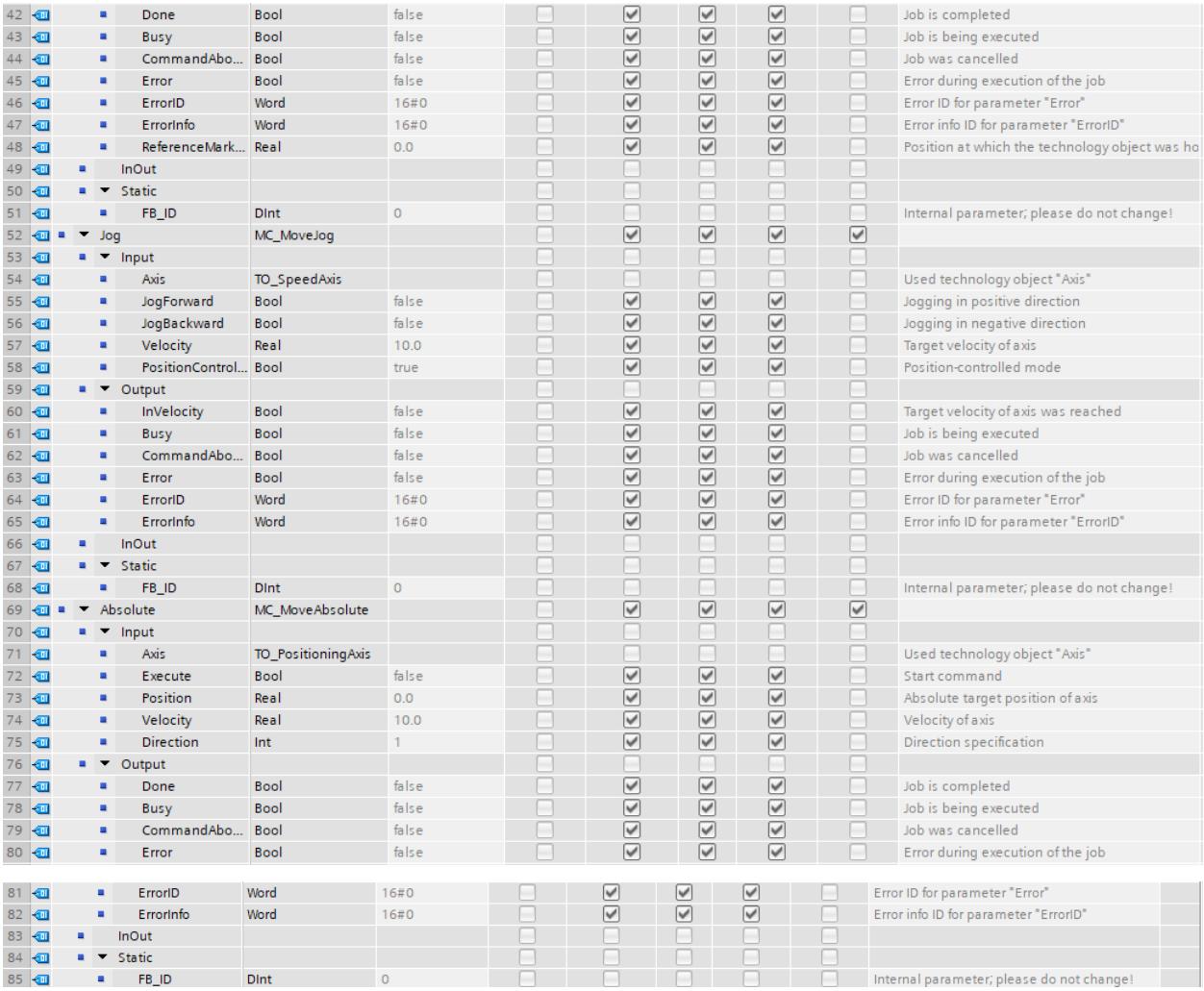

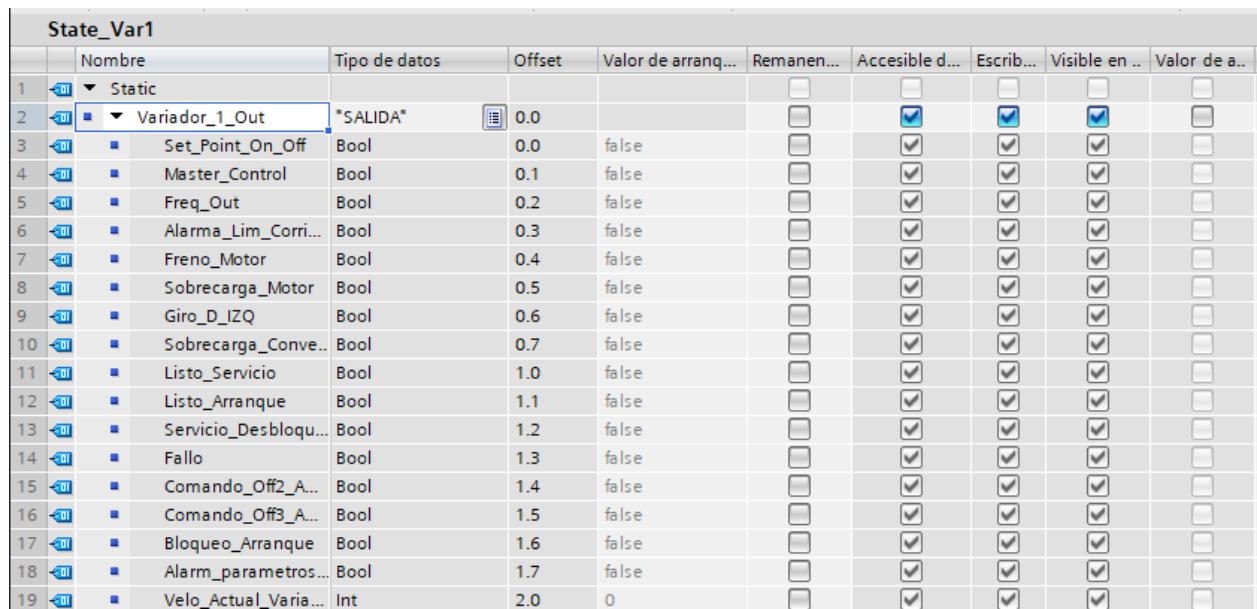